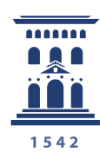

Área de Tecnologías para la Docencia Universidad Zaragoza

# Introducción al Modelo de Referencia SCORM

<span id="page-0-0"></span>**e-colección** in nova.unizare

Manuales

49 María Pilar Laguna Lozano

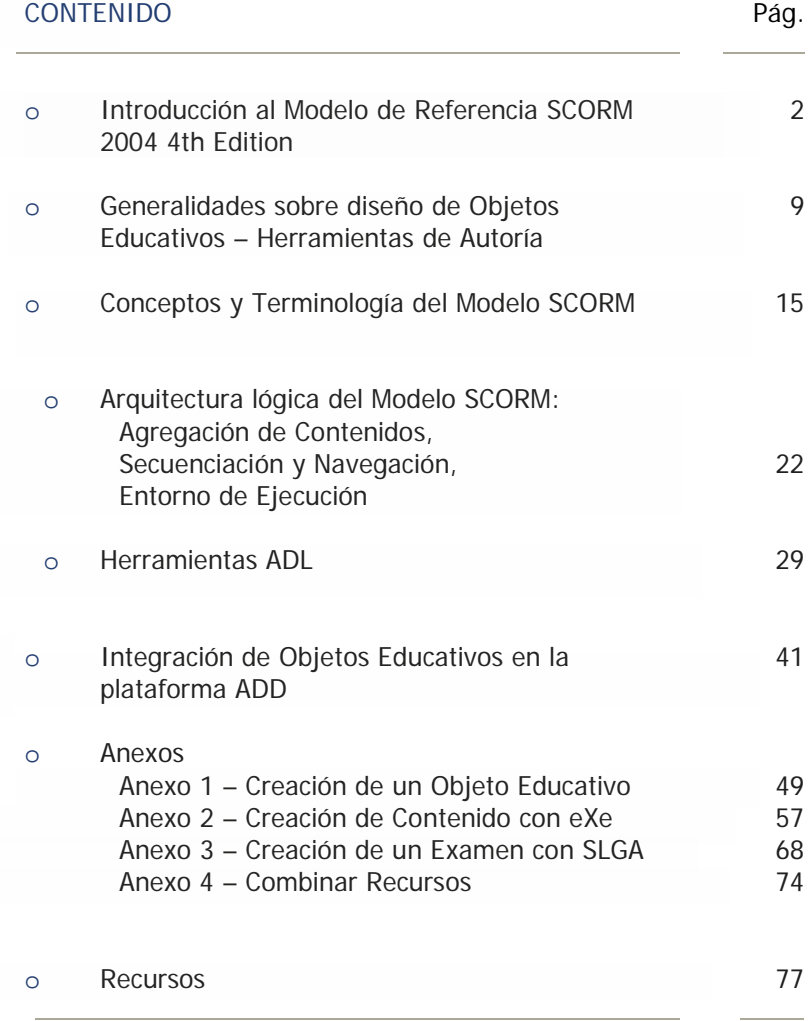

add.unizar.es

## <span id="page-1-0"></span>Introducción al Modelo de Referencia SCORM

En Noviembre de 1997 el Departamento de Defensa de EE.UU. y la oficina de Ciencia y Tecnología de la Casa Blanca lanzaron la iniciativa ADL (Advanced Distributed Learning).

ADL surge como respuesta a las necesidades de uno de los mayores consumidores de software educativo del mundo y forma parte del esfuerzo que el gobierno norteamericano realiza para normalizar el funcionamiento de la enorme cantidad de cursos existente en distintas Plataformas de Aprendizaje (LMS – Learning Management Systems).

ADL en la actualidad es un esfuerzo de colaboración conjunta de varias Universidades norteamericanas, el Gobierno de los EE.UU. y diversas organizaciones de ámbito empresarial.

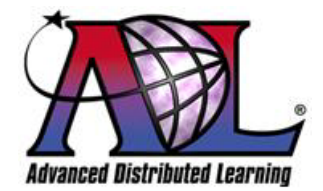

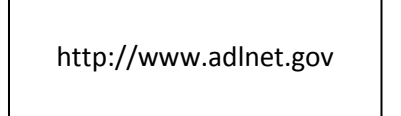

La misión de la iniciativa ADL es facilitar la interoperabilidad de las herramientas de aprendizaje y contenidos educativos a escala global, de forma que se pueda suministrar entrenamiento de manera eficaz, a un coste eficiente, en cualquier momento, en cualquier lugar y adaptado a las necesidades individuales; para así ayudar a resolver las necesidades educativas del gobierno en particular; de las instituciones académicas y de la industria en general.

Como base para alcanzar esas metas ADL crea SCORM (Sharable Content Object Reference Model), un conjunto de especificaciones técnicas en el ámbito de aprendizaje a través de Internet (e-Learning) que definen la estructura de los contenidos; su comportamiento y el comportamiento de los LMS a la hora de alojar y ejecutar dichos contenidos.

Al principio los sistemas de gestión de e-Learning usaban formatos propietarios para los contenidos que distribuían, de forma que no era posible el intercambio de tales contenidos. SCORM permite crear contenidos que pueden importarse dentro de sistemas de gestión de aprendizaje diferentes, siempre que estos sean conformes a la norma SCORM.

SCORM describe el marco técnico agrupando y adaptando un conjunto de especificaciones y estándares (IMS, AICC, IEEE) que son fruto del trabajo de varias organizaciones, por eso SCORM se considera un Modelo de Referencia. ADL trabaja con estas organizaciones ejerciendo un papel de adaptador e integrador, contribuyendo con ideas y conceptos técnicos; probando y agrupando las especificaciones para que trabajen juntas formando un modelo completo de implementación. Las organizaciones que desarrollan los estándares continúan colaborando con ADL, ayudando a desarrollar y a mejorar SCORM.

SCORM es un estándar de facto, es aceptado por la comunidad de e-Learning; es el modelo más utilizado en la industria y cuenta con una gran cantidad de herramientas que lo soportan.

## ¿Qué es SCORM?

Es una serie guías, especificaciones y normas que se deben seguir para crear Objetos Educativos para su distribución en la Web. SCORM no trata de diseño instructivo o de consideraciones pedagógicas, sino que es un conjunto de estándares técnicos que permiten crear, empaquetar y lanzar Objetos Educativos que se comporten de la misma forma en cualquier Plataforma de Aprendizaje que también sea conforme a esa norma.

SCORM tampoco específica la tecnología que tenemos que usar, con la excepción de el contenido se pueda lanzar en un navegador Web, el contenido se visualiza como html y la comunicación entre el contenido y el LMS requiere Javascript (pero no Java). La siguiente analogía, adaptada de la b[i](#page-76-1)bliografía i consultada, es una de las que mejor ayuda a entender este concepto.

Usamos un CD de música sin preocuparnos en qué equipo de sonido lo reproducimos. No importa la marca y salvando algunos matices, suenan igual en la mini-cadena de casa, en el equipo del coche, en el ordenador o en el equipo de un centro de convenciones.

Una vez insertados en el equipo de reproducción los CD's suenan. Este comportamiento, tan cómodo es fruto de aplicación de una norma técnica, que define cómo se deben fabricar los equipos de reproducción y cómo se deben grabar los CD's.

SCORM consta de tres especificaciones agrupadas en 3 libros técnicos en los que se describen los detalles que hacen posible la conformidad con la norma.

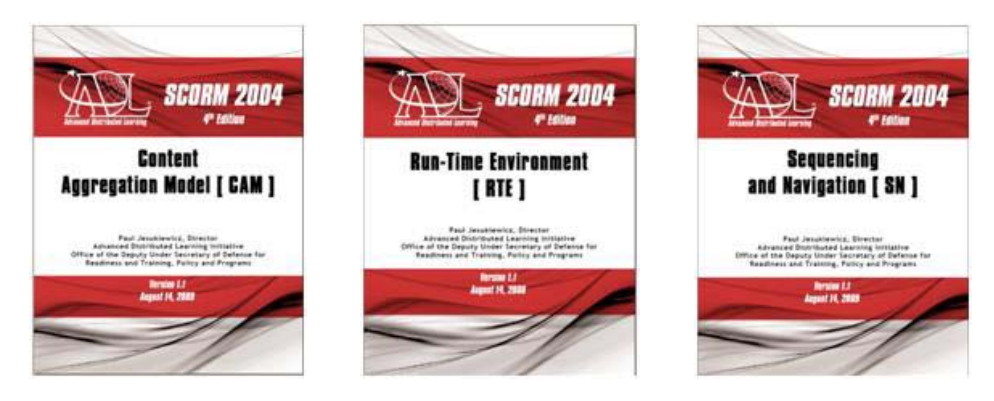

• **Modelo de agregación de contenido** (CAM - Content Aggregation Model) Especifica cómo describir la estructura un Objeto Educativo, en base a componentes más pequeños y cómo empaquetar el contenido para que luego el LMS pueda ejecutarlo.

### • **Entorno de Ejecución** (RTE – Run-Time Enviroment)

Especifica cómo ejecutar el contenido; como éste se comunica con el LMS y cómo hacer el seguimiento del progreso del estudiante en su interacción con el Objeto Educativo.

#### **Secuenciación y Navegación** (SN - Sequencing and Navigation)

Especifica cómo definir la secuencia de ejecución de los distintos componentes y la navegación permitida en cada momento. Permite la creación de contenido que se adapta a las interacciones del estudiante en función de determinadas condiciones que se detallan por medio de un conjunto de reglas

Los aspectos fundamentales que cubre SCORM se pueden sintetizar de la siguiente manera:

- Define:
	- Como construir un LMS
	- Cómo debe ser la estructura de un Objeto Educativo y como empaquetarlo
	- Cómo y qué información se puede intercambiar entre el LMS y el contenido
	- Cómo crear contenido adaptativo
	- Cómo identificar los Objetos Educativos con metadatos
- Permite:
	- Importar/exportar objetos SCORM entre la herramienta de autoría y el LMS
	- Intercambiar Objetos Educativos entre LMS
	- Reusar el contenido de distintos Objetos Educativos
	- Secuenciar el contenido basado en las interacciones del estudiante

Continuado con la analogía de los CDs se trata de definir como fabrican los LMS (lectores de CDs) y como crear los paquetes de contenido (los CDs)

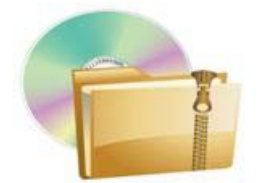

El empaquetado de contenido indica cómo preparar el material desde un punto de vista físico, para que pueda ser lanzado (ejecutado) desde el LMS.

### Arquitectura del Modelo SCORM

SCORM concibe la arquitectura del aprendizaje bajo la filosofía Cliente – Servidor. El Cliente es la combinación de Estudiante y el Objeto Educativo. El Servidor es el Entorno de Ejecución que normalmente es soportado por la Plataforma de Aprendizaje, LMS.

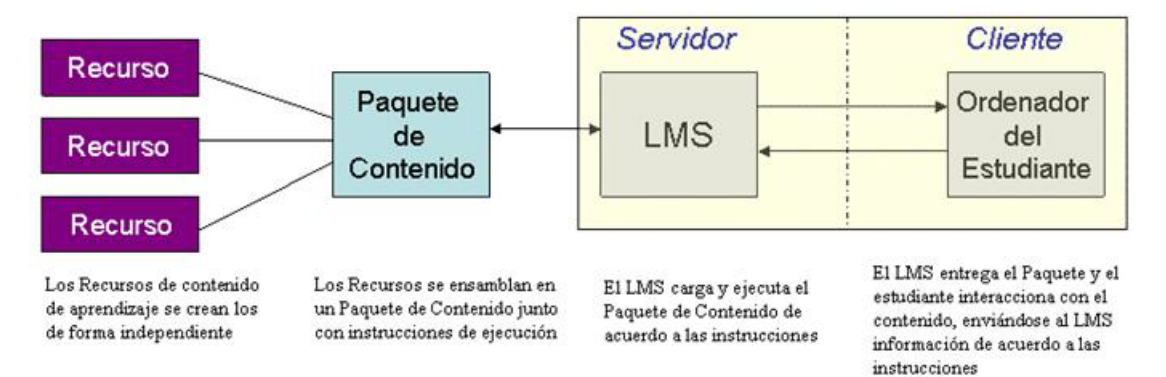

El término LMS implica un entorno cliente-servidor que contiene la inteligencia suficiente para gestionar y distribuir los Objetos Educativos a los estudiantes. Es el LMS quién determina qué debe entregar a cada alumno y cuándo hacerlo dependiendo de las interacciones de cada alumno a través de los contenidos.

Veremos que un Objeto Educativo SCORM es un fichero comprimido ZIP llamado "Paquete de Contenido" que contiene todos los recursos que el contenido necesita y además un fichero imsmanifest.xml, que describe la estructura (el índice de contenido) del Objeto Educativo.

Cuando se lanza (se ejecuta) el contenido en un LMS, éste presenta al estudiante el índice de contenidos en base a la información del fichero imsmanifest.

Vamos a poner cada elemento en contexto con un ejemplo.

Una correcta higiene es fundamental para muchos aspectos de la vida cotidiana y laboral. Muchos colectivos requieren información sobre la forma correcta de lavase las manos. Los padres que enseñan a sus hijos pequeños, las madres que preparan los alimentos para sus familias, los cuidadores de enfermos, el personal sanitario, los manipuladores de alimentos. Nuestros recursos pueden ser entre otros:

- Fotos de jabón o líquido desinfectante.
- Dibujos o fotos de personas lavándose las manos.
- Un video
- Un esquema que describa los pasos con dibujos y flechas
- Un documento que describa cómo y cuándo hay que lavarse

Estos recursos son reutilizables; nos servirán para crear un Objeto Educativo para usarlo con niños, madres, personal sanitario, trabajadores de empresas alimentarias, etc. En cada caso utilizaremos los recursos que consideremos adecuados; por ejemplo para niños pequeños que no saben leer podremos fotos, dibujos y esquemas. Para adultos podemos incluir un texto con un protocolo de actuación más complejo. Los recursos seleccionados los "empaquetamos" en el fichero ZIP, el Paquete.

El LMS es, en nuestro caso Moodle o Blackboard, la plataforma donde se almacena y ejecuta el Objeto Educativo.

## Evolución del Modelo del Referencia SCORM

La norma SCORM nació en el año 2000. La versión actual es SCORM 2004 (4th Edition) aunque la más extendida es SCORM 1.2. En las siguientes líneas hacemos un rápido recorrido de las distintas versiones de SCORM desde sus inicios hasta la actualidad.

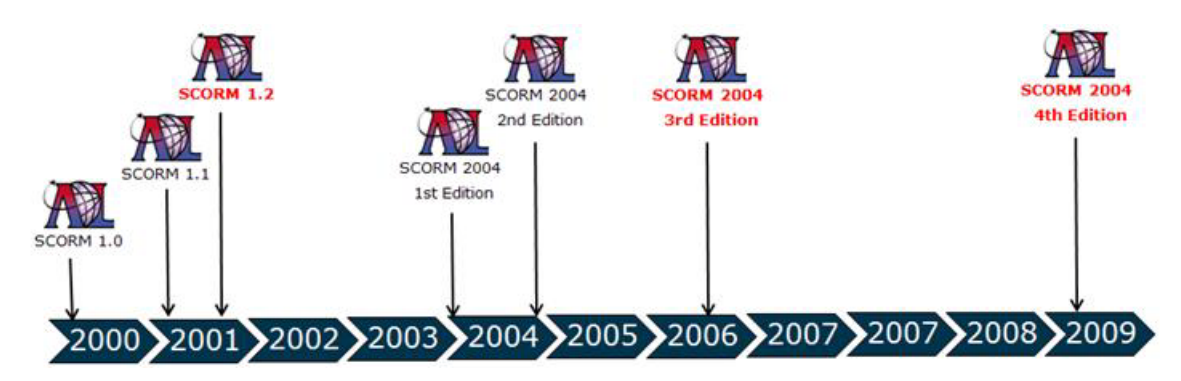

#### • **SCORM 1.0**

SCORM 1.0 era un borrador de SCORM. Sus documentos no eran una implementación completa de la especificación sino un "avance" que describía los elementos fundamentales de SCORM.

#### • **SCORM 1.1**

SCORM 1.1 fue la primera versión productiva que comenzó a adoptarse en el mercado, pero carecía de un manifiesto de empaquetado y de un soporte para metadatos. Estas carencias revelaron que, a pesar de que la idea de SCORM era válida, quedaba mucho trabajo por hacer para crear una versión robusta que permitiera extender la implementación de SCORM. SCORM 1.1 fue rápidamente sustituida por SCORM 1.2.

#### • **SCORM 1.2**

La primera versión ampliamente difundida y utilizada de SCORM. Actualmente es la versión más empleada y es soportada por la mayoría de los LMS que existen

Esta versión no tenía especificaciones de secuenciación y navegación, es decir, no se podía especificar como el estudiante podía progresar por los contenidos de aprendizaje. Esto condujo a que la mayoría de los cursos realizados bajo esta versión consistan en un contenido "monolítico", en lugar de en un conjunto de contenidos modulares y re-usables.

#### • **SCORM 2004 "1st Edition"**

Antes de su lanzamiento formal fue llamada SCORM 1.3, pero tras él se le cambió a SCORM 2004; el matiz de "1st Edition" vino después, cuando aparecieron las siguientes ediciones.

SCORM 2004 introdujo la especificación de secuenciación y navegación que permite crear reglas sobre como el estudiante podrá experimentar los objetos de contenido. SCORM 2004 Esta especificación tenía problemas de base y no se podía implementar de forma operativa.

#### • **SCORM 2004 2nd Edition**

Esta versión solucionó los problemas de la versión anterior, creando la primera versión productiva de SCORM 2004 cuya utilización comenzó a extenderse muy rápidamente revelando que la especificación de secuenciación es muy complicada

#### • **SCORM 2004 3rd Edition**

La dificultad que conlleva la especificación de secuenciación y navegación está marcando la evolución de SCORM 2004. La 3rd Edition consistió en un conjunto de mejoras, en particular nuevos requerimientos en la interfaz de usuario de los LMS. Básicamente se añadió un nuevo lenguaje (variables) para comunicar con el LMS incrementando la consistencia en el funcionamiento de la secuenciación.

#### • **SCORM 2004 4th Edition**

La 4th Edition sigue mejorando la especificación de Secuenciación y Navegación, añadiendo elementos que amplían las opciones disponibles para el creador de contenidos, a la vez que lo simplifican.

Incrementa la atención en el proceso de certificación de los LMSs en SCORM 4th Edition, requiriendo pruebas más frecuentes para asegurar la conformidad de los LMS a la norma.

### Y entonces ¿qué versión de SCORM elijo?

La elección de una u otra versión depende de muchas variables, como por ejemplo las necesidades pedagógicas del autor del contenido y sus habilidades técnicas o la versión que soporta la plataforma de gestión de aprendizaje a la que tiene acceso.

SCORM 1.2 es la versión más extendida. Hay mucha información, muchos ejemplos, muchas herramientas de autoría que te facilitan la creación del contenido. También es, con diferencia, la más sencilla de entender y usar.

Pero las especificaciones SCORM 1.2 no son tan potentes ni robustas como las de SCORM 2004, de manera que si le queremos sacar todo el potencial que el modelo nos ofrece, como por ejemplo utilización de itinerarios adaptativos, debemos pensar en usar SCORM 2004.

La gran diferencia entre SCORM 1.2 y SCORM 2004 es el estándar de Secuenciación y Navegación. Este estándar es a la vez un cambio técnico y funcional. Desde un punto de vista técnico cambió la especificación xxxxx; desde un punto de vista funcional añade lo siguiente:

- Secuenciación: Permite a los desarrolladores de contenido definir en el manifiesto no sólo cómo se estructura el curso, sino también cómo se entrega gracias a la definición de reglas acerca de qué, cómo y cuándo puede ser usado por un estudiante; esto adapta la secuencia de contenidos en función de determinadas condiciones, lo que permite desarrollar contenidos más dinámicos en los que la experiencia de aprendizaje depende de la actividad del alumno.
- Control de Navegación: Dentro de una unidad se pueden colocar elementos de interface de usuario (botones, enlaces) que permitan la navegación a otras unidades del Objeto Educativo
- Compartir información entre unidades (4th Edition): Permite que el contenido pase alguna información de usuario de una unidad a otra (por ejemplo, pintar en una pantalla del último modulo de un curso las distintas puntuaciones obtenidas por el usuario en los otros módulos).

Estas aportaciones son muy atractivas, pero hacen que tanto los contenidos como los LMS's sean mucho más complejos. La implementación que el modelo SCORM hace del estándar "IMS Simple Sequencig" no es sencilla de usar y requiere un "profundo dominio" de sus conceptos.

En general, si los recursos son limitados o no se necesita usar la secuenciación de SCORM 2004, es preferible elegir SCORM 1.2, ya que es más fácil de implementar y es más sencillo probar los contenidos; la mayoría de las herramientas de autoría y la mayoría de las plataformas de e-Learning la soportan y consume menos recursos en la plataforma, por lo que el tiempo de respuesta será mejor.

¿Y si decides usar SCORM 2004 cuál de las Editions elijes? Mi recomendación es comenzar por la 3rd Edition, ya que por el momento no hay ningún producto certificado para 4th Edition porque ADL no ha publicado los requisitos de conformidad ni para los LMS, ni para el contenido.

SCORM 1.2 es el punto de entrada si deseas empezar a crear Objetos Educativos reutilizables; cuando quieras seguir avanzando y te lances a diseñar Objetos Educativos con itinerarios adaptativos, entonces debes dar el salto a SCORM 2004 3rd Edition. Y si quieres que tus Objetos Educativos usen todo el potencial de adaptación y estén preparados para el futuro por venir, haz que sean conformes a la norma SCORM 2004 4th Edition.

## ¿Y qué pasa con la Compatibilidad?

No hay compatibilidad entre *versiones* de SCORM, es decir no hay compatibilidad entre SCORM 2004 y SCORM 1.2. Pero hay una gran compatibilidad entre las Editions de SCORM 2004

Ya hemos dicho que SCORM es un modelo de referencia, cuando los estándares cambiaron, SCORM tuvo que cambiar. El API y el modelo de datos son diferentes entre SCORM 1.2 y SCORM 2004, y además éste introduce la especificación de secuencia que no era soportada por SCORM 1.2. Así que en resumen:

- Un paquete de contenido SCORM 1.2 no funciona en un LMS conforme a SCORM 2004.
- Un paquete de contenido SCORM 2004 3rd Edition puede funcionar (o no) en SCORM 2004 4th Edition

## ¿Cuáles son los beneficios que aporta SCORM?

Es el estándar de facto para e-Learning; el más usado en la actualidad. Al ser un Modelo de Referencia no tiene ninguna limitación de contexto, no es un software o una licencia que haya que comprar. Si creamos los cursos siguiendo esta norma los podremos usar en todas las plataformas que sean conformes a la norma. A continuación alineamos los principales objetivos que persigue el modelo SCORM con los beneficios más importantes que se consiguen con ellos:

**Accesibilidad:** Capacidad de localizar y acceder a Objetos Educativos situados en lugares remotos y suministrarlos a otros lugares a través de las tecnologías Web.

- Permite un aprendizaje individualizado ya que el alumno estudia cuando puede, donde puede y a su ritmo.
- Permite una amplia difusión de los Objetos Educativos; se pueden buscar y recuperar objetos de aprendizaje gracias a la identificación que proporcionan los metadatos

**Adaptabilidad:** Capacidad de personalizar la formación en función de las necesidades de las personas y organizaciones

- Permite un aprendizaje personalizado, adaptado a los conocimientos y progresos del estudiante ya que se puede secuenciar el contenido para adecuarlo al nivel del alumno gracias a la información de interacción del estudiante que se captura en el LMS

**Durabilidad:** Capacidad de un Objeto Educativo para resistir a la evolución de la tecnología sin necesitar una reconfiguración, un rediseño o reescritura del código.

- Es el ciclo de vida de un Objeto Educativo lo marca la validez del contenido y no la obsolescencia de la tecnología.
- El LMS o la herramienta de autoría pueden modernizarse, pero si siguen conformes a la norma el Objeto Educativo seguirá siendo ejecutable en él.

**Interoperabilidad:** Capacidad de poder utilizar en distintas plataformas Objetos Educativos creados con diferentes herramientas y desde cualquier ubicación.

- Independencia con respecto a proveedores. Los Objetos Educativos son transferibles con lo que se reaprovecha la inversión realizada en la creación del contenido
- Si el Objeto Educativo ha sido creado con una herramienta que es conforme a la norma, se podrá usar en todas las plataformas que también sean conformes a la norma

**Reusabilidad:** Flexibilidad que permite integrar componentes de enseñanza dentro de múltiples contextos educativos y diferentes plataformas.

- El contenido modular es más sencillo de crear y de mantener.
- Mejora la relación eficiencia y la productividad con respecto al tiempo y coste del proceso
- Permite la compatibilidad entre cursos producidos con distintas herramientas y plataformas de distintos autores

**[Volver al Índice](#page-0-0)**

## <span id="page-8-0"></span>Objetos Educativos

Los Objetos Educativos fueron definidos por su creador <sup>ii</sup>[1] David Wiley de la siguiente manera:

Los Objetos Educativos son los elementos de un nuevo tipo de instrucción basada en el *ordenador que se fundamenta en el paradigma computacional de "orientación al objeto", esto es en la creación de componentes (llamados "objetos") que pueden ser reutilizados en múltiples contextos.*

*Esa es la idea fundamental que se esconde tras los Objetos Educativos: los diseñadores instruccionales construyen pequeños componentes de instrucción que pueden ser reutilizados varias veces en contextos de aprendizaje diferentes.*

Podemos definir un Objeto Educativo como un recurso digital independiente que contiene una unidad mínima de formación, que cumple con un único objetivo educativo y que puede ser secuenciada junto con otros Objetos Educativos para formar cursos que abarcan objetivos de aprendizaje más amplios. Pueden ser reutilizados y se pueden personalizar.

Una vez definido el concepto de los Objetos Educativos, veamos cuáles son sus principales características desde un punto de vista pedagógico:

- **Orientado al Aprendizaje:** Todos los elementos que están integrados en el Objeto Educativo le deben aportar significado y funcionalidad pedagógica.
- **Auto-contenido:** Debe tener una estructura adecuada, incluyendo presentación y objetivos, el contenido formativo propiamente dicho y finalmente un sistema de evaluación y conclusiones.
- **Autónomo:** Un Objeto Educativo no debe precisar de otro contexto que él mismo, por ejemplo no debe hacer referencia a otros objetos.
- **Adaptable:** El contenido y las actividades descritas en un Objeto Educativo deben poder adaptarse según las preferencias, necesidades y circunstancias del creador de contenidos. Debe ser Extensible, Versátil y Agrupable
- **Breve:** Por su propia naturaleza tenderá a ser breve. Hay recomendaciones hacia una duración media de 15 minutos o incluso menor.

### Diseño de Contenido

La creación de Material Educativo es una tarea que conlleva gran esfuerzo. Crear Contenidos Educativos requiere que el autor domine la materia y sea capaz de plasmarla de una forma adecuada para transmitir el conocimiento. Los contenidos deben ser atractivos, poseer la longitud adecuada, dar la cantidad adecuada de información sin abrumar al estudiante, debe dejar abierta una puerta hacia una ampliación y debe poder actualizarse con el tiempo. La reutilización es fundamental de cara al aprovechamiento del trabajo y las inversiones realizadas en la generación de los contenidos.

Diseñar el contenido para eLearning exige, además de todo lo anterior, una estructuración acorde con el entorno de Internet, ahora bien nunca se debe supeditar el componente técnico al componente didáctico; la tecnología es sólo un medio, una herramienta más.

El entorno virtual requiere el uso de modelos de enseñanza activa, donde el alumno es el protagonista en el proceso de aprendizaje. Cambiamos el paradigma de "Enseñanza" por el de "Aprendizaje" y para facilitar al alumno su labor activa de auto-aprendizaje es conveniente organizar y temporizar los contenidos para que exista un equilibrio entre los recursos de aprendizaje, ayudas al estudio, actividades y sistemas de autoevaluación. Un Objeto Educativo, no es una simple página Web, es un espacio virtual adecuado para el aprendizaje, por tanto el componente educativo sigue siendo el más importante.

## Independencia del contexto

El contexto es un componente esencial del aprendizaje, aprendemos mejor si la instrucción se nos presentan en el contexto de lo que ya sabemos. Los buenos diseños instruccionales construyen el conocimiento de forma incremental, usando las destrezas adquiridas previamente como fundamento de las que se van a presentar. PERO este tipo de referencias contextuales condicionan las posibilidades de reutilización y deben ser evitadas.

Una de la reglas de oro para obtener el máximo potencial de la reutilización de contenido es que éste sea independiente del contexto, no sea específico para una audiencia o tema en concreto. Por ejemplo "lavarse las manos", no "lavarse las manos antes de comer" o "lavarse las manos en un centro de trabajo".

Ahora bien, no todo el contenido que creemos va a ser, puede ser o debe ser independiente del contexto, sin embargo debemos hacer un esfuerzo para cambiar nuestro modelo de diseño y así colocar los aspectos contextuales "alrededor de" objetos reutilizables en vez de "dentro de" ellos. Se presentan a continuación algunas indicaciones para ello:

- Evitar números como referencias a marcadores. Usar "comenzamos el arte gótico" en vez de usar "comenzamos el apartado 2"
- Evitar usar referencias a materiales previos del Objeto Educativo "como vimos en el apartado sobre arte gótico".
- Evitar que los fondos o los elementos utilizados tengan referencias contextuales como por ejemplo el nombre de un cliente
- Evitar referencias a organizaciones, departamentos, marcas, por ejemplo "Usamos el producto ABC para crear la aplicación XYZ que usa el departamento IJK de LMN"
- Evitar nomenclatura que utilice números, incluso en los nombres de los ficheros
- Si desde un punto de vista pedagógico no podemos evitar realizar referencias contextuales, entonces crear un elemento separado del resto de material para que se puedan modificar o eliminar fácilmente a la hora de reusar los materiales, por ejemplo "como cambiar la batería de un portátil ABC"
- Utilizar la secuenciación para lanzar material específico "dependientes de contexto" basándonos en el perfil del usuario. Por ejemplo usar las reglas de secuenciación para lanzar "como cambiar la batería de un portátil ABC" en vez de "como cambiar la batería de un portátil" tras identificar en el perfil del usuario el tipo de portátil que posee

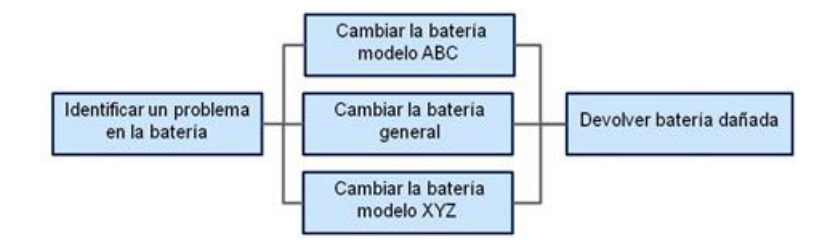

Introducción al Modelo de Referencia SCORM

## add.unizar.es

## Reutilización de Contenido

Los cursos tradicionales suelen tener un esquema jerárquico; un curso está compuesto de varios módulos y cada módulo está compuesto de varias lecciones. Cada lección puede tener uno o varios objetivos de aprendizaje. El siguiente curso es ilustrativo de una estructura clásica:

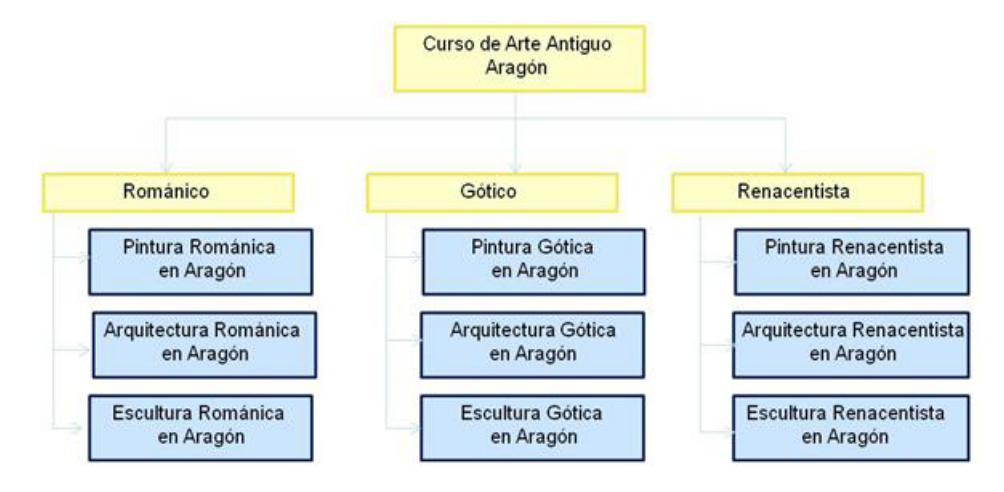

Podemos hacer una correspondencia entre un Objeto Educativo y una lección con objetivo de aprendizaje. Cuando el estudiante utiliza el Objeto Educativo, éste le impartirá el conocimiento o la destreza para la que fue diseñado. Debe ser lo suficientemente pequeño para que podamos reutilizarlo.

La reutilización de contenido es la posibilidad de utilizar un objeto educativo en otro contexto de aprendizaje con la misma función para la que fue creado o incluso para otros fines, de forma que rentabilizamos el esfuerzo realizado en su creación; ahorramos esfuerzo, tiempo y dinero.

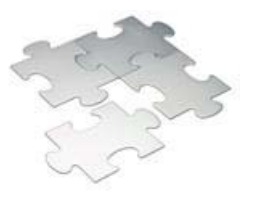

Cuando creamos contenido, creamos Objetos Educativos que son como piezas de un rompecabezas que encajan con el resto de piezas

Incluso si esas piezas no son todas iguales y no encajan perfectamente todas con todas, al menos tenemos un conjunto de objetos que podemos reutilizar con mayor o menor esfuerzo.

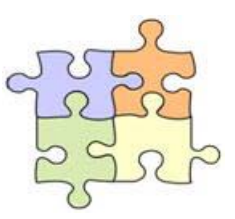

Es decir debemos concebir los Objetos Educativos como piezas independientes, cada uno de ellos cubriendo un objetivo específico, siendo auto-contenidos y sin hacer referencia a un contexto específico de forma que se maximicen las posibilidades de reutilización.

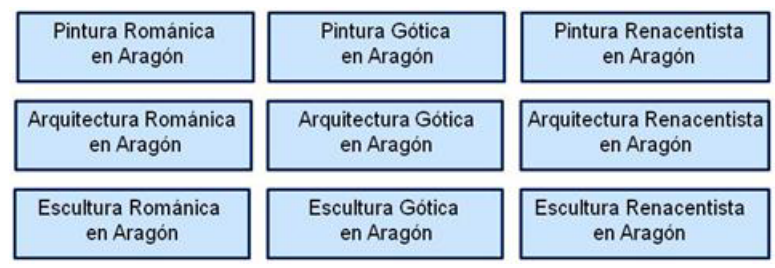

Introducción al Modelo de Referencia SCORM

## add unizar.es

Cuando hablamos de "reusar" la mayoría de nosotros pensamos en el uso directo, sin ningún cambio de contenido educativo, que se ha creado para un grupo muy específico de estudiantes y para un contexto de aprendizaje concreto; y nos parece "imposible". Hay que tener en cuenta que hay varias formas de Reutilización:

Imaginemos que tenemos un curso sobre Arte en el periodo Renacentista que cubre aspectos de Arquitectura, Pintura, Escultura y Arquitectura Renacentista en España, vamos a usarlo para ilustrar las cuatro categorías de Reutilización que se definen.

#### **Nuevo Despliegue** (Redeploy)

Hacer un nuevo despliegue consiste en ejecutar los contenidos en otro LMS sin modificarlos. Si el contenido es interoperable se puede usar en diferentes sistemas conformes a la norma sin necesidad de cambiar el diseño o modificar el contenido.

Por ejemplo el curso sobre el Renacimiento lo ponemos a disposición de los alumnos en las dos plataformas disponibles: Moodle y Bb.

**Reorganizar** (Rearrange)

Reorganizar consiste en reordenar el contenido del Objeto Educativo para darle un nuevo uso, (borramos una parte, cambiamos de orden otra parte)

Dejamos el contenido reducido a la Literatura Renacentista.

#### - **Cambio de propósito, de objetivo** (Repurpose)

Consiste en usar el contenido del Objeto Educativo para un nuevo propósito o en un contexto diferente; mezclas el contenido inicial con otros contenidos (propios o ajenos) para darle un uso diferente.

Usamos el material, junto con otro adicional, para crear una guía de recorridos turísticos por ciudades españolas

#### **Re-escribir** (Rewrite)

Consiste en modificar el contenido, cambiando los ejemplos o las imágenes, o borrando parte de la información para hacerlo más específico.

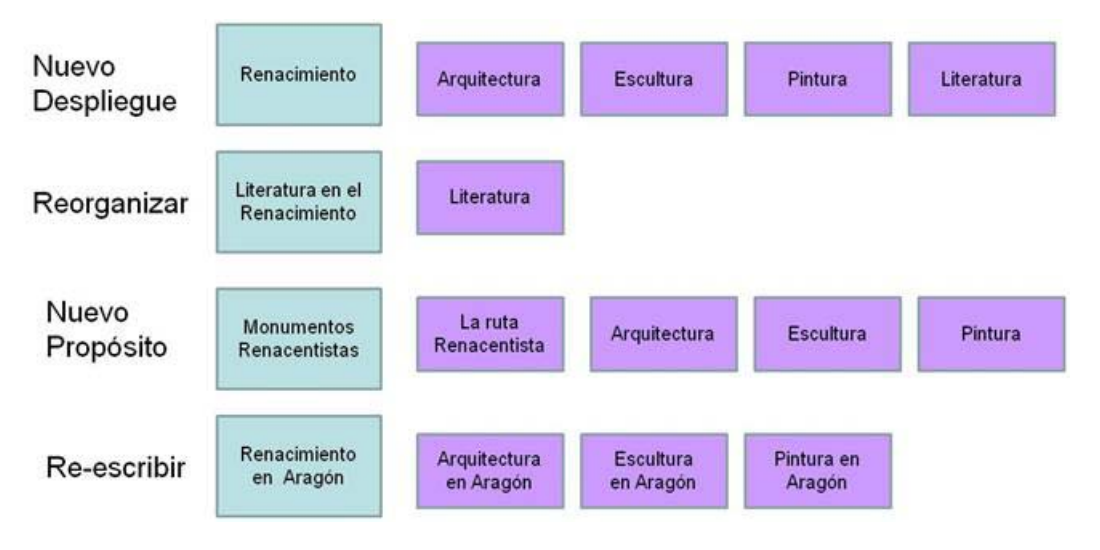

Focalizamos el contenido en el Renacimiento Aragonés.

Hay que pesar que dado el esfuerzo que supone la creación de Objetos Educativos cualquier "ahorro" que podamos obtener en el desarrollo de los mismos ya supone un logro considerable

## <span id="page-13-0"></span>Fases en el Diseño de Contenido

- Fase 1: Análisis y recopilación de materiales
	- Determinar qué se quiere enseñar y quiénes son los receptores de la formación.
	- Obtener el material necesario para la construcción del objeto.
- Fase 2: Diseño: Se define un esquema general
	- Identificar las interrelaciones del objeto, contenidos, actividades y evaluación.
	- Identificar los metadatos, que facilitarán la posterior reusabilidad.
	- Diseñar el índice de un curso es decir la estructura jerárquica
	- Crear las reglas de secuenciación

Algunas consideraciones de Diseño. Básicamente se trata de decidir …

- Si el objeto cubrirá un único objetivo educativo o varios
- Si el objeto tendrá contenido multimedia
- Si el objeto incluirá el examen o si la evaluación irá en un objeto separado (opción más recomendada)
- Si se evaluará (assessed) o si se dará por completado una vez visto (completed)
- Cómo usaremos los elementos del modelo de datos
- A qué nivel queremos coger información Asset, SCO, Agregación, Paquete
- Qué tipo de navegación vas a permitir en el SCO, en el LMS
- Qué colores y tipos de letras se visualizan mejor en el LMS
- Fase 3: Desarrollo
	- Por medio de diversas herramientas, se realiza la estructura del esquema general del Objeto Educativo.
	- Se prepara el interfaz que motive al alumno a aprender.
	- Se crea el contenido (ej: HTML, Flash, etc.)
	- Empaquetado en especificaciones
	- Actualmente se cuenta con numerosas herramientas que hacen que no sea necesario contar con una persona con conocimientos técnicos de programación javascript durante el desarrollo de un contenido. Estas herramientas son conformes con la norma SCORM y generan de forma automática el código XML y Javascript.
- Fase 4: Evaluación.
	- Integrar el Objeto Educativo en un entorno de aprendizaje que permita su ejecución.
	- Hay que probar el comportamiento del Objeto Educativo en el LMS ya que puede suceder que desarrollas un curso que funciona en "local", en tu ordenador, pero puede no funcionar en el LMS (por ejemplo si has usado plug-ins y el entorno no los admite). Hay que tener en cuenta este problema no es especifico de SCORM, es un problema de "Web".

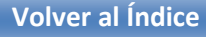

add unizar.es

## Terminología y Conceptos básicos

El Modelo de Referencia SCORM se compone de Assets, SCOs, Actividades, Organización de Contenido y la Agregación de Contenidos. Todos ellos se describen utilizando metadatos que permiten su búsqueda en repositorios de recursos y su potencial reutilización.

#### Asset

Un Asset es el elemento más básico. Técnicamente un Asset es una pieza de contenido digital visible a través de un navegador Web. Los Asset son pues una representación electrónica de textos, documentos, imágenes, sonidos, videos, animaciones, objetos de evaluación. Un Asset puede combinarse con otros para crear nuevos Assets. Un Asset puede reusarse en diferentes contextos educativos.

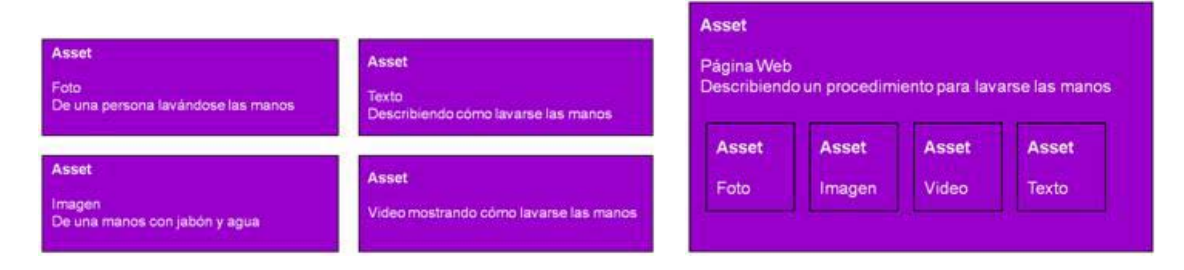

Una foto de un oso panda puede usarse para ilustrar un curso sobre especies en vía de extinción, como parte de un folleto publicitario de un zoo, en un libro de texto, etc

## SCO (Sharable Content Object) - Objeto de Contenido Reutilizable

Un SCO es un una colección de uno o más Assets que forman un recurso de aprendizaje independiente. Es la unidad lógica más pequeña que se puede lanzar al estudiante desde el LMS y que se comunica con él.

Un Asset se convierte en un SCO cuando éste incluye el API (Application Programming Interface), que es el código de programación necesario para comunicarse con el LMS. La diferencia entre un SCO con un único Asset y el propio Asset es la capacidad del SCO para comunicarse con el LMS usando el API.

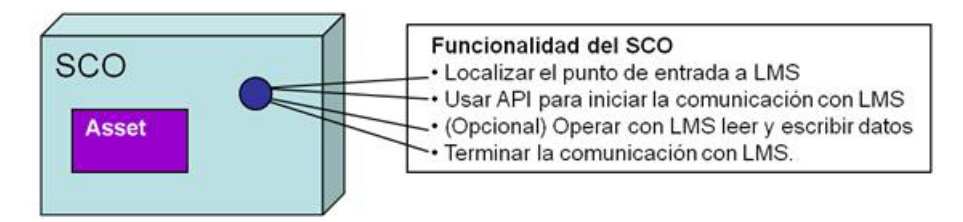

Como mínimo, un SCO debe tener los mecanismos para encontrar el API e iniciar y terminar una sesión de comunicación con el LMS; es decir el SCO debe usar obligatoriamente:

- Initialize ("") para indicarle al LMS "hola empiezo la comunicación "
- Terminate ("") para finalizar la comunicación "he terminado"

Además, es posible pero no obligatorio, que entre el SCO y el LMS se intercambie información, como por ejemplo, los detalles del progreso del alumno

## Agregación de Contenidos

La Agregación de Contenidos es una colección de contenido relacionado. Es una colección de SCOs y de otras Agregaciones. También se le llama Cluster y se utiliza para prescribir la secuenciación del contenido que relaciona.

En el Manifiesto una Agregación se define como un padre y sus hijos en una estructura de árbol

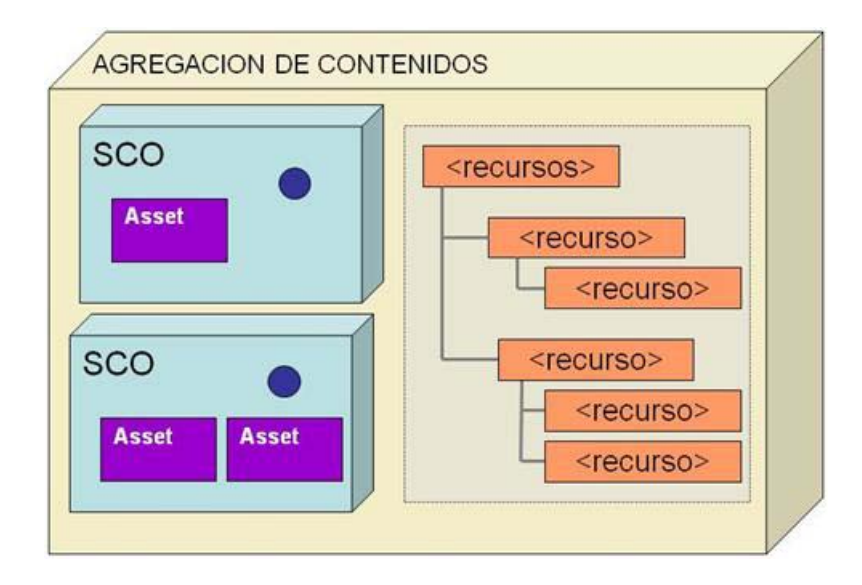

Puede interpretarse de dos formas: la acción de relacionar el conjunto de objetos de contenido que formarán la experiencia de aprendizaje y también la entidad conceptual resultante de dicho proceso.

#### Organización de Contenidos

La organización proporciona el orden al conjunto de SCOs; es un mapa que representa la estructura del contenido y contiene las reglas estáticas de secuencia. Los SCOs y Agregaciones se ordenan en una estructura de árbol y se les asigna el comportamiento deseado de secuenciación como respuesta a las interacciones del estudiante.

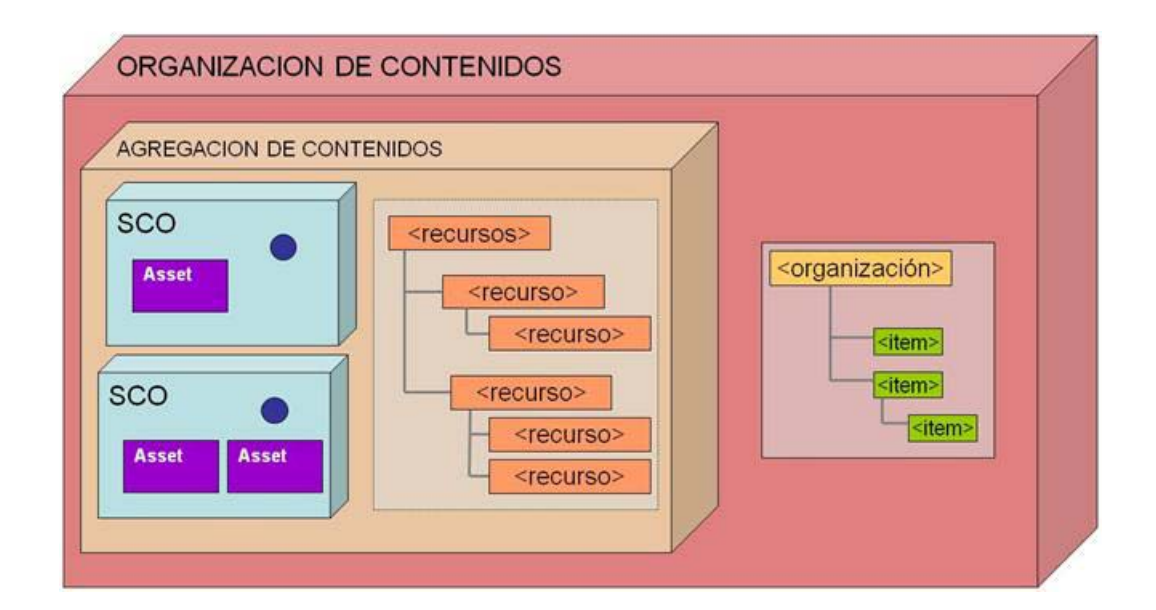

Introducción al Modelo de Referencia SCORM

add.unizar.es

## Paquete de Contenidos

Es la forma estándar para intercambiar contenido entre LMS y para cargar el contenido en un LMS. El paquete de contenido debe estar formado por TODO lo que es necesario para entregar el Objeto Educativo

SCORM especifica que el contenido debe ser empaquetado en un directorio auto-contenido o en un fichero ZIP, que se llama PIF (Package Interchange File) que debe contener siempre en el directorio raíz un fichero XML llamado imanifest.xml (el manifiesto), también debe contener todos los ficheros que necesitamos para el curso y unos ficheros de definición de esquemas (.xsd .dtd) que describen formalmente la gramática XML.

El fichero imsmanifest se genera de forma automática por las herramientas de diseño de contenidos, en las que los autores del contenido crean el índice de contenido y asocian a cada ítem el Asset o SCO correspondiente.

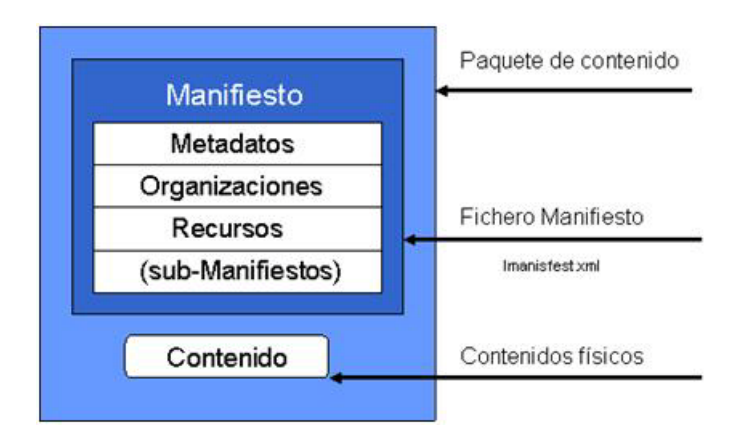

Tiene dos componentes principales el fichero manifiesto y el contenido:

- **Manifiesto -** Contiene la información necesaria para describir el contenido del paquete Contiene una representación en XML del árbol de actividades, información de cómo ejecutar el SCO y opcionalmente los metadatos que describen el Objeto Educativo y sus partes.
	- Metadatos de los recursos (SCOs, Assets y Agregaciones), de la Agregación y del paquete
	- La Jerarquía (organization) que define la estructura de los contenidos y las reglas estáticas de Secuencia y Navegación que prescriben el contenido que se debe presentar al alumno y las opciones de navegación que se pueden ofrecer.
	- La lista de recursos SCOs, Assets y Agregaciones del paquete
- **Contenido -** Los ficheros físicos SCOs, Assets y Agregaciones

Con este modelo los recursos y la organización están separados; es decir los recursos son independientes de la estructura del curso.

## El fichero Manifiesto (imsmanifest.xml)

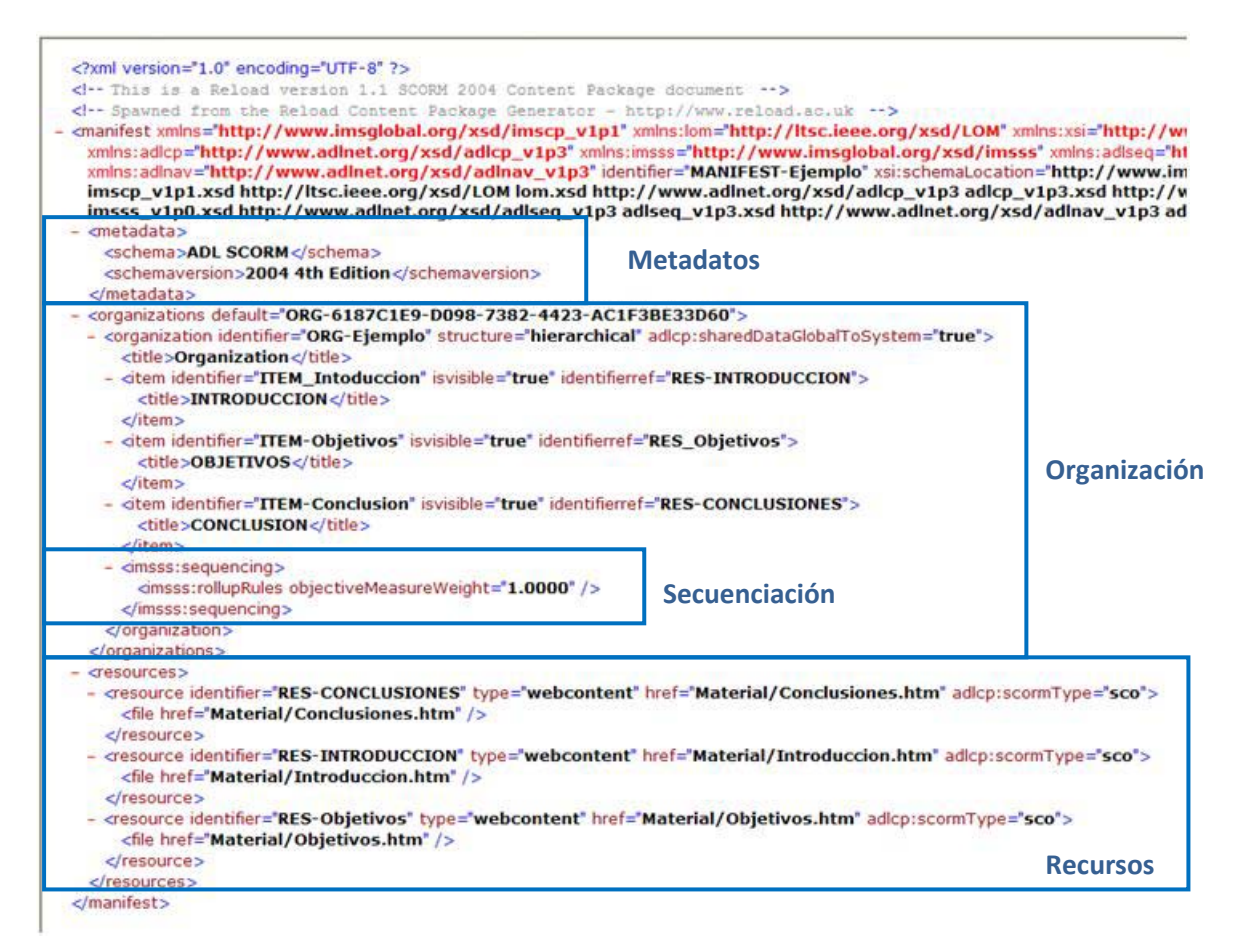

- **Metadatos** (Metadata) **-** Cada parte de las que está formado el manifest se puede describir en detalle asociándole metadatos en formato LOM (Learning Objet Metadata), que tiene campos predefinidos para describir el contenido.

Los metadatos se pueden especificar dentro del fichero manifiesto (recomendado para pocos metadatos, por ejemplo a nivel de curso) y como un enlace a un fichero externo que contiene los metadatos (recomendado cuando manejamos una gran cantidad de metadatos).

El uso de metadatos es opcional. La decisión de usarlo y hasta que nivel vendrá determinada por factores como el uso previsto para el contenido, su esperanza de durabilidad y la probabilidad de que sea reusado.

- **Organizaciones** (Organizations) - Una organización es una agrupación lógica de recursos en una estructura jerárquica en forma de árbol. Los nodos del árbol se llaman "actividades" (activities) – cuando se nombran en el contexto de secuenciación – y se llaman "ítems" – en el contexto de de empaquetado de contenido –

Cada "item" puede tener ítems hijos anidados y entonces se llama "cluster" o "agregación", cuando un ítem es una hoja (no tiene hijos anidados) entonces tiene que referenciar un recurso, que es lo que se entrega (se lanza) al estudiante, los ítems con hijos anidados no pueden referenciar recursos, son contenedores de otros ítems. Una analogía de esto la encontramos en las carpetas y ficheros. Los items pueden ser carpetas o archivos, pero no los dos.

Un manifiesto puede contener más de una organización del mismo contenido, por ejemplo para presentarlo de forma distinta a distintas audiencias, aunque normalmente sólo hay una organización.

- Secuenciación (Sequencing) Las "Actividades" pueden tener asociadas unas reglas de secuenciación, que se codifican en xml en el manifiesto.
- **Recursos** (Resources) Es la lista de partes del Objeto Educativo. Los recursos pueden ser de dos tipos Assets y SCOs. Recordar que un Asset es contenido estático que se presenta al estudiante. Un SCO puede comunicarse con el LMS. Los recursos deben tener una lista de todos los ficheros que necesitan para funcionar correctamente cuando se llevan a un nuevo entorno (por ejemplo del PC del desarrollador de contenido al LMS)

## API

El API es el método estándar para que el SCO y el LMS se comuniquen, cuando el estudiante interactúa con el SCO).

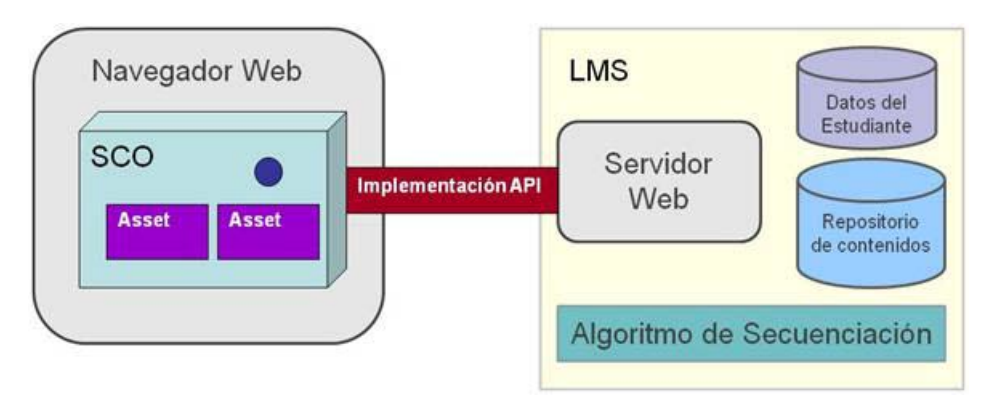

Es el software funcional que implementa y hace disponibles las funciones del API para el SCO.

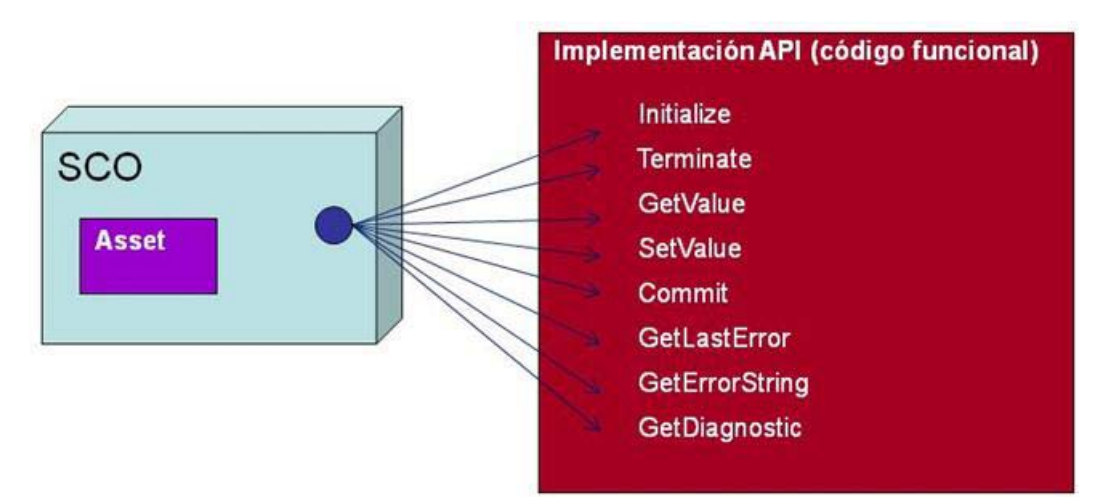

Los 8 métodos que proporciona la Implementación API se agrupan en tres categorías:

- **Métodos de sesión:** Usados para marcar el inicio y el final de la sesión de comunicación entre el SCO y el LMS
- **Métodos de transferencia de datos:** Usados para intercambiar valores entre el modelo de datos del SCO y el LMS
- **Métodos de soporte:** Usados para facilitar la comunicación entre el SCOy el LMS

Introducción al Modelo de Referencia SCORM

add unizar.es

## **Metadatos**

Los conceptos anteriores definen los elementos básicos para crear Objetos Educativos conformes a la norma SCORM y para componer paquetes para su distribución entre sistemas. Para describir dichos elementos hay que usar metadatos que son "datos sobre los datos"; es decir la información que describe qué es el Objeto Educativo, como un todo y también sus elementos individuales. Los metadatos se asocian a su respectivo componente en el manifiesto. Hay metadatos para describir los componentes anteriores:

- Metadatos de Agregación de Contenidos
- Metadatos de Organización de Contenidos
- Metadatos de Actividad
- Metadatos de SCO
- Metadatos de Asset

Los metadatos constituyen la clave para la reusabilidad; proporcionan información descriptiva sobre los SCO y permiten su localización con motores de búsqueda. Se han especificado basándose en las recomendaciones IEEE LSTC Learning Object Meta-datos (LOM.). La estructura general de un archivo de metadatos de un objeto de aprendizaje según el IEEE consta de 9 categorías

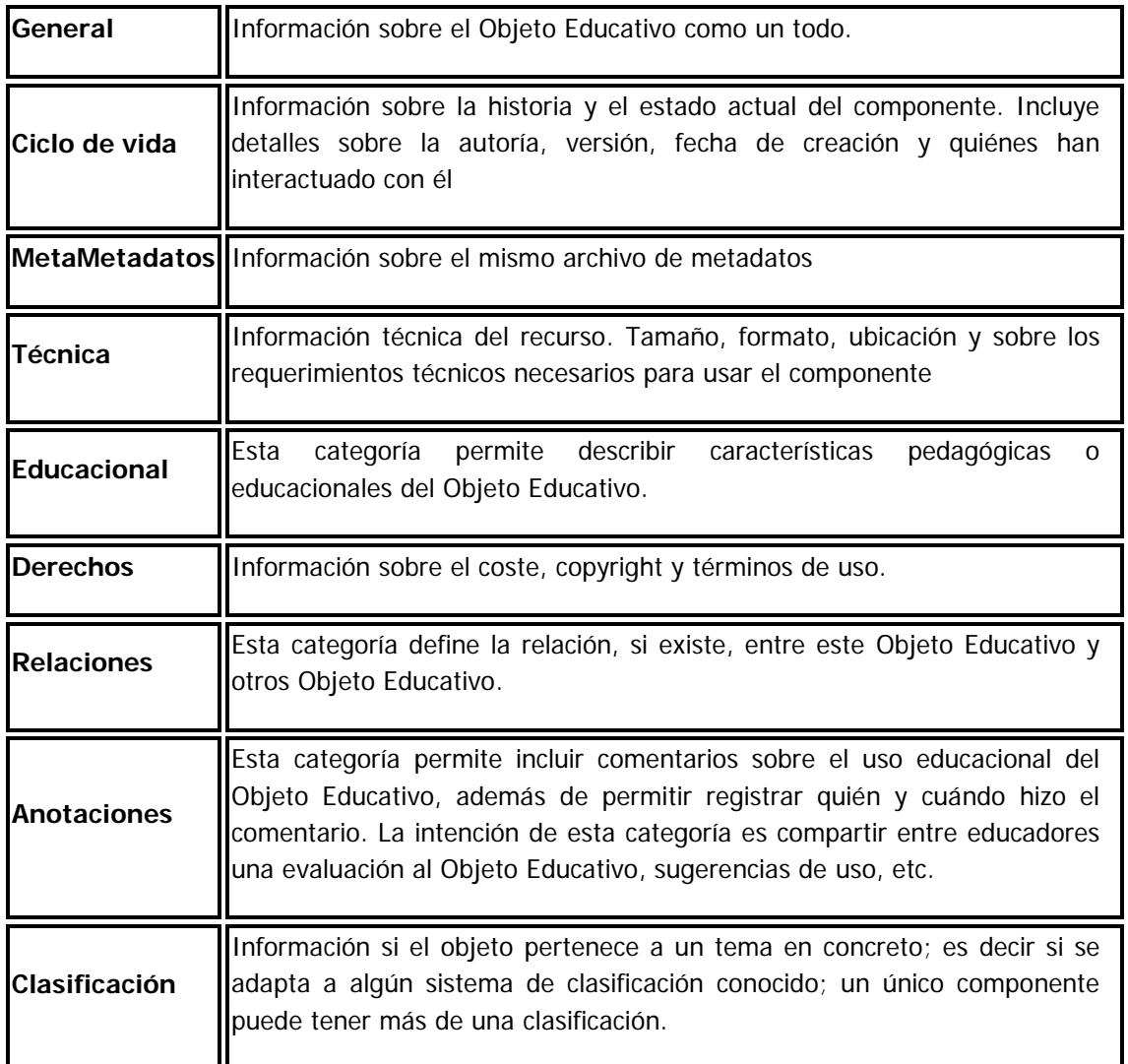

## Elementos del Modelo de Datos

Los elementos del Modelo de Datos definen los datos que se almacenan en el LMS y son los que permiten la comunicación entre el LMS y el SCO. El LMS debe soportar TODOS los elementos el Modelo de Datos, pero el uso de dichos elementos en el contenido es opcional, con un matiz:

- Si usamos Assets no necesitamos hacer uso del modelo de datos. El LMS lanza el contenido estático y considera que está "terminado" inmediatamente después de lanzarlo.
- Si usamos SCOs necesitamos como mínimo los mecanismos para encontrar el API y para iniciar y terminar una sesión de comunicación con el LMS; Initialize ("") hay que usarla inmediatamente después de que el SCO es lanzado; una vez que se ha usado Initialize es fundamental usar Terminate ("") en cada posible escenario de salida.

La comunicación entre el LMS y el SCO hay que "programarla" en el SCO utilizando las funciones proporcionadas por la API.

El modelo de datos del RTE se compone de los siguientes elementos:

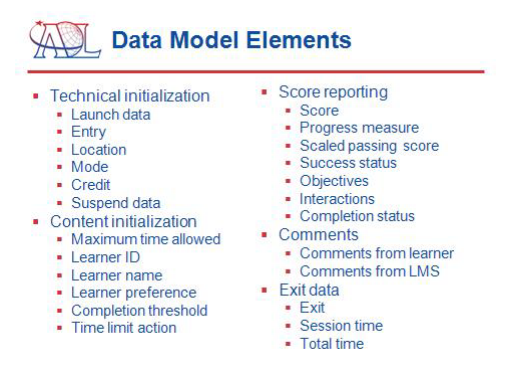

Permiten el seguimiento y el almacenamiento de información sobre el rendimiento del estudiante al interaccionar con contenido educativo. Veamos algunos de los ejemplos de aplicación de los elementos del modelo de datos:

- Identificar al estudiante y personalizar la presentación del contenido, por ejemplo incluirlo en la retroalimentación o cuando el estudiante retoma un curso.
- Saber si el estudiante arranca el SCO por primera vez o si lo retoma de un intento anterior. En conjunción con marcadores permite ofrecerle al estudiante la posibilidad de retomar el curso donde lo dejó.
- Guardar el tiempo que ha estado el estudiante en un SCO
- Controlar el estado de completitud de un SCO; disponemos de diferentes estados "incompleto", "visto", "revisado", "finalizado", "aprobado" o "suspendido"
- Guardar la puntuación obtenida por el estudiante en la evaluación del Objeto Educativo
- Almacenar las respuestas que ha ido dando un estudiante al ejecutar una simulación o evaluación. Hay que almacenar la como mínimo la siguiente información: "id", "type", "result", "description". Esto nos permitirá evaluar la calidad de las preguntas, si por ejemplo el 80% de los estudiantes fallan una pregunta, debemos revisarla porque puede ser confusa o estar mal formulada.
- Lanzar el SCO en diferentes "modos"; en modo "de estudio", "de vista rápida" si sólo se desea ver por encima de que trata el curso, en este caso la navegación puede permitir libertad para seleccionar el contenido pero puede ocultar las evaluaciones. El modo "de revisión" si ya se había completado el SCO con anterioridad debe permitir libertad de selección e incluso ver las evaluaciones y sus respuestas correctas; pero no debe cambiar el estado o la puntuación.

## <span id="page-21-0"></span>Secuenciación

Es la capacidad de prescribir, por adelantado, la forma en que el LMS entregará al estudiante los elementos del contenido de un Objeto Educativo.

Podemos imaginar la siguiente situación, un Objeto Educativo con tres módulos. Al comienzo del curso podemos hacer una evaluación inicial de las competencias curriculares de los alumnos (Pre-Test) que medirá sus conocimientos en cada uno de los objetivos que deben alcanzar.

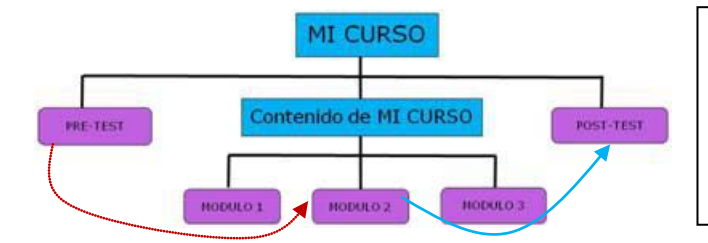

Si un alumno domina los contenidos correspondientes a los Módulos 2 y 4, la secuenciación lo llevará a revisar únicamente el contenido del Módulo 3.

Terminado el contenido que no domina, la secuenciación conducirá al alumno al Post-Test dónde le evaluará si ha logrado dominar el nuevo contenido aprendido.

En principio el LMS controla la actividad entre SCO por medio de la Secuenciación y el SCO controla la actividad de ramificación dentro del SCO. Por ejemplo si el SCO se compone de puede consistir en varias páginas html con navegación entre ella.

### Navegación

Es el proceso que permite tanto a diseñadores como a estudiantes determinar el contenido que se lanza. Hay dos posibilidades:

- **Navegación dirigida por el estudiante** El estudiante decide que es lo que va a hacer a continuación usando los elementos de navegación proporcionados por el LMS
- **Navegación dirigida por el contenido** El diseñador proporciona los elementos de navegación proporcionados dentro del contenido

El LMS debe proporcionar los controles de navegación; los botones de "anterior" y "siguiente" y la tabla de contenidos. La parte positiva es que el diseñador no necesita preocuparse de esta funcionalidad; la parte negativa es que nuestro SCO puede verse diferente en distintos LMS.

### LMS

Un LMS es un paquete de Software (generalmente comercial) usado para gestionar uno o más cursos de uno o más estudiantes. Normalmente está basado en tecnología Web y permite: la autenticación del estudiante, el registro a cursos y someterse a exámenes de evaluación del material estudiado. Además un LMS puede servir como herramienta de autoría, como sistema de gestión de competencias y de conocimiento, chat, fórums, videoconferencias, etc

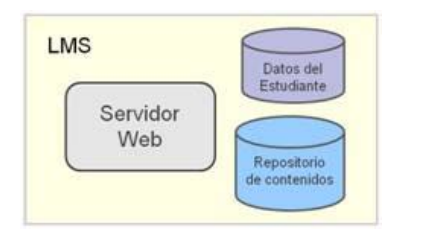

SCORM no especifica dónde almacenas el contenido o cómo lo gestionas; SCORM requiere que el contenido sea "accesible" por medio del LMS en el tiempo de Ejecución.

**[Volver al Índice](#page-0-0)**

add unizar.es

## Modelo de Agregación de Contenido (Content Aggregation Model)

El modelo de agregación de contenidos contiene normas para estructurar los contenidos del Objeto Educativo, esto es, definir qué elementos lo componen, como están relacionados entre sí y cómo se identifican (usando metadatos). También define la forma en la que se entregará la información al estudiante y como se empaqueta el contenido para posteriormente ser alojado en un LMS.

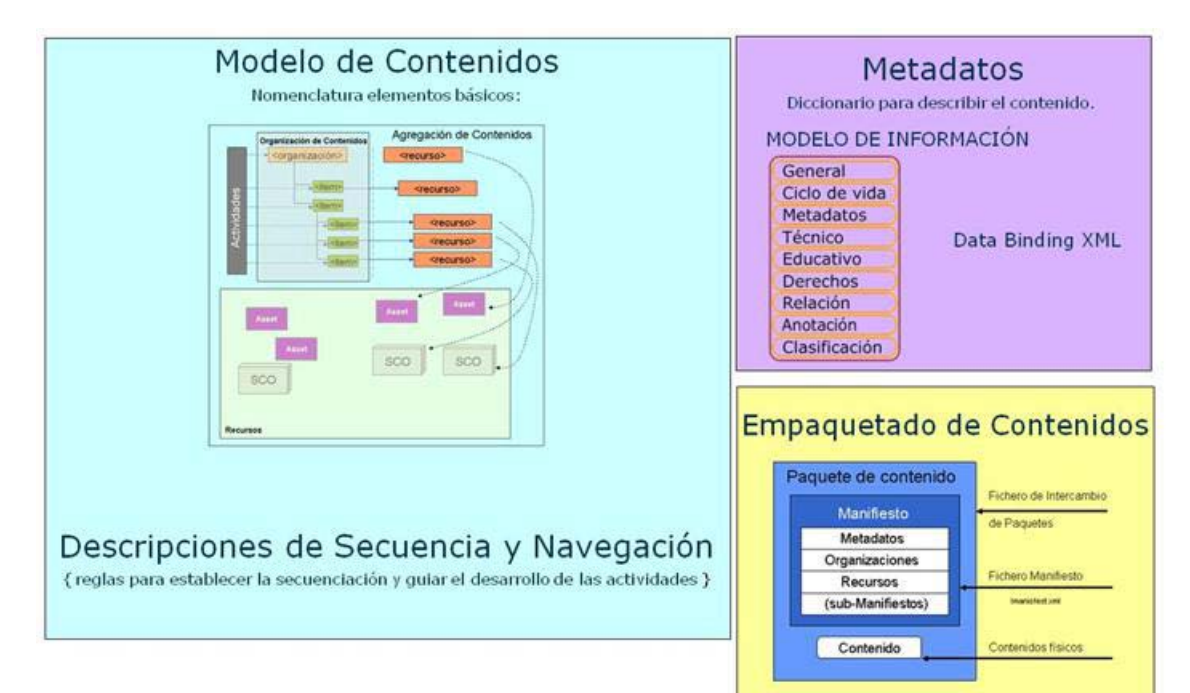

El CAM se compone a su vez de tres especificaciones:

• **Modelo de Contenidos.** Resource Metadata Information Model

Establece un diccionario de términos; la nomenclatura que se utilizará para describir los componentes de contenido que formarán el Objeto Educativo. Entre otros identifica tres elementos básicos: Assets, SCOs y Agregacion de Contenidos que describe cómo se pueden agregar para formar unidades de mayor nivel.

#### • **Metadatos.** LOM - Learning Object Metadata

Son un mecanismo para describir los componentes del contenido y los elementos del Modelo de Contenidos.

#### • **Modelo de Empaquetado de Contenidos.** Content Packaging

- Estructura del Contenido que describe de manera expresa el comportamiento esperado y la estructura (orden) de los componentes del Objeto Educativo.
- Empaquetado de Contenidos que permite agrupar en un único paquete los objetos de contenido (SCOs y Assets), sus metadatos, la estructura de dicho contenido y la información sobre la forma en que el contenido debe mostrarse al estudiante. Esto es especifica cómo crear el fichero PIF y el manifiesto con toda la información que necesita el LMS para entregar el contenido.

## Entorno de Ejecución (Run-Time Environment)

La especificación RTE controla cómo el LMS lanza el contenido y contiene las normas que regulan la comunicación entre el contenido y el LMS. Detalla el entorno para ejecutar el Objeto Educativo y hacer un seguimiento de la comunicación entre el LMS y el SCO que tiene lugar a través de Internet. El LMS se encarga de enviar los contenidos al alumno y el SCO manda información sobre la interacción y resultados del alumno.

En esta especificación se regula que el LMS debe lanzar el contenido en un navegador Web y que el LMS puede lanzar un único SCO cada vez. Una vez que el SCO ha sido lanzado, éste utiliza un algoritmo para localizar el API (que proporciona el LMS) y que permite la comunicación entre el LMS y el SCO.

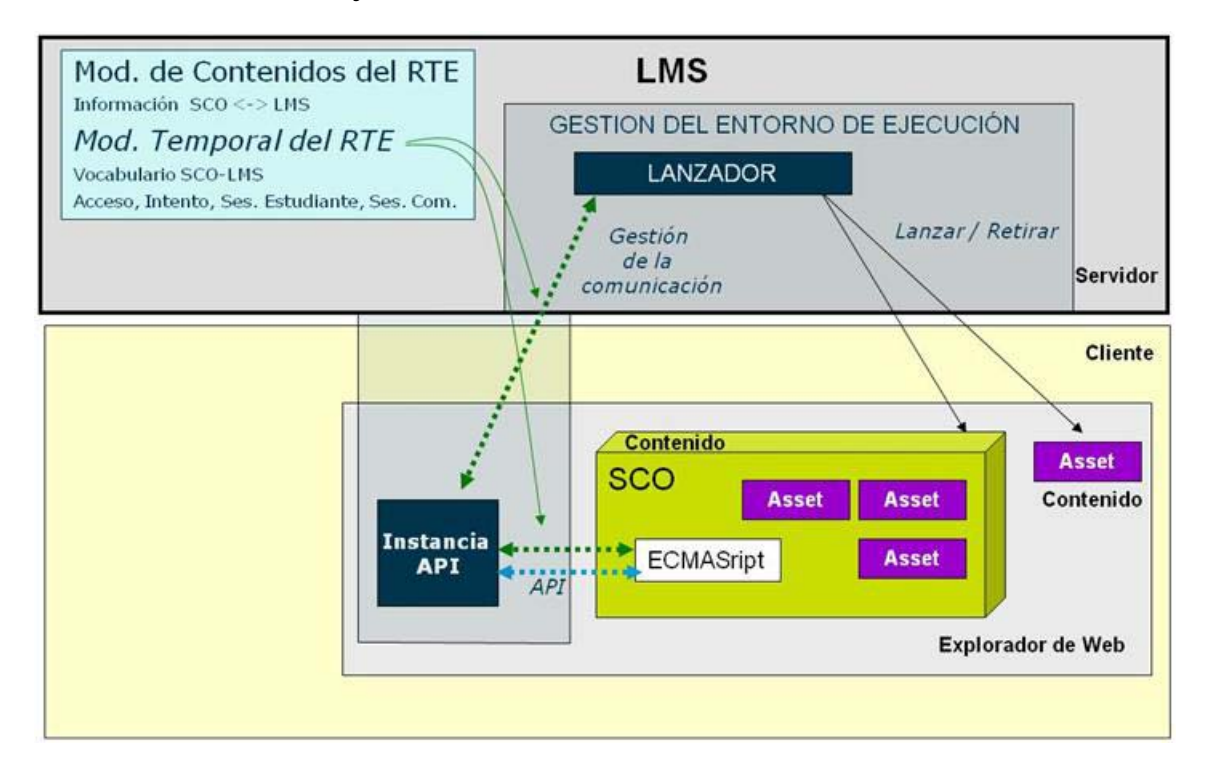

El RTE consta de dos partes:

#### • **El Modelo de Datos CMI. (CMI Data Model)**

Describe los datos que se emplean para intercambiar información entre el LMS y el SCO; está formado por una lista estandarizada de elementos (un vocabulario) que definen lo que se puede leer del LMS y lo que se puede escribir en el LMS.

Estos datos son de dos tipos: los que incluyen la información del Objeto Educativo en sí, y los que contienen la información de la interacción del estudiante.

El LMS debe soportar todos los elementos del modelo de datos, sin embargo el uso del modelo de datos por parte del contenido es opcional.

Por cada combinación SCO - Estudiante, el LMS debe guardar los valores escritos por el contenido. Esto implica que, a cada SCO de un Objeto Educativo le corresponde una puntuación por cada Estudiante inscrito en el curso (y análogamente para cada campo del Modelo de Datos).

#### • **Los comandos de ejecución**

- **Lanzador** (Launch) - Es el mecanismo que define el método común para que el LMS lance el SCO. Este mecanismo define los procedimientos y las responsabilidades para el establecimiento de la comunicación entre el SCO y el LMS. El protocolo de comunicación está estandarizado a través del API.

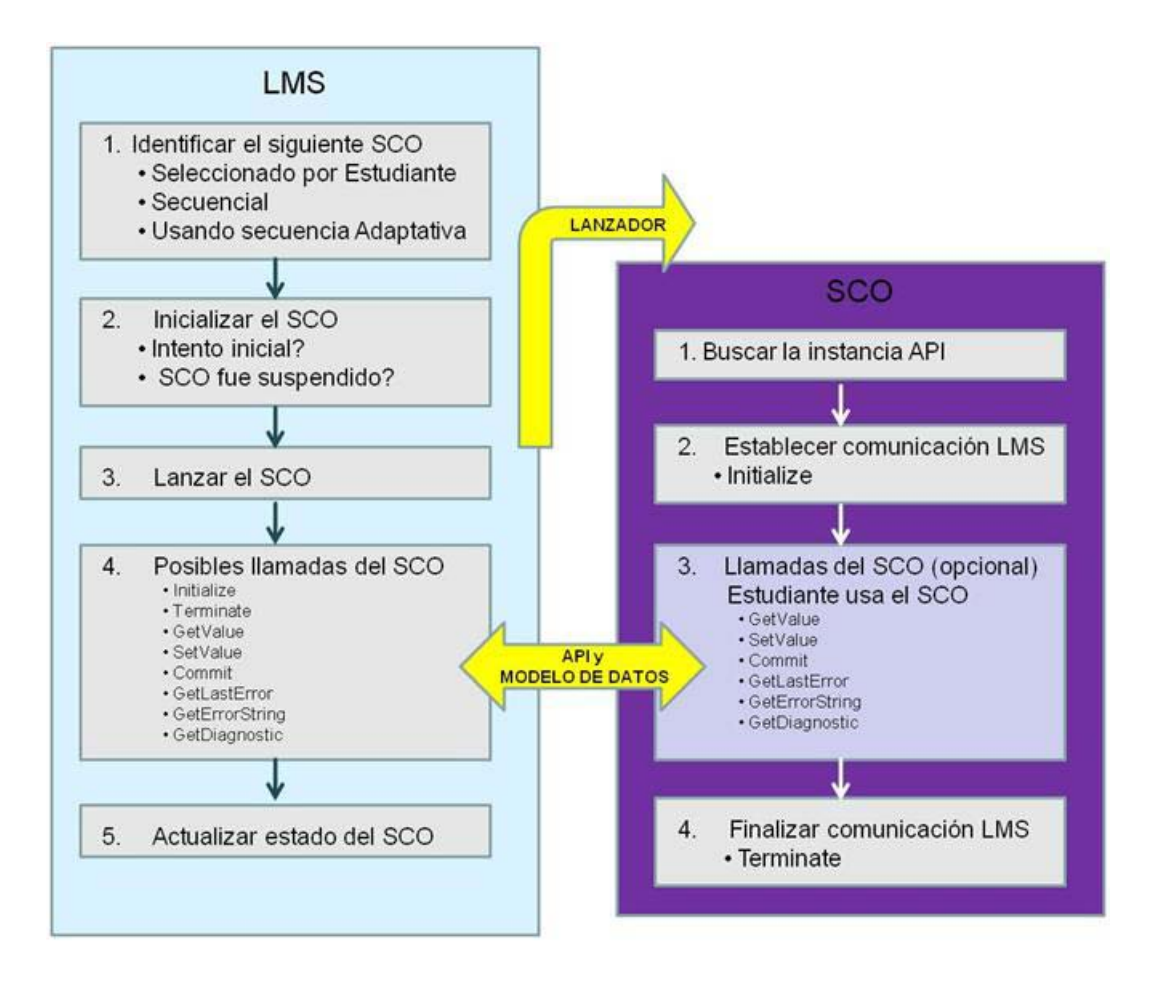

API (Application Program Interface) - Proporciona un conjunto de funciones para que el LMS pueda comunicarse y controlar a los SCOs que lanza. El objeto queda enlazado a la plataforma cuando se lanza; enlace que se rompe cuando ya no se necesita el objeto. Las funciones también permiten que los objetos lean y escriban información en la plataforma y también comprobar los errores que se produzcan durante el proceso

## Secuenciación y Navegación (Sequencing and Navigation)

Esta especificación permite crear reglas que determinan el orden de la presentación de los contenidos y cómo se puede navegar por ellos, es decir permite que el autor gobierne la presentación del contenido, que establezca lo que el estudiante tiene permitido hacer y cómo va a poder progresar a través de los contenidos del Objeto Educativo.

Esto también era posible, desde antes de la especificación SN SCORM, en cursos diseñados para ejecutar ramificaciones (branching), pero allí la estructura estaba embebida en el código "hard-coded", de forma que si querías eliminar una parte del contenido entonces las reglas de secuencia dejaban de funcionar.

Imaginemos que necesitamos crear la siguiente estructura para un Objeto Educativo: exponemos un contenido A y comprobamos que se ha asimilado antes de pasar a explicar el contenido B. Si no se ha entendido, ofrecemos una explicación alternativa con un contenido C.

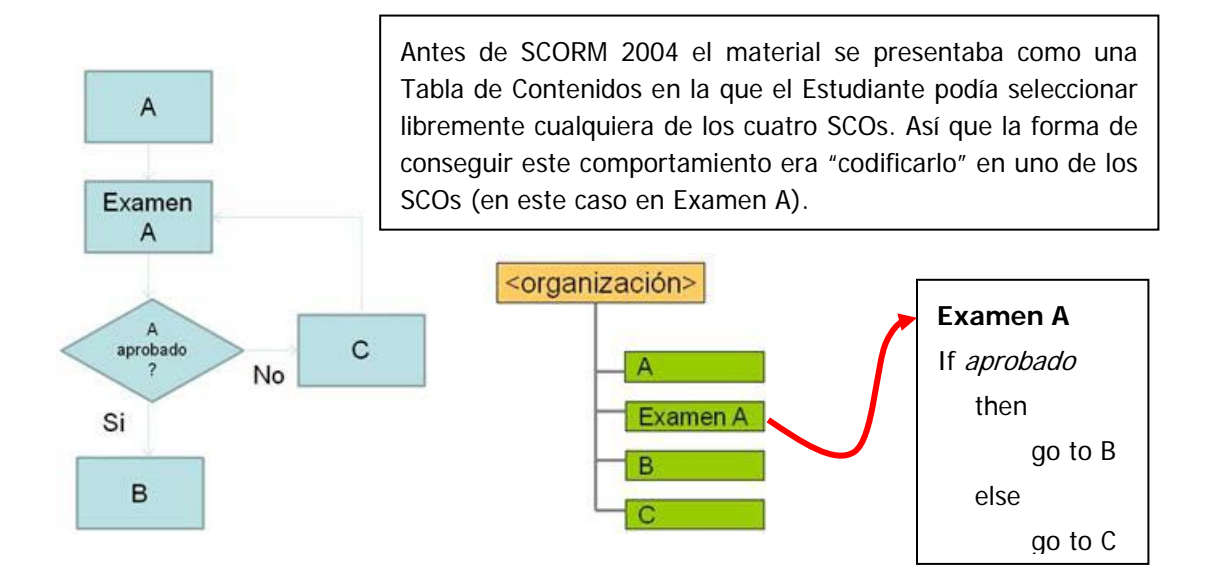

Tener la funcionalidad condicional embebida limita las posibilidades de reutilización ya que si queremos crear una estructura distinta tenemos que cambiar el código.

> La especificación de Secuenciación SCORM prescribe que la funcionalidad de secuencia se documente fuera del SCO

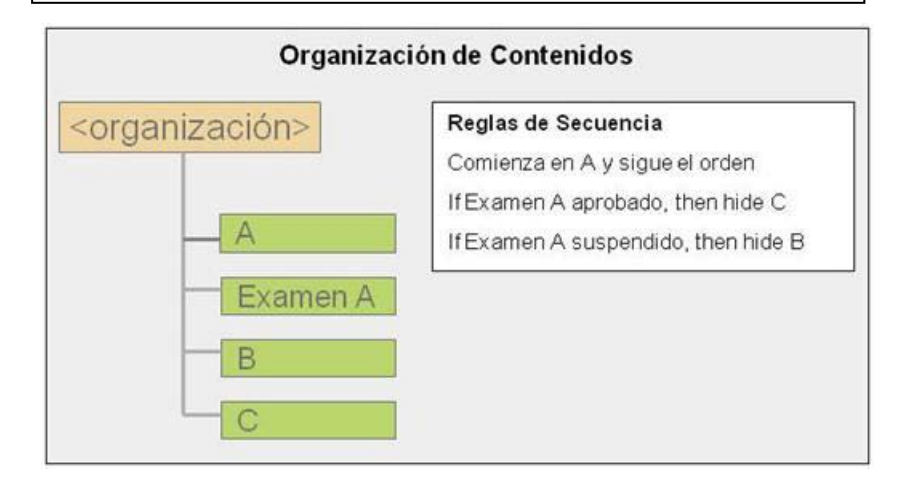

Introducción al Modelo de Referencia SCORM

## add unizar.es

SCORM 2004 especifica que el LMS controla el recorrido del Estudiante de un SCO a otro por medio de la secuenciación. Es decir es el LMS el que controla la ramificación basándose en las reglas de secuencia definidas por el creador del contenido y almacenadas en el manifiesto. Esto permite que el mismo conjunto de SCOs se puedan secuenciar de formas diferentes sin necesidad de modificar el código.

El LMS debe incluir las funciones necesarias para interpretar las reglas de secuencia y controlar la presentación del contenido en tiempo de ejecución.

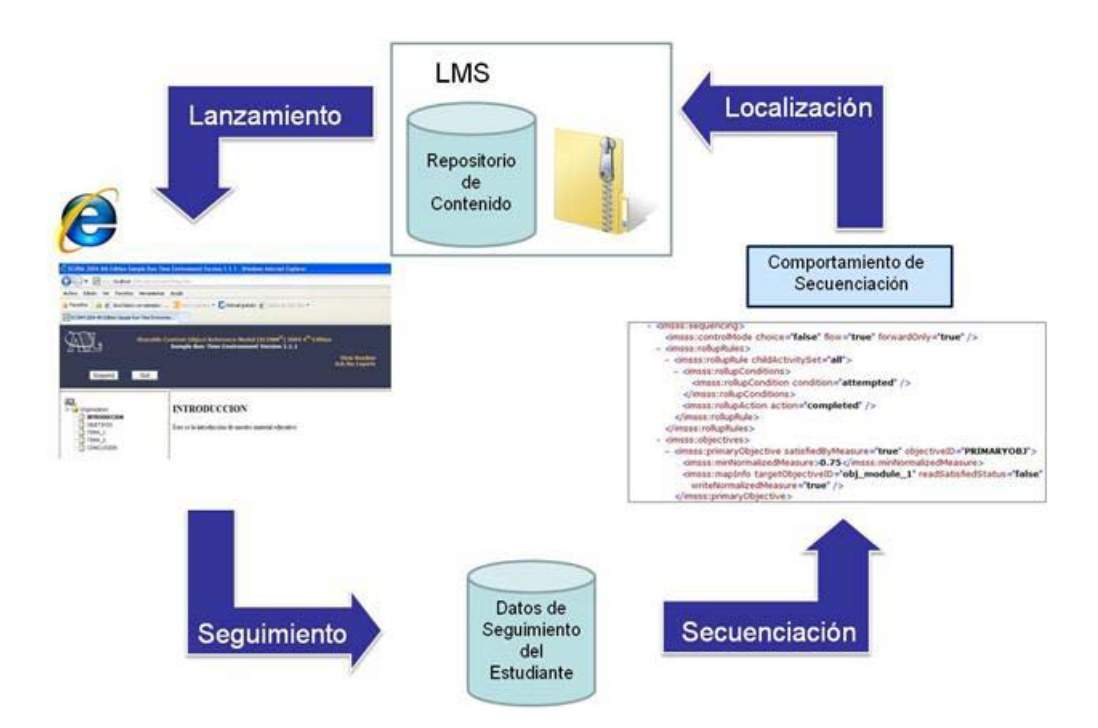

La implementación de la funcionalidad de secuenciación se realiza en dos especificaciones en CAM orientada hacia el contenido y en SN orientada al LMS.

Las reglas de secuenciación se representan en el manifiesto en XML (son externas al contenido). Las posibles ramificaciones de los contenidos y los flujos que describen los posibles recorridos se establecen durante el diseño del curso. La estructura que se emplea para definir las ramificaciones y los recorridos por una actividad de aprendizaje es el Árbol de Actividad. Es una estructura conceptual que determina el itinerario formativo seguido en la plataforma y muestra las actividades que la plataforma de formación ha gestionado para cada usuario.

La secuenciación se basa en el modelo de seguimiento que utiliza la estructura conceptual del modelo de datos CMI que intercambian y actualizan los SCOS y el LMS en tiempo de ejecución.

La secuenciación permite la presentación dinámica del contenido al definir su secuencia y navegación en función de la interpretación de las reglas de secuenciación introducidas por el desarrollador de contenidos y de los eventos de navegación lanzados por el estudiante o a iniciativa del propio sistema.

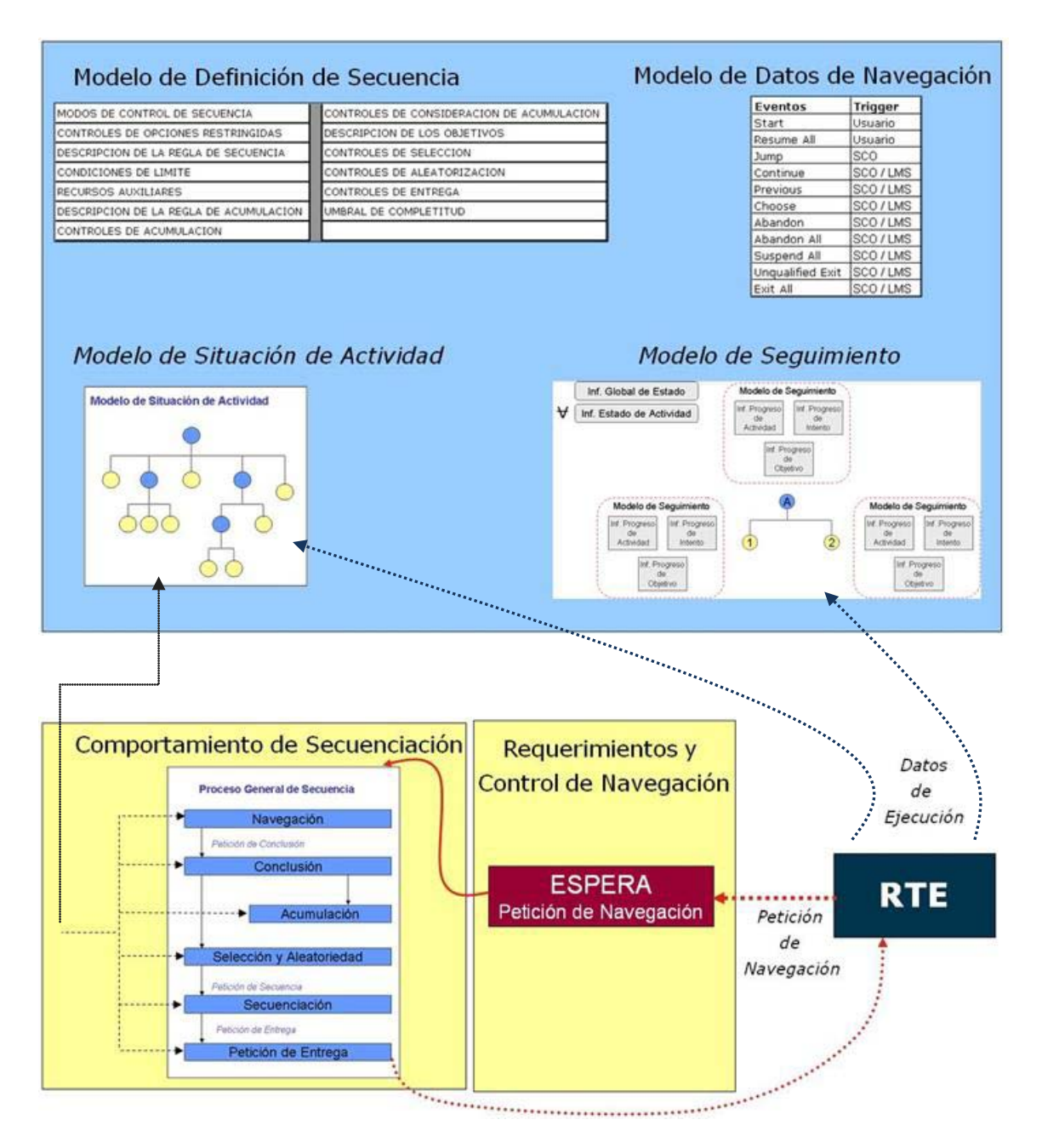

El proceso de secuencia se activa siempre que:

- Se lanza un Objeto Educativo
- Un SCO termina
- Un alumno realiza una petición de Navegación por medo de la interface de usuario del LMS.

Cuando el Proceso de Secuencia se activa, el SCO en proceso termina, los datos del modelo de seguimiento de ejecución se almacenan en los datos de la Actividad y el LMS comienza el bucle de secuencia que consiste en un conjunto de algoritmos que aplican las reglas de secuencia al conjunto de datos de seguimiento para determinar qué Actividad debe lanzarse a continuación. Estos algoritmos están definidos en la especificación por medio de pseudocódigo que el LMS debe implementar. El resultado del bucle de secuencia puede ser una Actividad para ser lanzada, o en el curso terminándose o en un mensaje de error al estudiante como consecuencia de un error.

<span id="page-28-0"></span>Conceptualmente el algoritmo de secuencia realiza los siguientes pasos:

- Verifica que la petición de Navegación es aceptable
- Termina la Actividad en curso
	- Transfiere los datos de ejecución al árbol de actividades
	- Acumula los datos del Cluster en el árbol de Actividades
- Determina la siguiente actividad que debe ser entregada
- Verifica que las reglas de secuenciación efectivamente permiten la entrega de esa actividad
- Entrega la Actividad al estudiante

La secuenciación es responsable de determinar lo que puede pasar a continuación, cuando un estudiante termina un SCO. La secuenciación determina que controles de Navegación están disponibles y además gestiona el flujo y el estado del Objeto Educativo como un todo

Las reglas de secuenciación permiten al diseñador del Objeto Educativo hacer cosas como:

- Dejar que el estudiante seleccione libremente cualquiera de los objetos disponibles.
- Forzar al alumno a una secuencia rígida en donde cada item es el prerrequisito del siguiente.
- Seleccionar y presentar automáticamente el siguiente objeto, basándose en información del usuario o en las interacciones que el alumno ya haya tenido con el contenido.
- Determinar que controles de navegación puede proporcional al estudiante el LMS (botones de siguiente y anterior, tablas de contenidos)
- Especificar prerrequisitos, o sea ciertas actividades que deben completarse antes que otras
- Darle más peso a unas partes del curso que a otras en el resultado o calificación final
- Crear secciones opcionales
- Seleccionar de forma aleatoria una parte de los SCOs para ser entregado en cada ejecución, por ejemplos para crear exámenes a partir de bancos de preguntas (test banking)
- Presentar al estudiante material alternativo (hacerle repetir una parte del curso) si falla en el examen (remediation)
- Posibilitar la creación de rutas de aprendizaje personalizado al permitir compartir y usar información sobre el estado de completitud de múltiples objetivos de aprendizaje o competencias asociadas a diferentes objetos de contenido o incluso a diferentes cursos alcanzados por los estudiantes en un mismo LMS.
- Permitir que el estudiante "marque" el punto que alcanza la actividad de aprendizaje antes de parar temporalmente el curso, de forma que cuando lo retoma pueda volver al punto donde lo dejó (bookmarking)

**[Volver al Índice](#page-0-0)**

add.unizar.es

## Preparación del Entorno de Trabajo y Herramientas

A continuación se detallan los pasos para la instalación y configuración de un entorno de trabajo conforme a SCORM 2004 4th Edition. Necesitamos lo siguiente:

- Java JDK versión 6.1 requerida por los dos siguientes
- Editor (SCORM 2004 RELOAD EDITOR Version 1.1)
- RTE (Run-Time) SCORM 2004 4th Ed. v1.1.1 y RELOAD PLAYER 1.2.2

Es importante seguir las instrucciones de instalación en el orden indicado.

#### - Para **JAVA - JDK**

- Instalar Java JDK (Java Development Kit para Java SE, versión 6.1 o alguna de sus modificaciones posteriores. Se puede descargar en <http://www.oracle.com/technetwork/java/archive-139210.html>
- Después de instalar JDK hay que configurar dos parámetros en Java.
	- a) Crear una variable de entorno "JAVA\_HOME" y darle el valor del directorio raiz donde se ha instalado JAVA
	- b) Añadir en la variable de entorno PATH el camino (path) al directorio donde están los ejecutables de Java (el directorio bin)
- Para el **EDITOR**
	- Descargar el fichero: "ADL\_SCORM\_2004\_RELOAD\_Editor\_1\_1.zip" de: [http://www.adlnet.gov/Technologies/scorm/SCORMSDocuments/2004%204t](http://www.adlnet.gov/Technologies/scorm/SCORMSDocuments/2004%204th%20Edition/Reload.aspx) [h%20Edition/Reload.aspx](http://www.adlnet.gov/Technologies/scorm/SCORMSDocuments/2004%204th%20Edition/Reload.aspx)

Es útil descargar el fichero "Read-me" que contiene instrucciones detalladas

- Extraer el contenido del fichero comprimido a un directorio y arrancar el fichero "ADL\_SCORM\_2004\_RELOAD\_1\_1.jar"
- Para el **RTE**
	- Descargar el fichero: "SCORM.2004.4ED.SRTE.v1.1.1.zip" de: [http://www.adlnet.gov/Technologies/scorm/SCORMSDocuments/2004%204t](http://www.adlnet.gov/Technologies/scorm/SCORMSDocuments/2004%204th%20Edition/SRTE.aspx) [h%20Edition/SRTE.aspx](http://www.adlnet.gov/Technologies/scorm/SCORMSDocuments/2004%204th%20Edition/SRTE.aspx)

Es útil descargar el fichero "Read-me" que contiene instrucciones detalladas

- Ejecutar SCORM.2004.4ED.SRTE.v1.1.1.exe y seguir los pasos de instalación. ADL recomienda la instalación en el directorio C:\ADL
- Al finaliza la instalación hay que configurar los siguientes elementos (de nuevo el manual de instalación indica cómo hacerlo para varios sistemas operativos)
	- a. Activar el explorador de Web que busque una página nueva en cada visita a la página
	- b. Deshabilitar el caché en el plug-in de Java
	- c. Establecer el plug-in de Java como entorno Java por defecto para en MS Internet Explorer

#### Para **RELOAD PLAYER** 1.2.2

- Descargar el fichero desde: [http://www.reload.ac.uk/scormplayer.htm](http://www.reload.ac.uk/scormplayer.html)

Introducción al Modelo de Referencia SCORM

add unizar.es

## <sup>l</sup>ADL SCOR2004 RELOAD EDITOR

SCORM 2004 RELOAD EDITOR Version 1.1 es una herramienta de código abierto que permite importar, editar, diseñar, crear y exportar paquetes de contenido. Es también un editor de metadatos. RELOAD Editor es una herramienta útil para aquellas personas que crean materiales educativos y desean que estos puedan ser compartidos.

El Editor RELOAD permite trabajar con paquetes de contenido conformes con las versiones de SCOR M 1.2, SCORM 2004 3rd Edition y SCORM 2004 4th Edition.

Alguna de las funcionalidades más importantes que incluye son:

- Soporta la migración de paquetes SCORM 2004 3rd a SCORM 2004 4th
- Soporta la validación del paquete de contenido
- Integración con el SRTE SCORM 2004 4th Edition Sample Run-Time Environment. Se puede importar un paquete creado en RELOAD al SRTE utilizando la opción del menú SRTE cuando este está instalado
- Integración con el SLAG SCORM Learner Assessment Generator. Puedes crear un examen eligiendo la opción "Add Quiz" que aparece al usar el botón derecho del ratón sobre el nodo "recursos"
- Permite la creación de metadatos en el paquete (LOM metadata)
- El fichero manifiesto que genera está formateado de forma que es legible.
- Creación del paquete de contenido (PIF) en un fichero de extensión .zip
- Dispone de herramientas para la generación de reglas de secuencia SCORM 2004 3<sup>rd</sup> y SCORM 2004 4th

#### Ejecución de RELOAD

Hacemos "doble click" en el icono ADL\_SCORM\_2004\_RELOAD\_Editor\_1\_1.jar y esto abre la aplicación RELOAD EDITOR

Usamos la opción "File" del menú para abrir un paquete ya existente o para crear un paquete nuevo (bien desde "cero" o bien usando la última opción "desde Template")

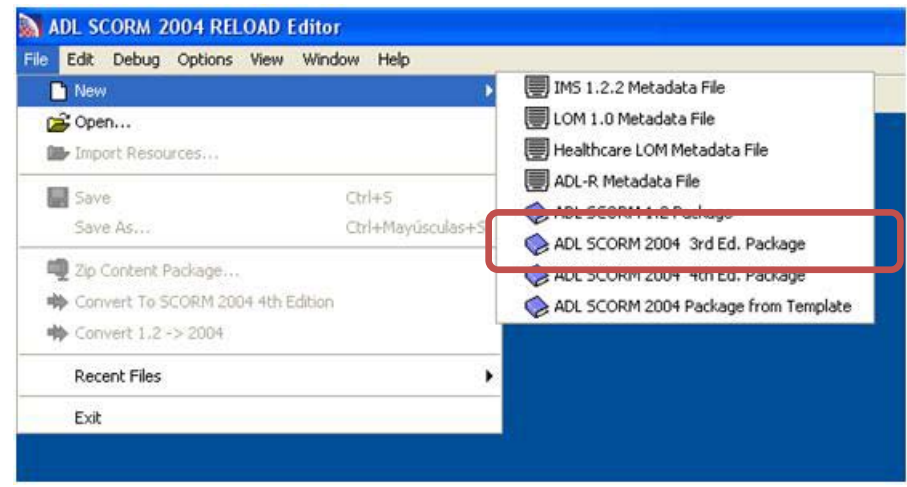

Introducción al Modelo de Referencia SCORM

## add unizar.es

Se nos abre una ventana con el espacio de trabajo de Reload que consiste en cuatro paneles:

- **recursos** 

Una lista de todos los ficheros y carpetas que componen nuestro paquete de contenido

- **manifiesto**

El panel del Manifiesto es el área clave en el diseño de la estructura del Paquete de Contenidos, contiene los Metadatos, Organizaciones y Recursos.

- **atributos**

Visualiza la información del elemento seleccionado actualmente, así como una tabla de cajas y valores para la edición de los atributos

- **aclaraciones**

Presenta una somera explicación de lo que es cada uno de los elementos que componen el panel manifiesto

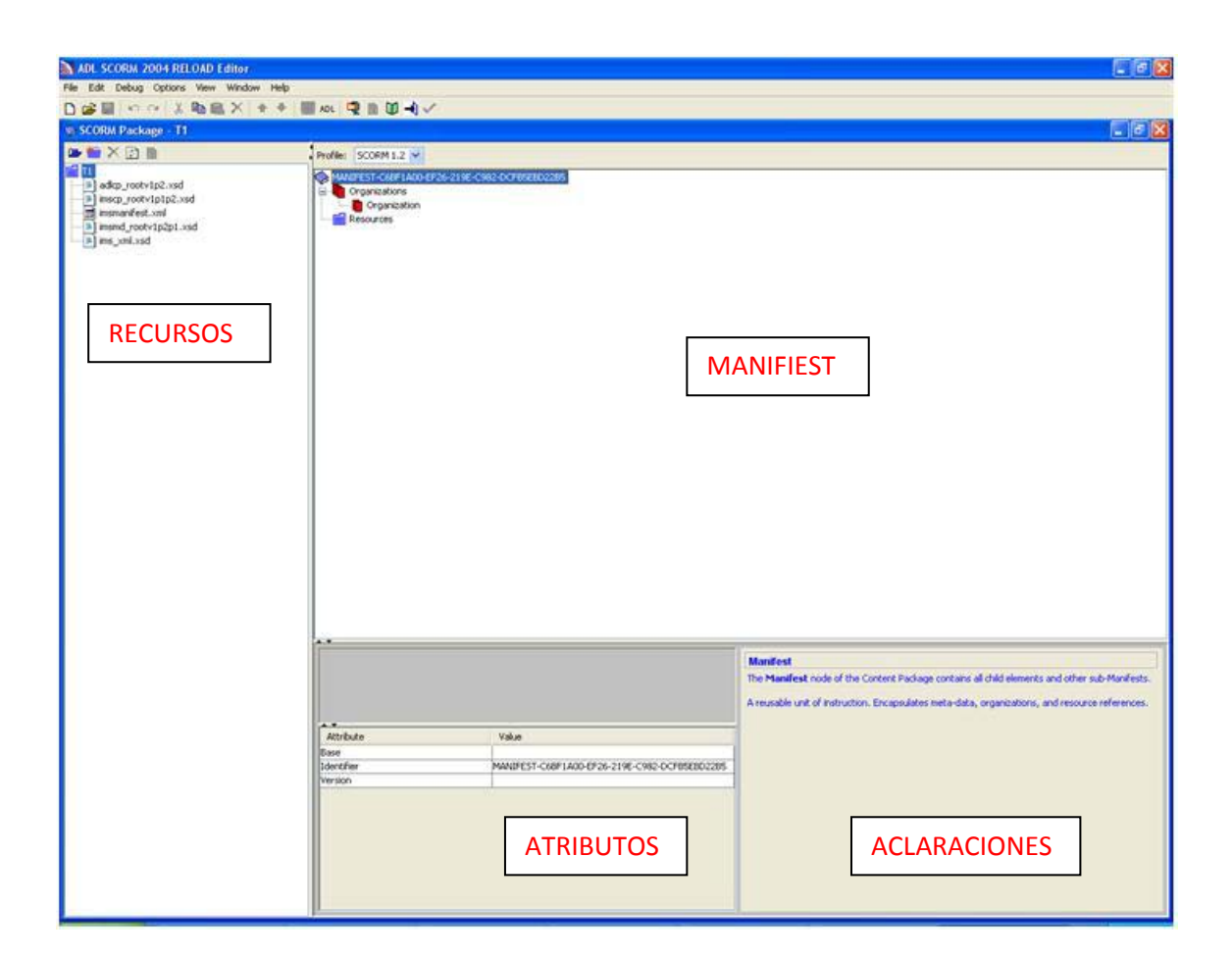

En esta ventana vamos creando nuestro paquete de contenido. Ver el apartado Creación de un Objeto de Contenido.

Cuando creamos un paquete nuevo ELOAD incluye en él una serie de ficheros, que son diferentes según la versión de SCORM que hayamos seleccionado; entre ellos está el fichero imsmanifest.xml.

#### Barras de herramientas

RELOAD Editor tiene dos barras de herramientas. La principal, con las opciones generales, y la del conjunto de recursos con acceso a sus acciones específicas.

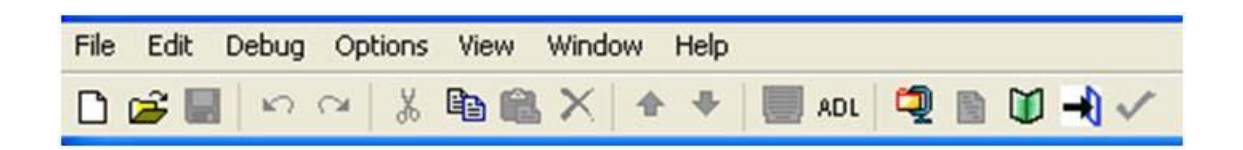

#### **BARRA DE HERRAMIENTAS PRINCIPAL**

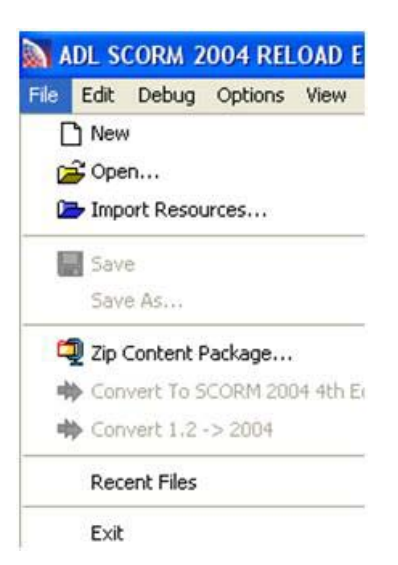

- Nuevo: Crea un nuevo paquete de contenidos o de Metadatos.
- Abrir: Abre un Paquete de Contenidos existente o de Metadatos.
- Importar Recursos: Importa recursos (ficheros) al panel de Recursos
- Guardar / Guardar como: Salva el Paquete de Contenidos actual o de Metadatos.
- Zip Paquete de Contenidos. Crea el paquete de contenidos en formato zip
- Convertir a SCORM 2004 4th Edition: Convierte paquetes de la 3r a la 4th Edition
- Convertir de 1.2 a 2004. Desactivado
- Ficheros recientes: Abrir ficheros recientes
- Salir

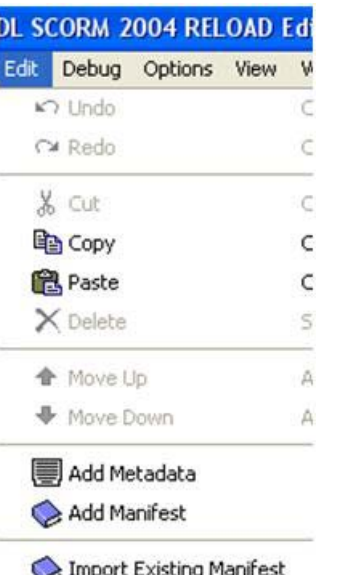

- Deshacer: Para deshacer la última acción.
- Restaurar: Para restaurar la última acción
- Cortar: Para cortar la selección actual
- Copiar: Para copiar la selección actual en el portapapeles
- Borrar: Para borrar la selección actual
- Subir Nivel: Para mover el archivo seleccionado hacia arriba dentro del Paquete de Contenidos.
- Bajar Nivel: Para mover el archivo seleccionado hacia abajo dentro del Paquete de Contenidos.
- Añadir Metadatos: Añadir / editar metadatos del manifiesto seleccionado.
- Añadir Manifiesto: Añadir Manifiesto
- Importar Manifiesto: Añadir Manifiesto existente

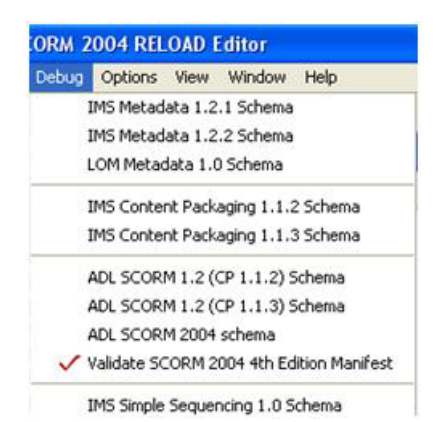

- Corrección de errores de los Metadatos en distintas versiones y del Paquete de Contenidos e distintas versiones

#### **Options y Windows**

Te permiten seleccionar tus preferencias de presentación

#### **View**

Las funciones de View están desactivadas en esta versión

#### **BARRA DE HERRAMIENTAS DE RECURSOS**

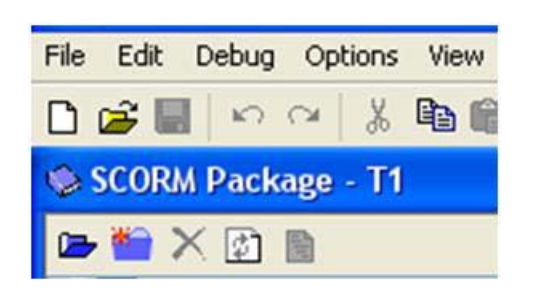

Además de importar recursos y borrar ficheros

- Carpeta Nueva: Crea una carpeta nueva para que organices los recursos
- Sincronizar: Incluye en el paquete de contenido que estamos editando cualquier actualización que hayamos hecho en el directorio que lo contiene
- Ver archivo seleccionado: Para ver un archivo individual (en el navegador).

#### Abrir un paquete de contenidos existente

Para abrir un paquete de contenidos elegimos la opción "Archivo, Abrir". Nos muestra una caja de diálogo con dos opciones: un archivo Zip o un manifiesto .xml.

Si elegimos el archivo Zip, nos pide elegir una carpeta en la que descomprimirlo; esta carpeta será la carpeta de trabajo del Paquete de Contenidos.

#### Paquetes de Contenido – Objetos Educativos

El resultado de la edición y empaquetamiento que realizamos con el Editor RELOAD son los "Paquetes de Contenido"; los Objetos Educativos que podemos lanzar / ejecutar desde el LMS.

En la Figura siguiente podemos ver como el mismo **"Material"** con el que hemos trabajado el ejemplo lo hemos empaquetado con tres versiones distintas de SCORM. Se puede observar como la complejidad (y el tamaño) de los paquetes 2004 es "mayor". Notar la existencia del fichero **imsmanifest** en todos los paquetes.

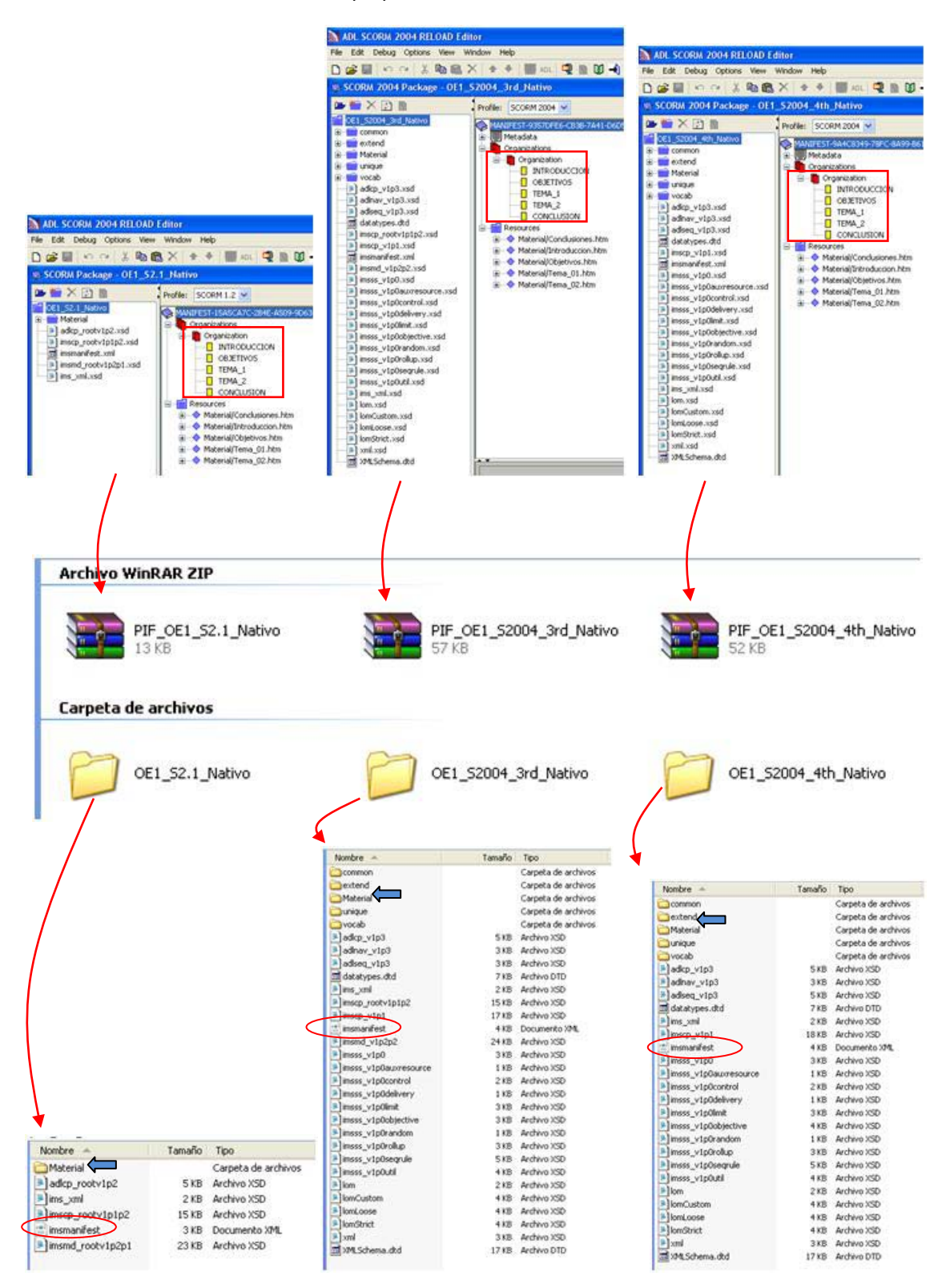

Introducción al Modelo de Referencia SCORM

## add unizar.es

## ADL SRTE (Entorno de Ejecución)

La especificación RTE del modelo SCORM define el mecanismo que permite al contenido comunicarse con la plataforma. En general los Objetos Educativos se ejecutarán en un LMS (Blackboad, Moodle, en nuestro caso); pero también es posible ejecutar un paquete de contenido SCORM en un ordenador utilizando dos herramientas distintas según la versión de SCORM que queramos utilizar:

#### SCORM 1.2 - Reload Player

Reload Player es una herramienta que se comporta como un pequeño LMS compatible con la norma SCORM 1.2, con ella podemos importar y ejecutar contenidos SCORM sin necesidad de tener acceso a un LMS. Además

Reload Player permite revisar el funcionamiento de la programación del contenido.

Una vez arrancado haciendo doble clic en su icono tenemos la siguiente pantalla:

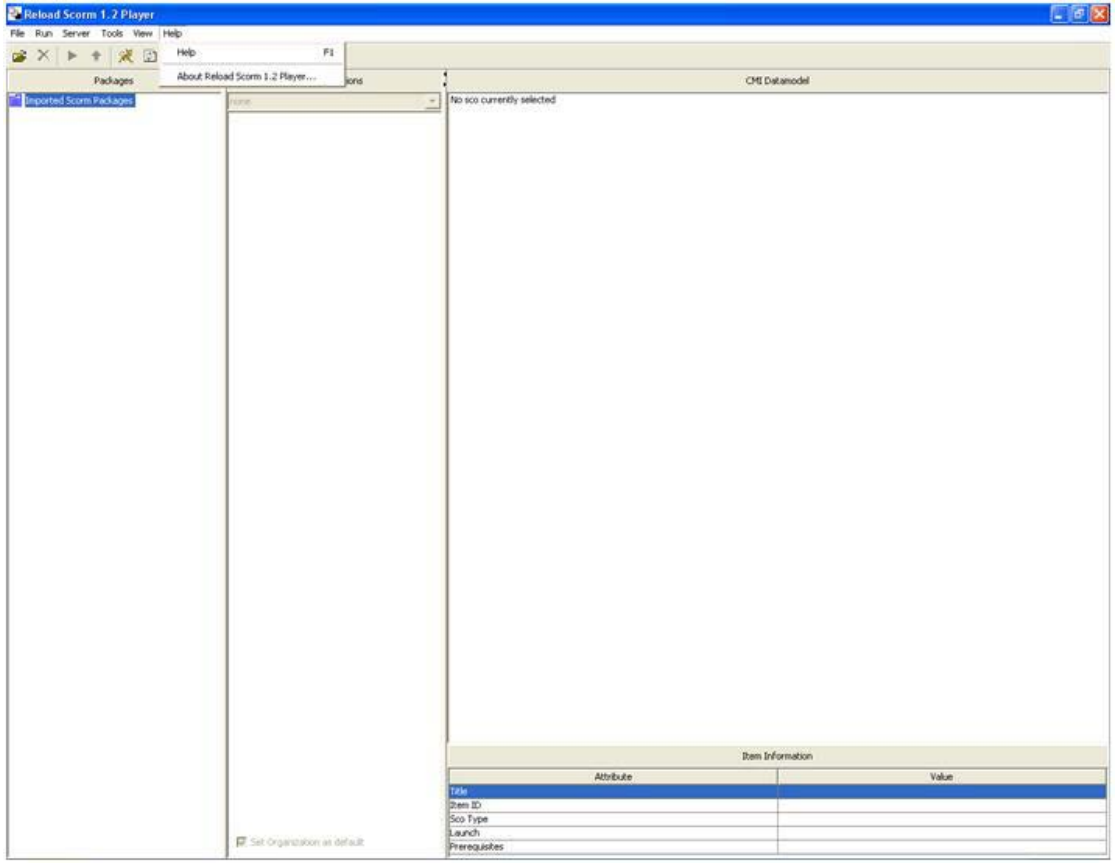

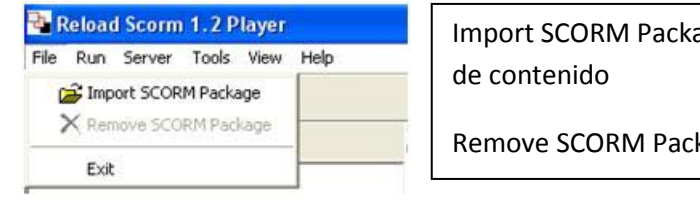

age – Sube al ReloadPlayer un paquete

kage – Borra un Paquete de Contenido

Introducción al Modelo de Referencia SCORM

## add.unizar.es
#### **PASOS**

- Seleccionar File, "Import Scorm Package".
- Seleccionar el fichero Podemos abrir tanto un fichero zip como el fichero manifiesto de una carpeta descomprimida

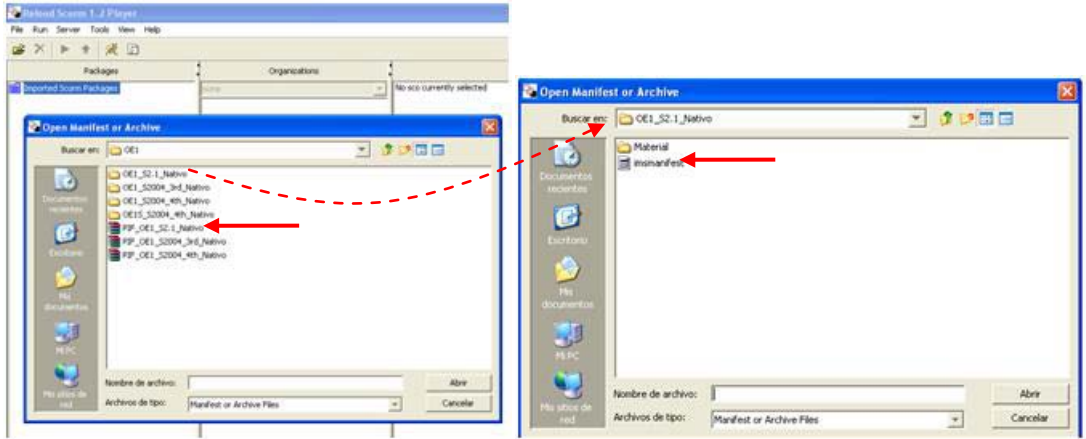

Escribir el título con el que el contenido se verá en el árbol "Imported Scorm Packages"

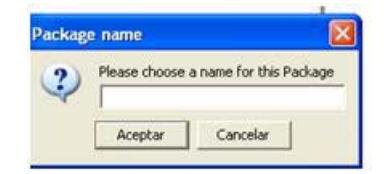

- Escribir el título con el que el contenido se verá en el árbol "Imported Scorm Packages"

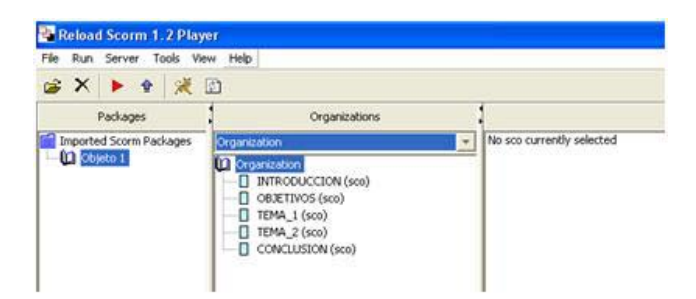

La flecha roja nos permite lanzar el contenido para visualizarlo

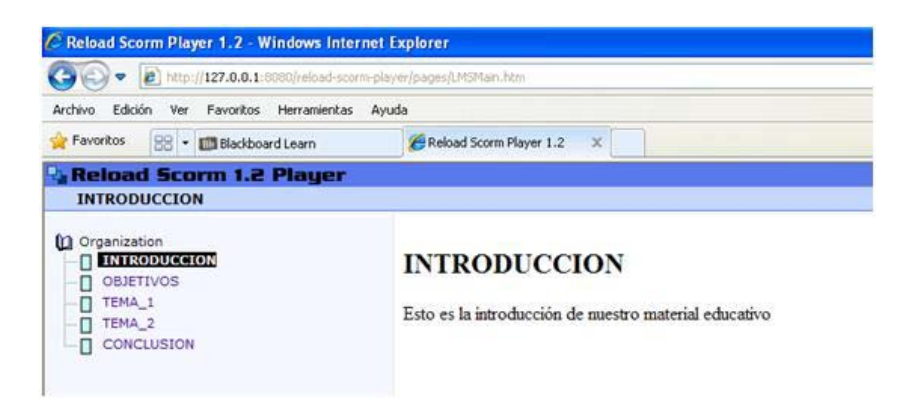

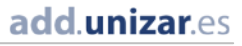

### SCORM 2004 4th Edition - SRTE v1.1.1

El SRTE es un ejemplo muy simplificado de un LMS conforme a a SCORM 2004 4th Edition. Está Diseñado para usarlo en pruebas, no en producción. Un Objeto Educativo que se ejecuta con normalidad en el SRTE debe funcionar en cualquier LMS conforme a la norma SCORM. No es un LMS completo pero incluye:

- El adaptador API (implementado como un applet de Java)
- Comunicación estándar entre el contenido y el LMS
- Implementación completa del Modelo de Datos del Entorno de Ejecución
- Implementación completa del Modelo de Datos de Navegación
- Importación y Exportación de paquetes de agregación de contenidos
- Un motor de secuenciación basado en IMS Simple Sequencing Specification and SCORM  $2004.4$ <sup>th</sup> Fd

Para arrancarlo primero tenemos que arrancar el servidor haciendo doble clic en el icono Start Server; en segundo lugar arrancar el SRTE haciendo doble clic en su icono. (Observar que una vez que se sale de la sesión el SRTE es conveniente apagar el servidor haciendo doble clic en el icono Stop Server)

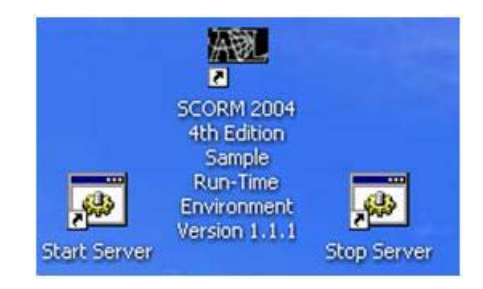

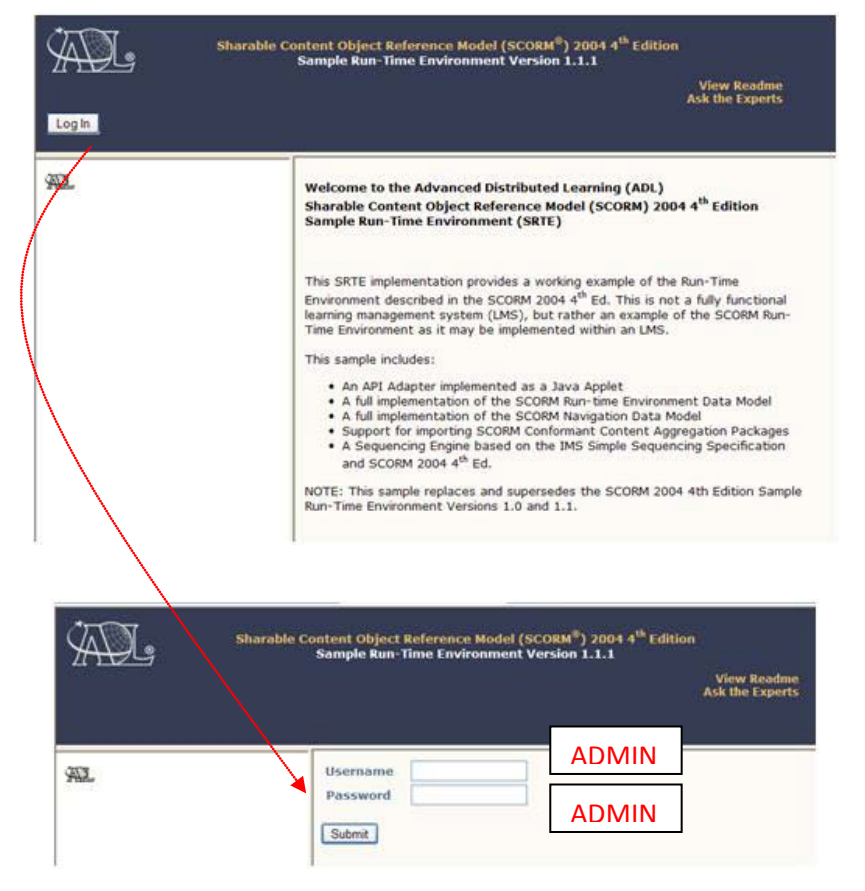

Introducción al Modelo de Referencia SCORM

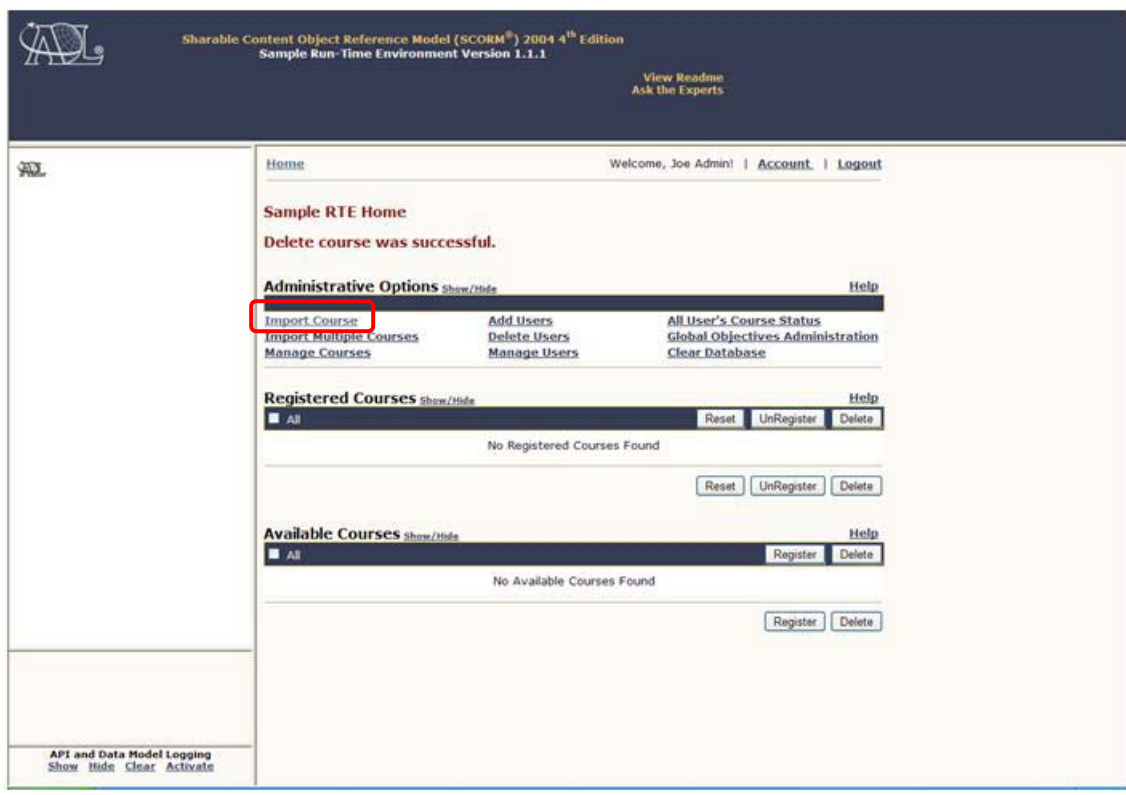

Una vez establecida la sesión, importamos el curso

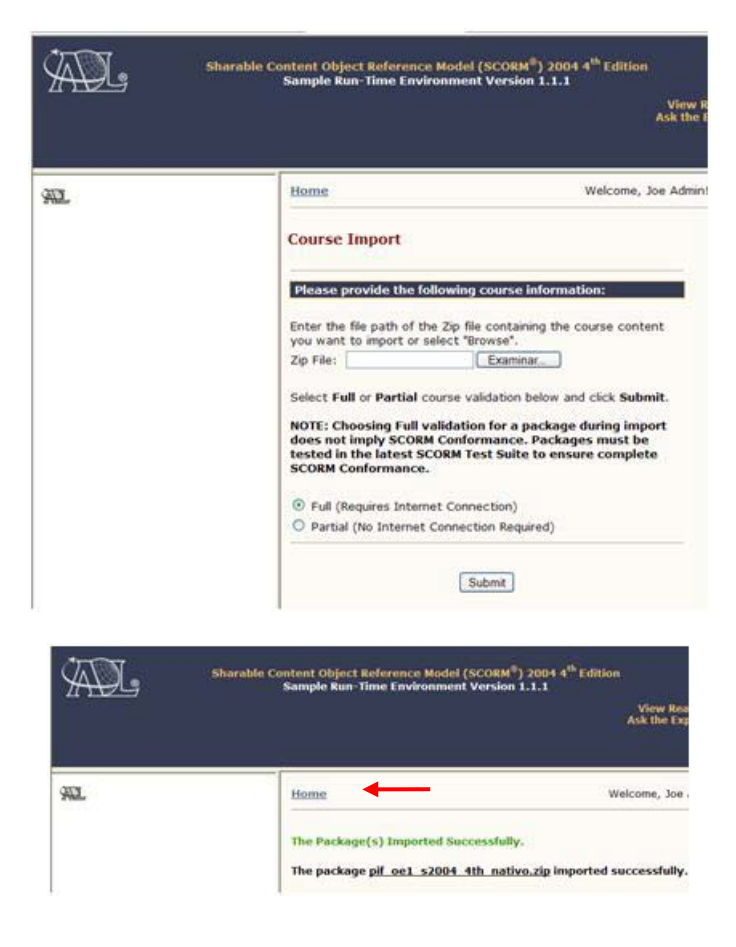

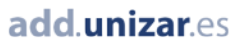

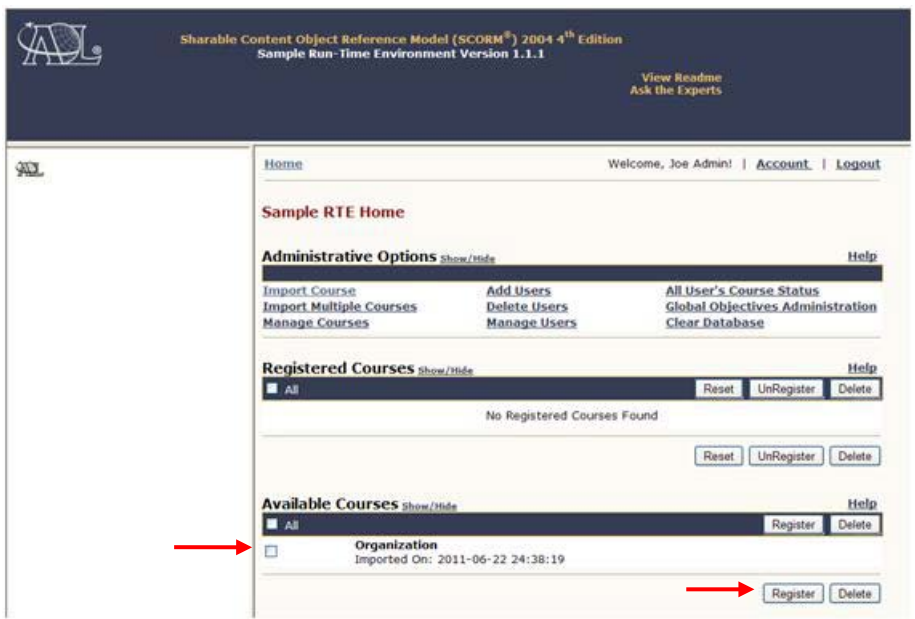

Una vez establecida la sesión, importamos el curso; lo "registramos"

Y ya está listo para usarlo

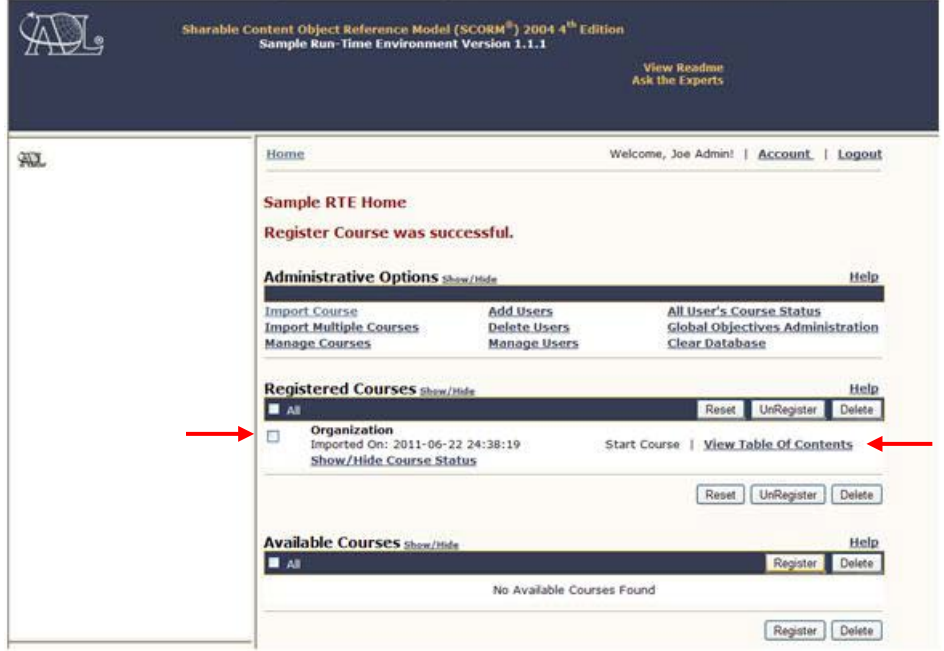

Observar que en este caso como no hemos puesto restricciones de navegación ni de secuenciación tenemos marcada la opción de "ver contenido del curso" en vez de la de "empezar curso"

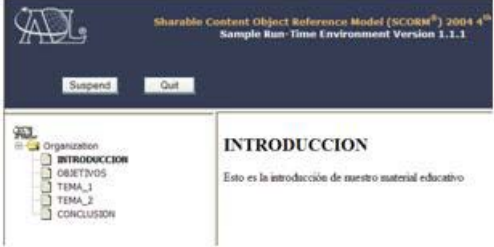

### Publicación / Ejecución del Contenido

Cuando se publica el contenido en una plataforma e-Learning, ésta lee la información estándar contenida en el fichero imsmanifest y presenta al alumno el índice de contenidos.

### Reload SCORM Player 1.2

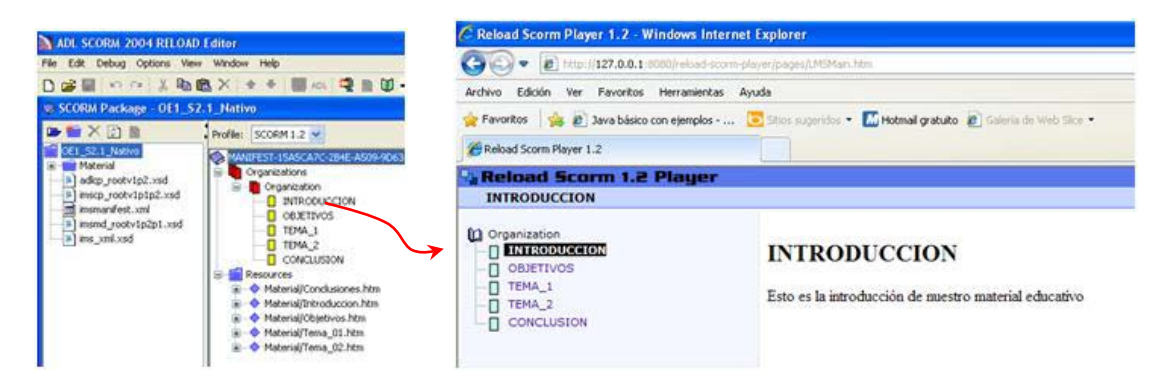

### SCORM 2004 4th Edition Sample Run-Time Environment

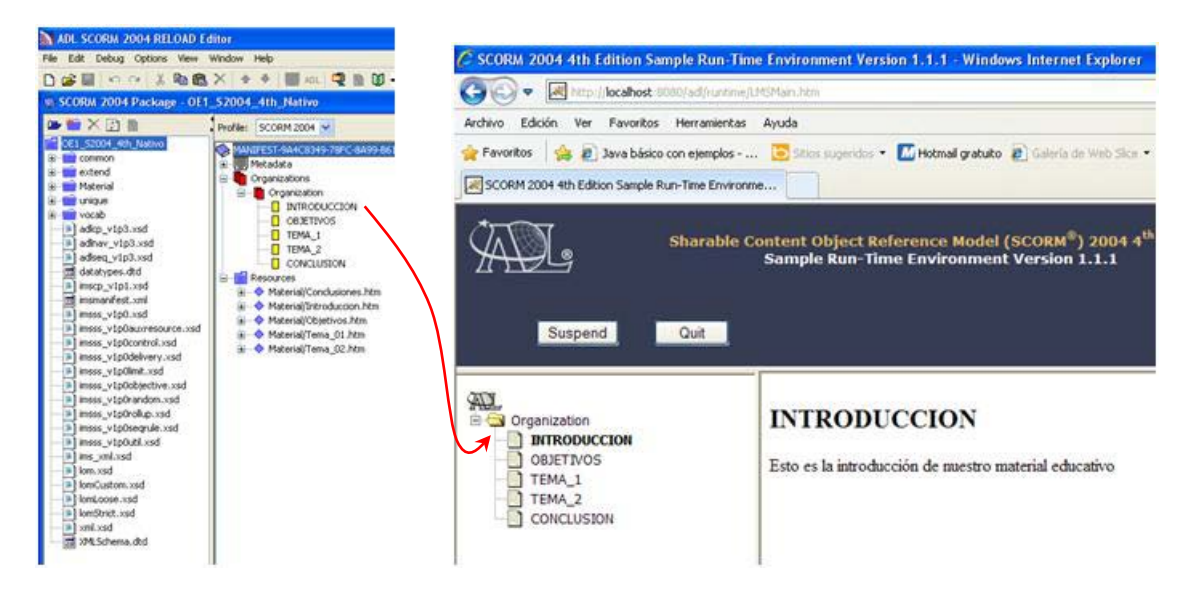

Observar que el índice de contenidos dentro de una plataforma e-Learning corresponde con los ítems de la "organization" y es precisamente donde el alumno puede hacer clic para lanzar el contenido (que es un SCO).

**[Volver al Índice](#page-0-0)**

#### Introducción al Modelo de Referencia SCORM

# Integración en las Plataformas de Aprendizaje ADD

### Moodle

[http://add.unizar.es/add/area/index.php?option=com\\_content&view=section&id=22&layout=bl](http://add.unizar.es/add/area/index.php?option=com_content&view=section&id=22&layout=blog&Itemid=28) [og&Itemid=28](http://add.unizar.es/add/area/index.php?option=com_content&view=section&id=22&layout=blog&Itemid=28)

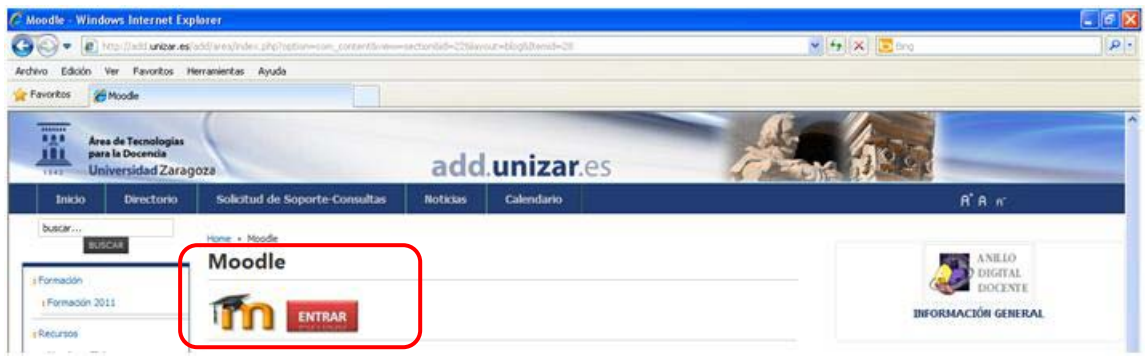

Después de hacer log-on, entramos en el curso en el que queramos añadir el objeto educativo

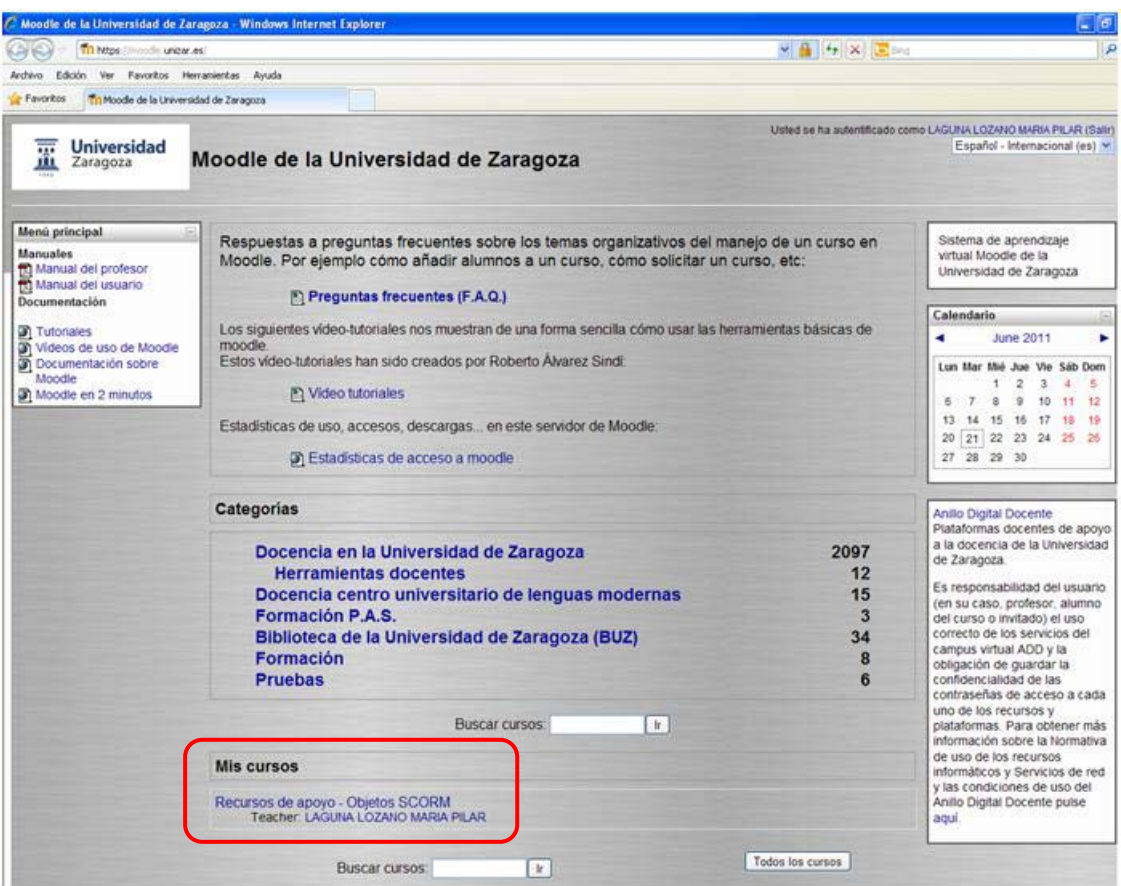

#### Introducción al Modelo de Referencia SCORM

En el Bloque Administración seleccionamos Activar Edición

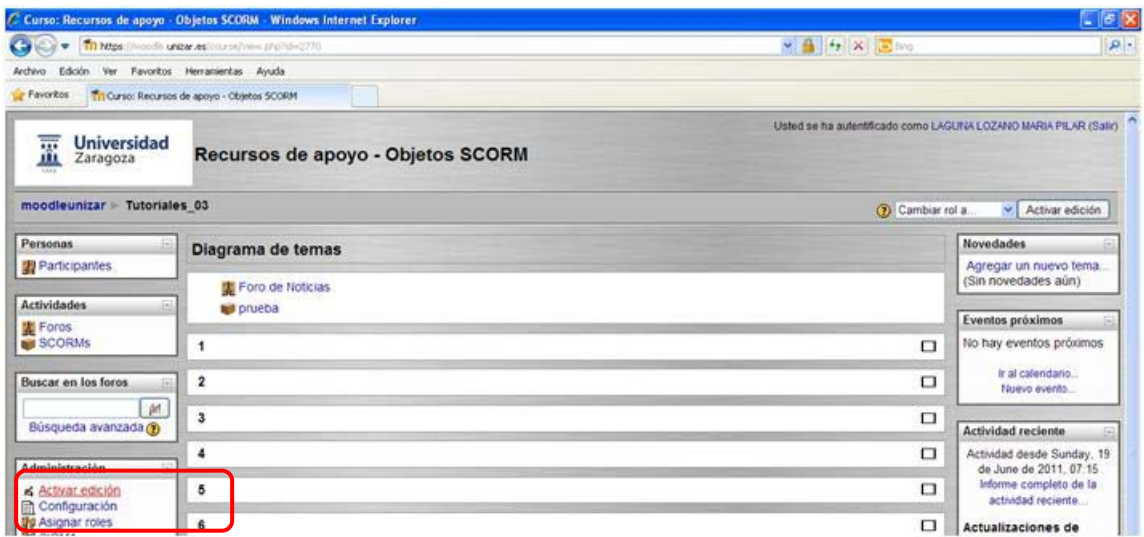

Y en el desplegable de Agregar Actividad seleccionamos SCORM

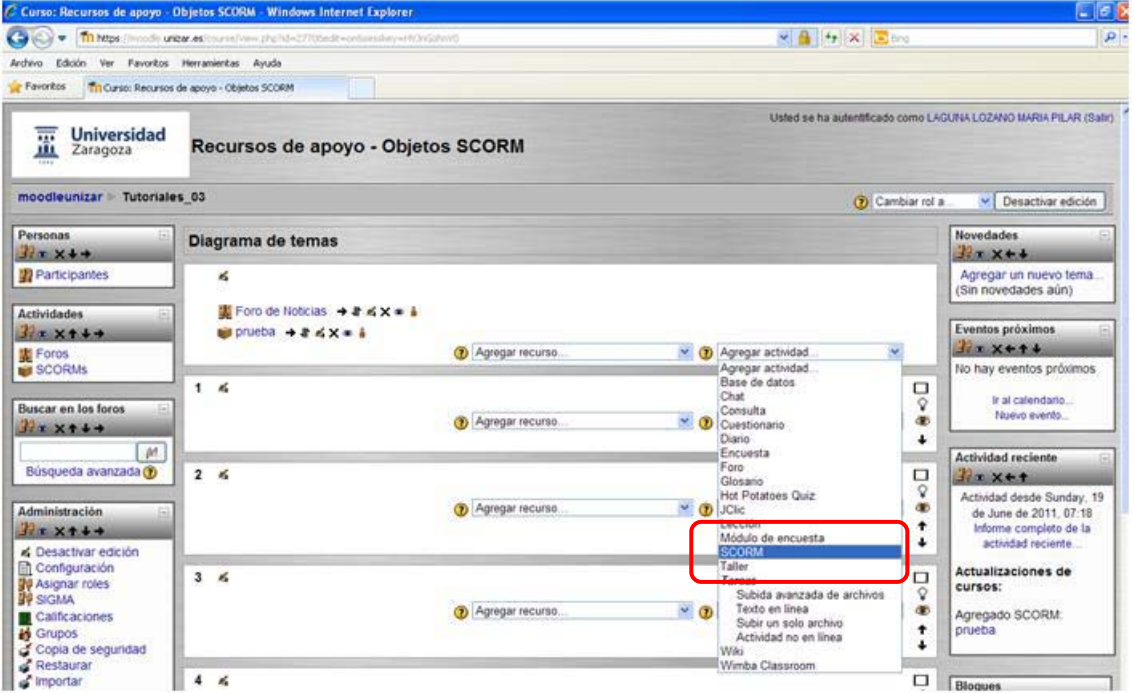

En las figuras siguientes vemos que para agregar un SCOR tenemos una serie de campos obligatorios y una serie de campos opcionales que nos permiten ajustar algunas características del Objeto Educativo en tempo de ejecución. Cada uno de ellos lleva una ayuda que explica su utilidad. Una vez rellenados a nuestra conveniencia se guardan los cambios. Si se usa la opción "Guarda Cambios y Mostrar" nos lanza directamente el Objeto Educativo.

Introducción al Modelo de Referencia SCORM

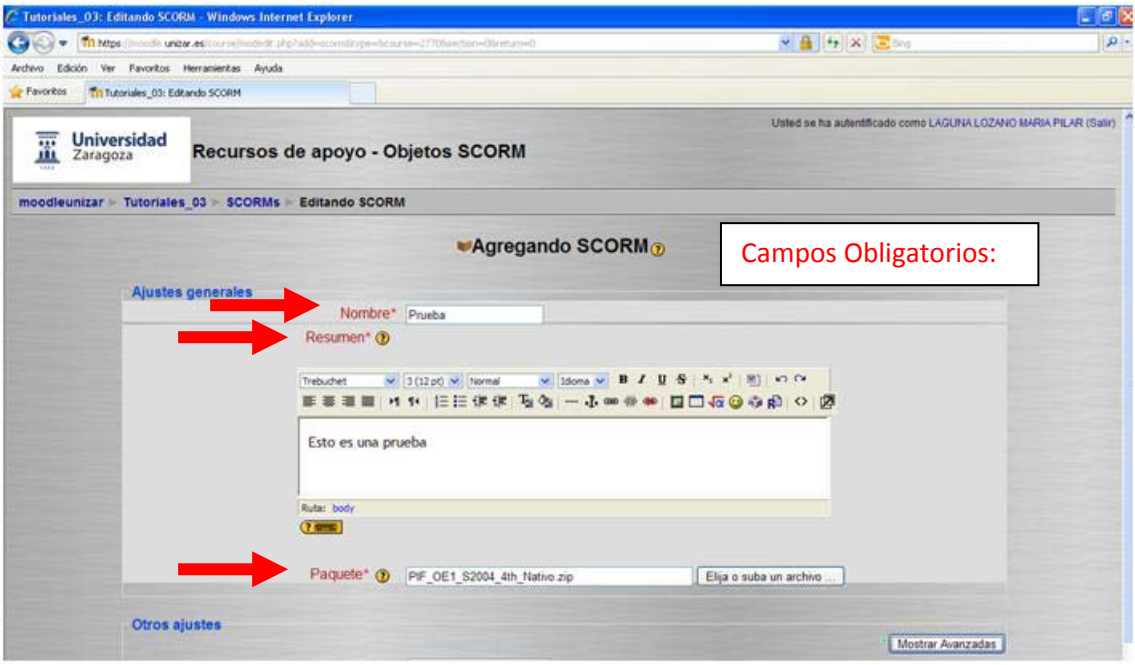

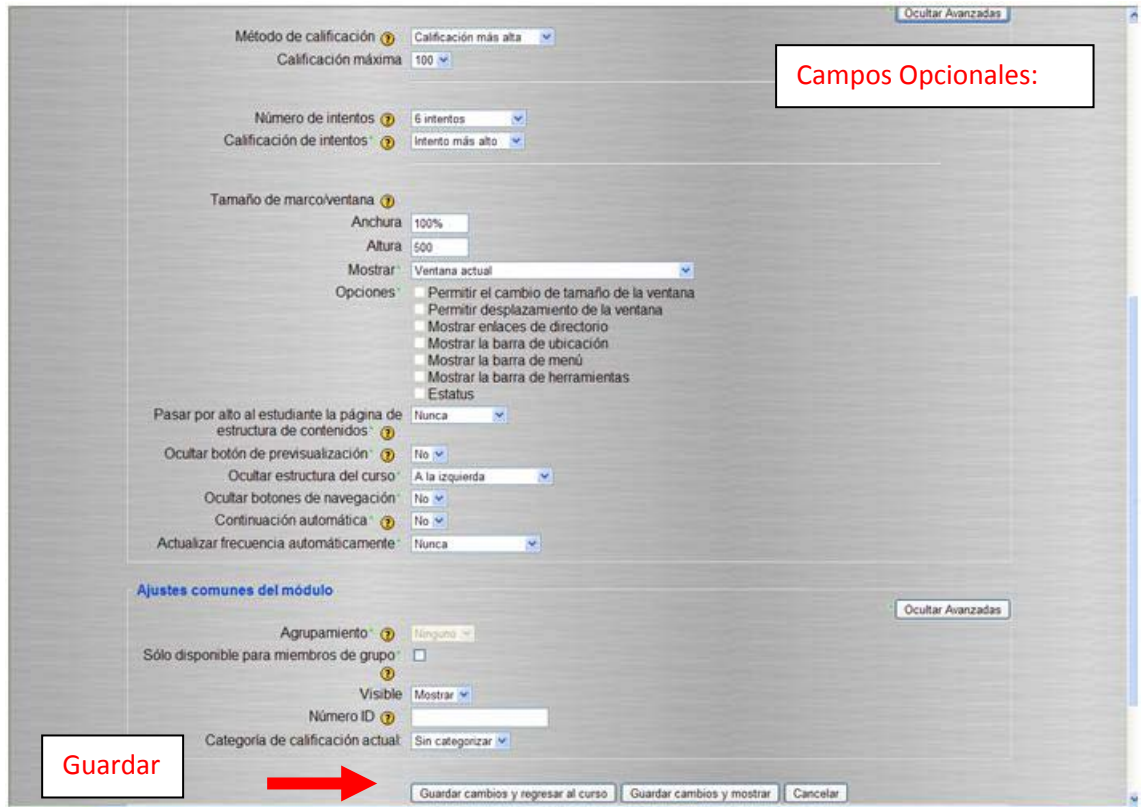

Introducción al Modelo de Referencia SCORM

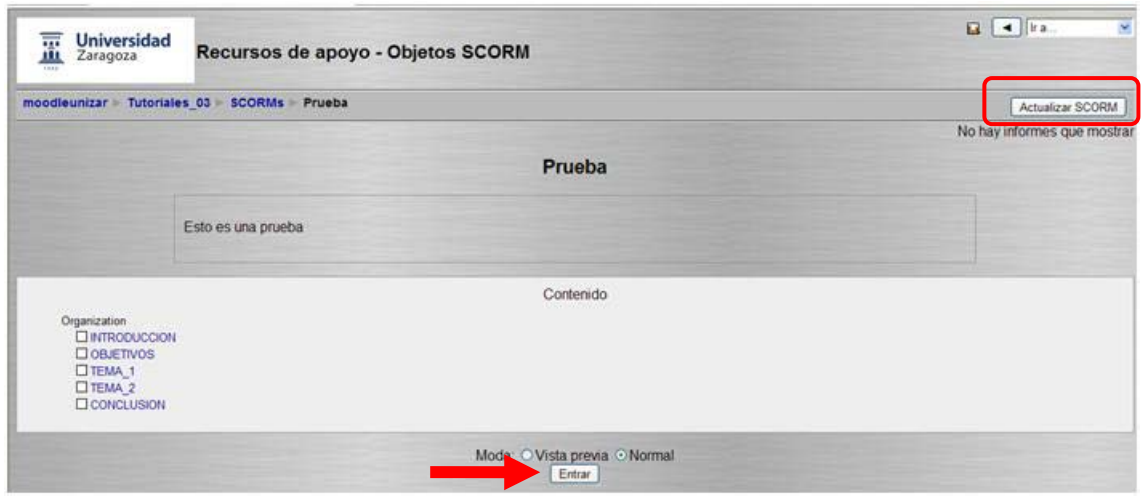

Ahora podemos interactuar con nuestro Objeto Educativo y también actualizar las opciones que hemos seleccionado antes. Si elegimos "Actualizar SCORM" volvemos a las pantallas anteriores y si elegimos "Entrar" vamos a ejecutar el Objeto Educativo

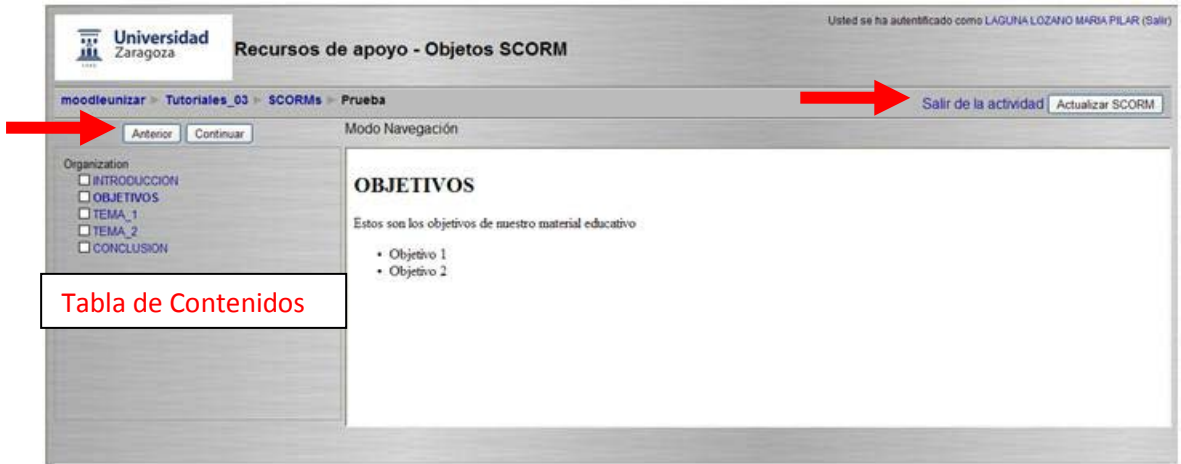

#### **Blackboard**

[http://add.unizar.es/add/area/index.php?option=com\\_content&view=section&layout=blog&id=](http://add.unizar.es/add/area/index.php?option=com_content&view=section&layout=blog&id=32&Itemid=34) [32&Itemid=34](http://add.unizar.es/add/area/index.php?option=com_content&view=section&layout=blog&id=32&Itemid=34)

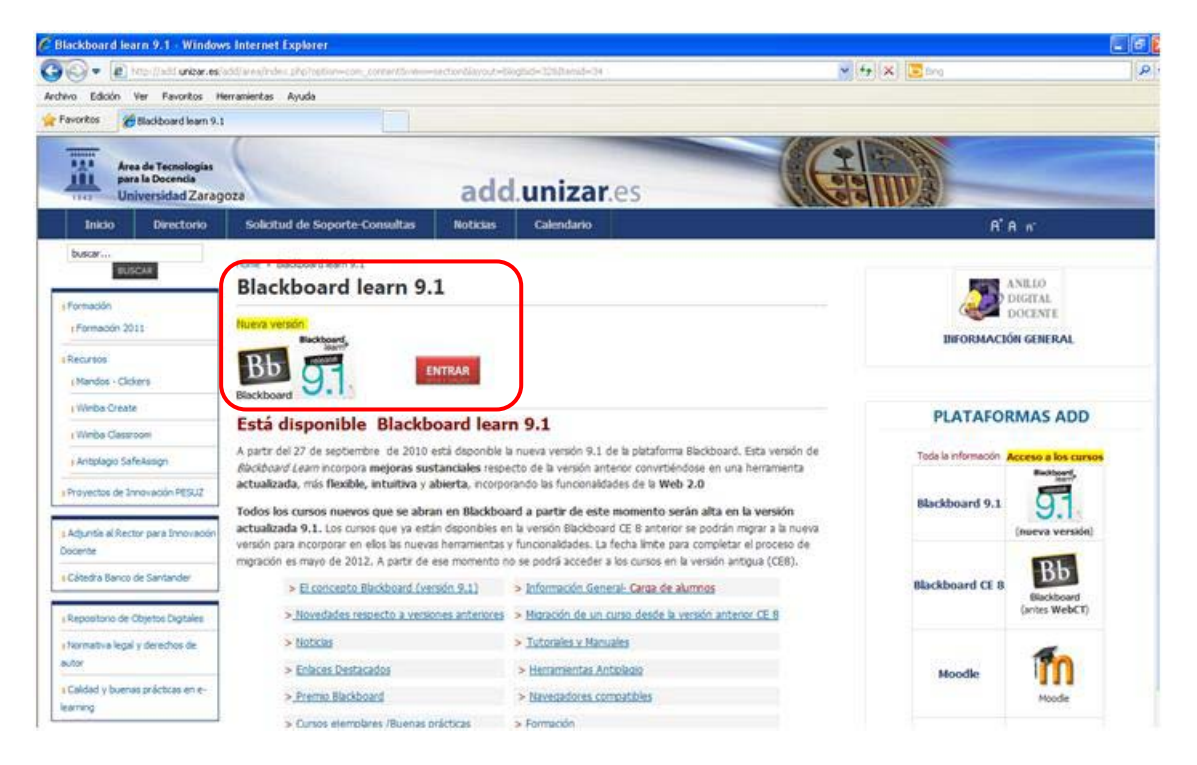

Una vez iniciada sesión vamos al curso done queremos añadir el Objeto Educativo

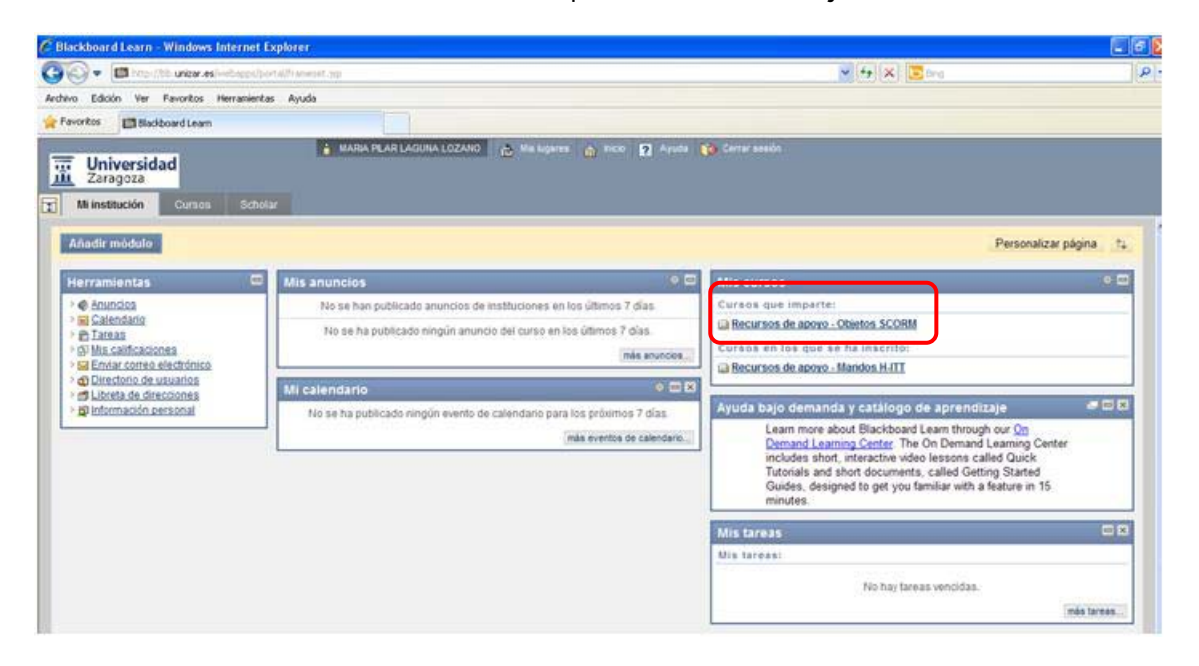

#### Seleccionamos Contenido

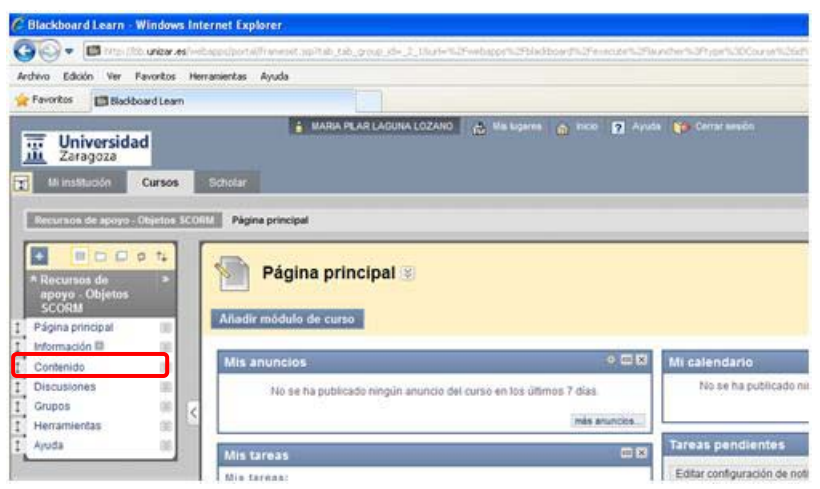

Y una vez allí, "Desarrollar Contenido" "Contenido SCORM"

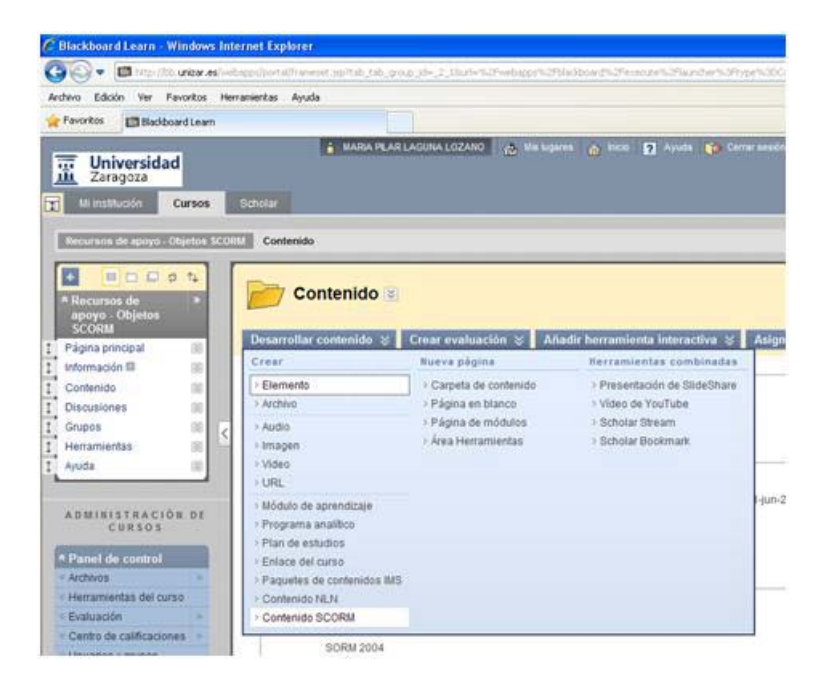

Introducción al Modelo de Referencia SCORM

Cargamos nuestro paquete y vemos que tenemos una serie de opciones que esta plataforma nos proporciona

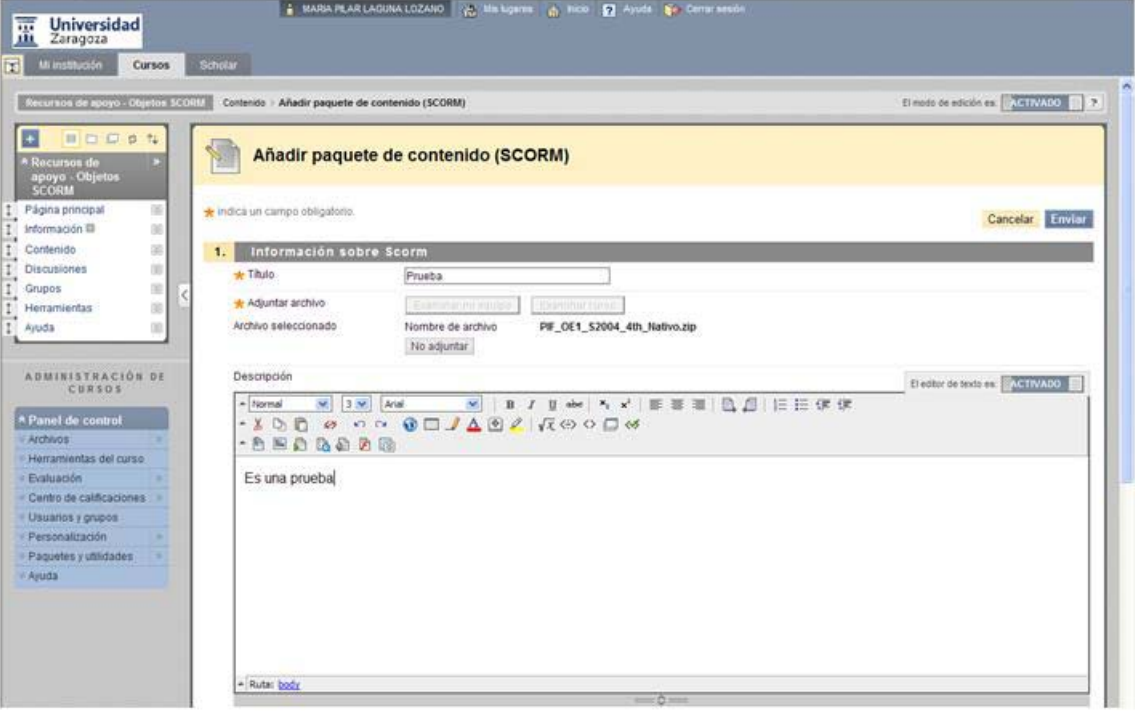

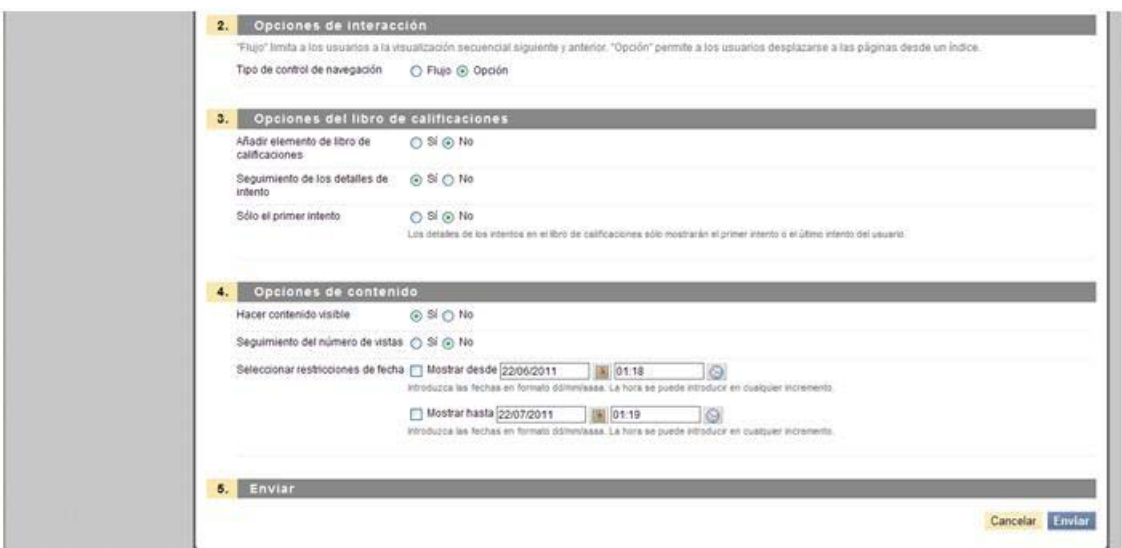

Introducción al Modelo de Referencia SCORM

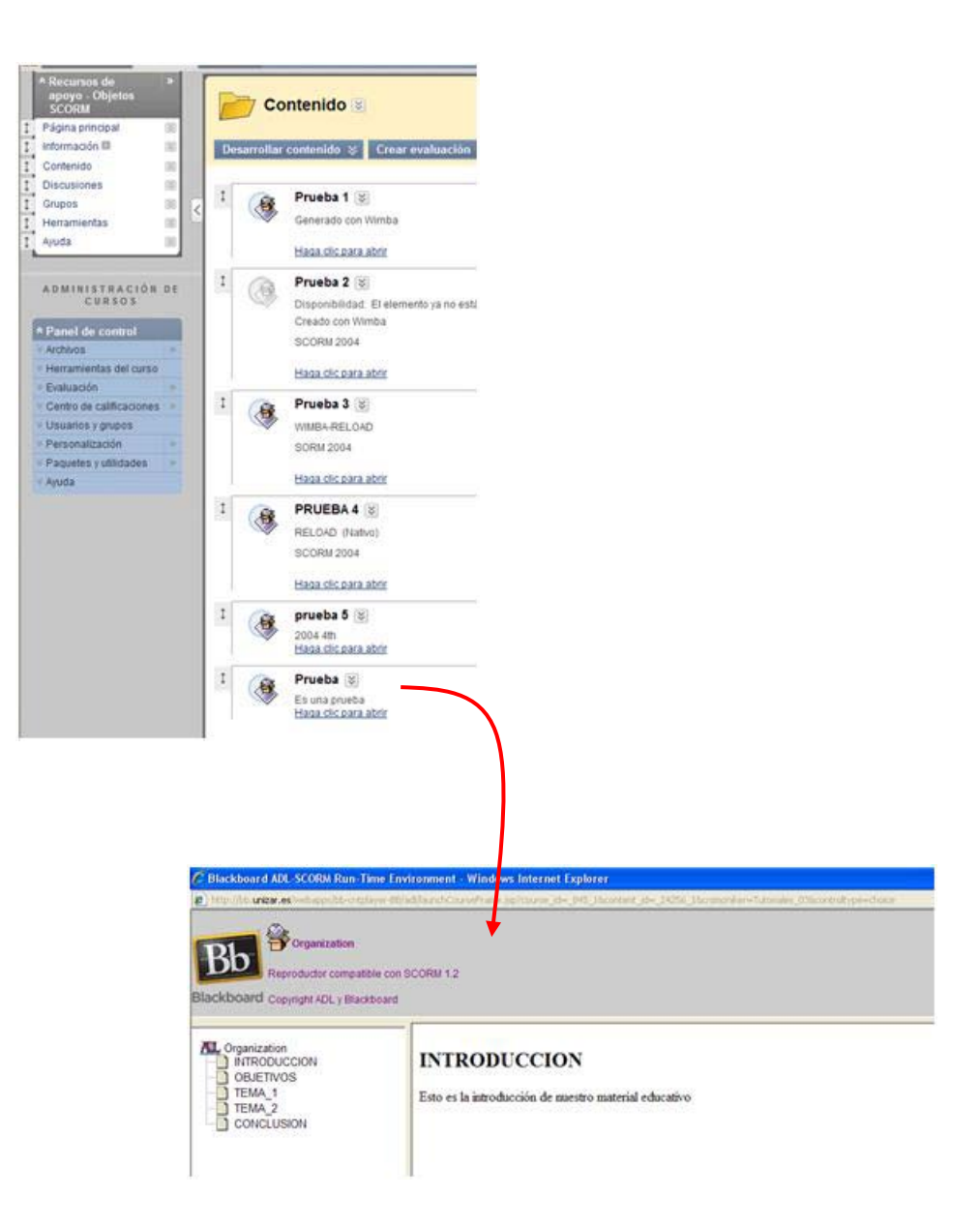

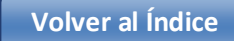

Introducción al Modelo de Referencia SCORM

# Anexo 1 - Creación de un Objeto Educativo

### Paso 1 – Creamos o Recolectamos el material

### Paso 1a – Creamos el material

En este caso lo creaos utilizando una herramienta muy sencilla: MS Wimba Create.

Abrimos un fichero nuevo de MS Word. Y Abrimos el "complemento" Wimba

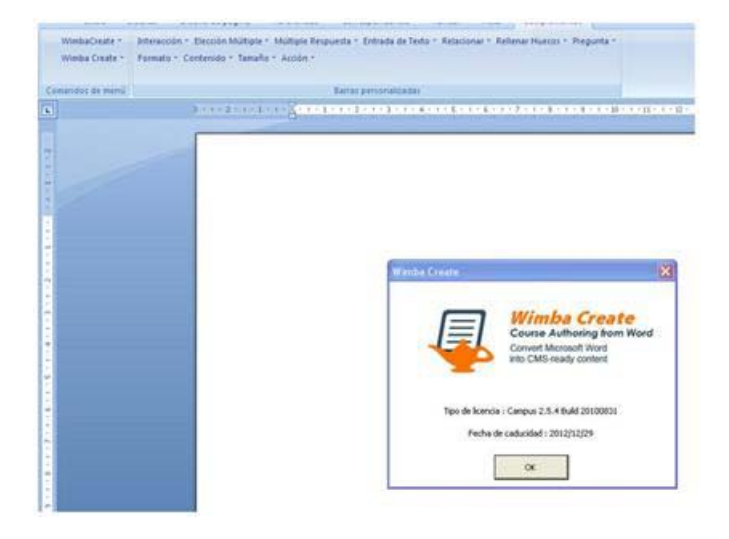

Creamos el contenido desde la plantilla más sencilla.

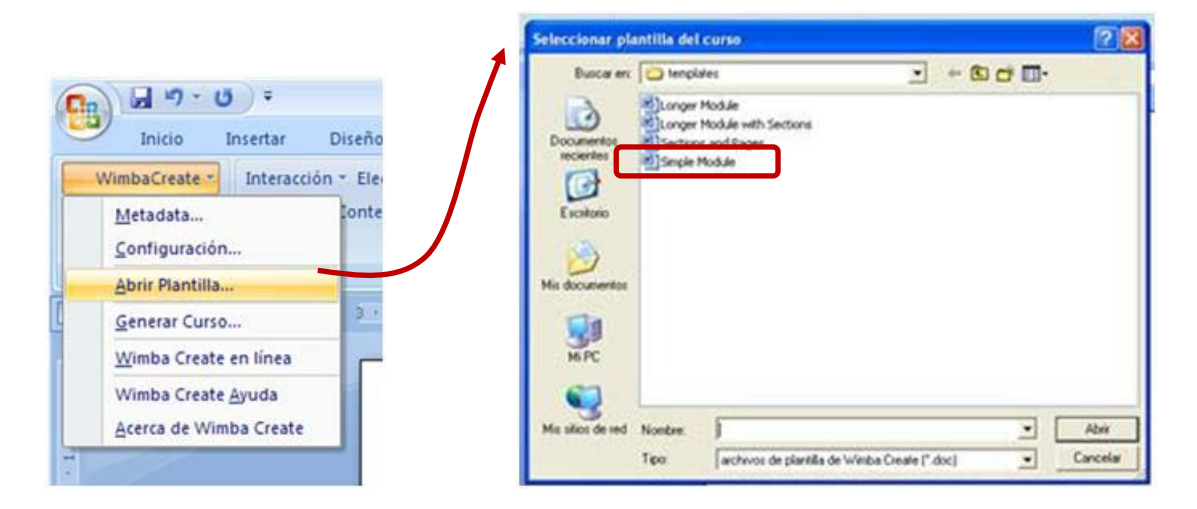

Y después de un "pequeño esfuerzo" completamos nuestro primer Objeto Educativo.

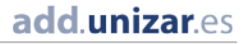

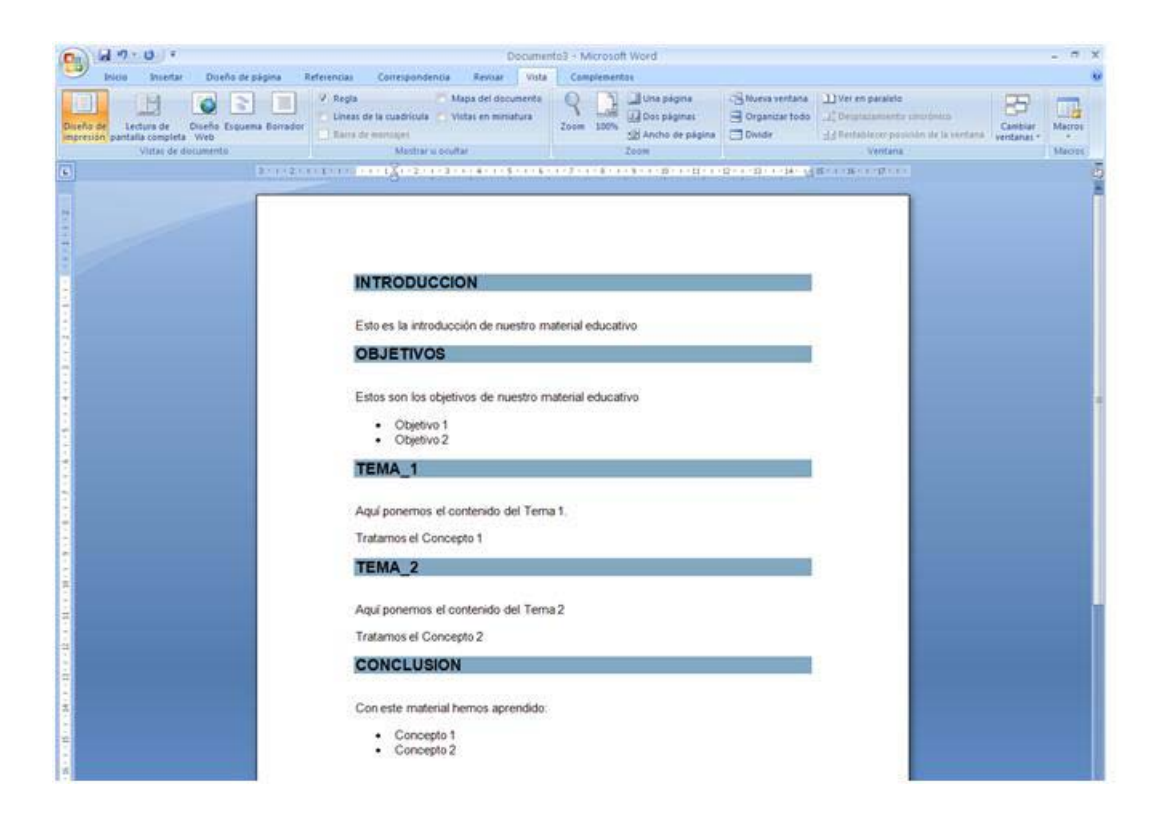

Ahora tenemos que definir el formato en que lo vamos a guardar; de todas las pestañas disponibles nos vamos a centrar en dos: Contenido y SCORM

En **Contenido** seleccionamos Formato SCORM 1.2

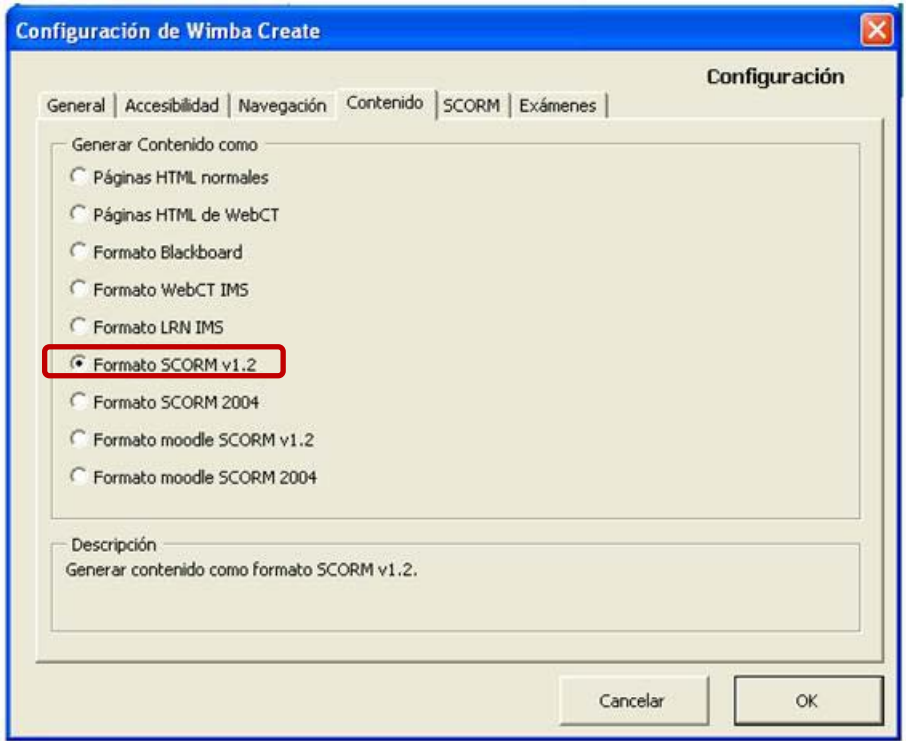

Introducción al Modelo de Referencia SCORM

#### En **SCORM** seleccionamos Múltiple SCO

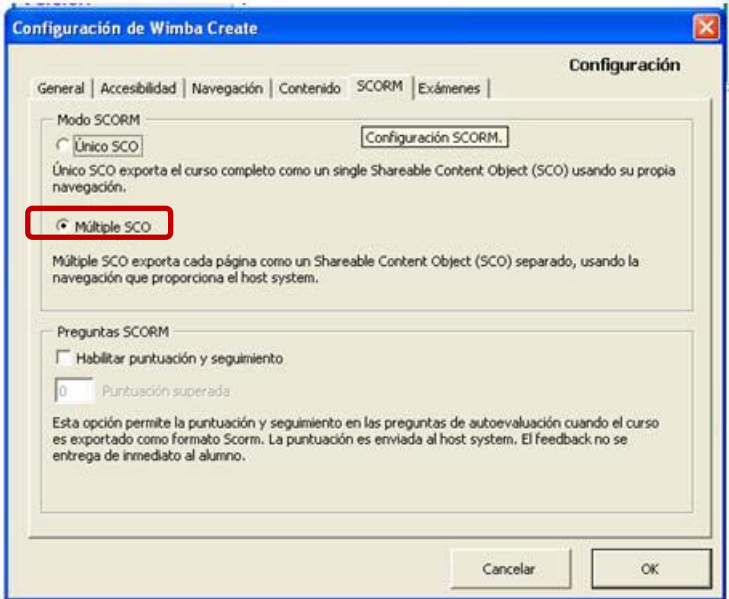

Generamos el Curso – nuestro Objeto Educativo – tras seleccionar la carpeta donde queremos guardarlo.

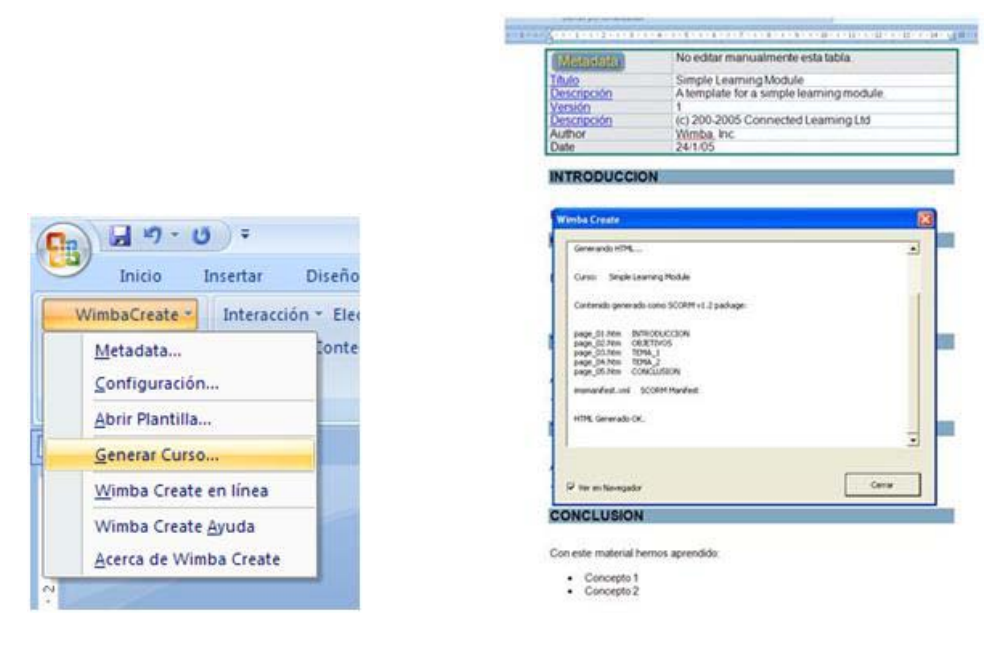

#### Nos crea lo siguiente:

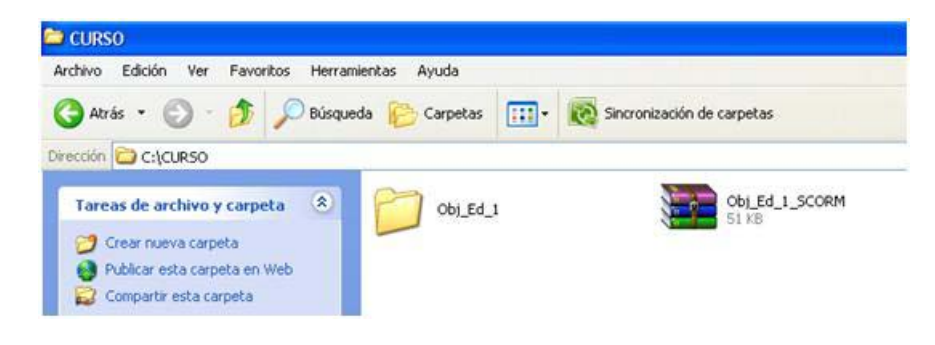

Introducción al Modelo de Referencia SCORM

### Paso 1b – Recolectamos el Material

El material lo podemos crear de muchas maneras, ben gracias a la ayuda de herramientas de autor (eXe, Wimba, ..) o incluso editando las páginas web con alguna herramienta como FrontPage.

Si ya tenemos el material creamos lo organizamos en carpetas según nuestro criterio.

En este caso ponemos en una carpeta todo el material que queremos usar.

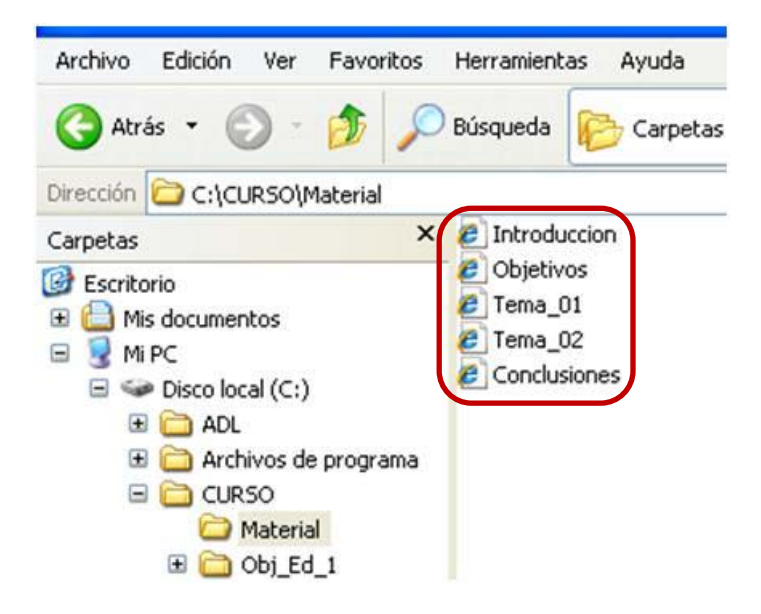

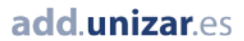

#### Paso 2 – Creación del Paquete de Contenido usando RELOAD EDITOR

- 1. Hacemos "doble click" en el icono ADL\_SCORM\_2004\_RELOAD\_Editor\_1\_1.jar y esto abre la aplicación RELOAD EDITOR
- 2. Usamos la opción "File" del menú para abrir un paquete ya existente o para crear un paquete nuevo. Para este primer ejemplo elegimos la versión 1.2 de SCORM
- 3. Nos pide que elijamos la carpeta autocontenida donde creará el paquete SCORM La llamamos Obj\_Edu\_1

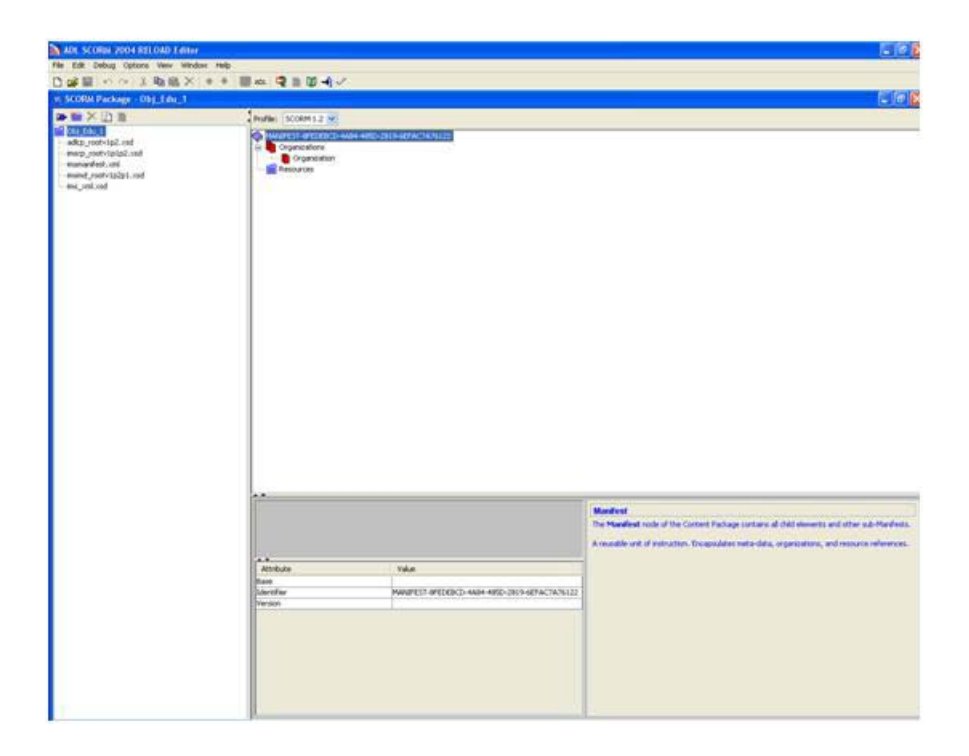

4. Importamos el Material (desde la carpeta donde lo hemos almacenado)

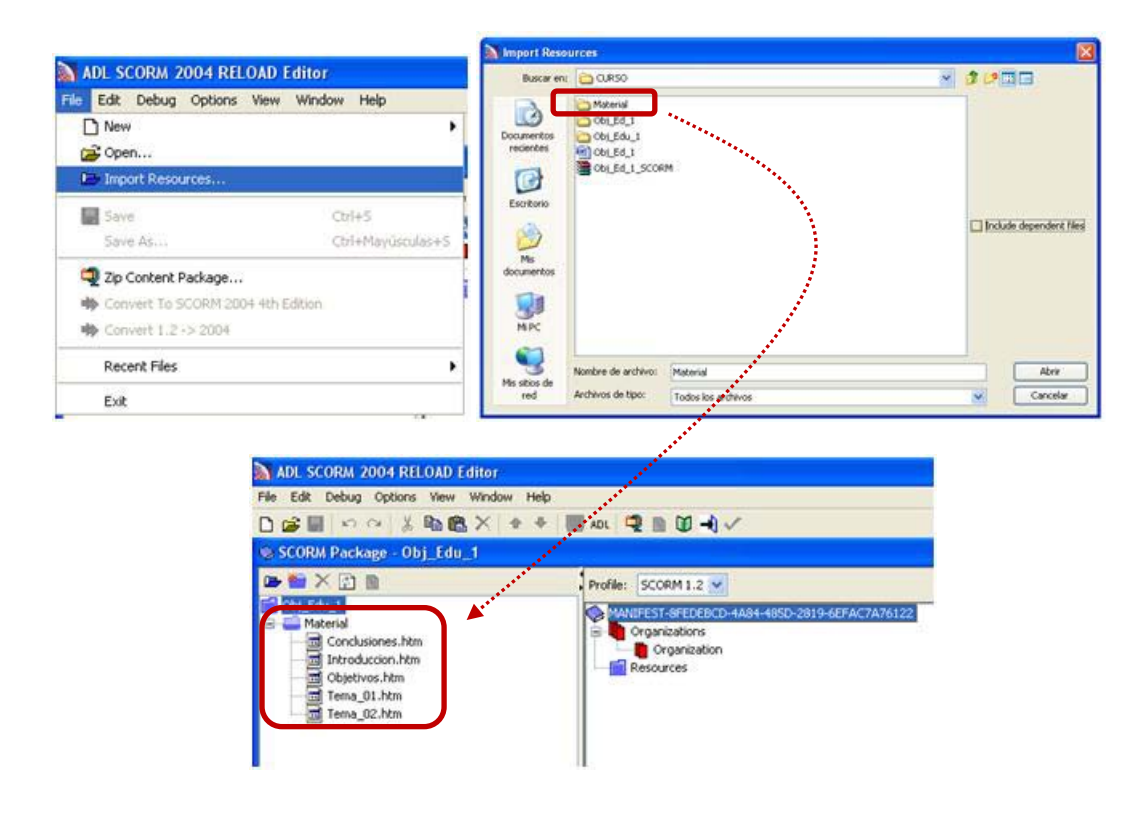

Introducción al Modelo de Referencia SCORM

5. Definimos ese material como "recursos" de nuestro Objeto Educativo, para ello "arrastramos" cada uno de los ficheros en la carpeta Material hasta el elemento "Resources"; nos pide que definamos si el fichero es "contenido web" o "Texto/html", elegimos Webcontent;

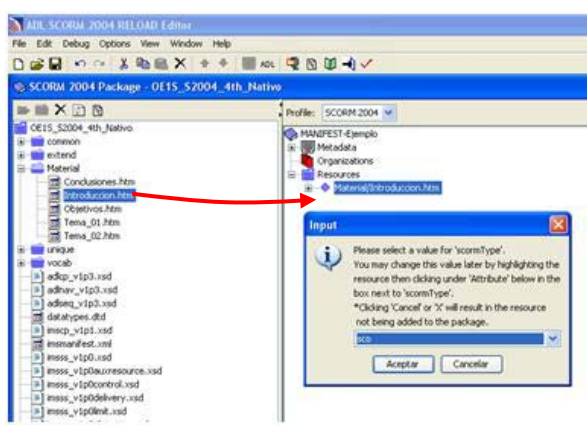

6. Creamos la Organización. Podemos tener más de una organización de contenidos. Por defecto no crea ninguna, así que vamos a crearla nosotros.

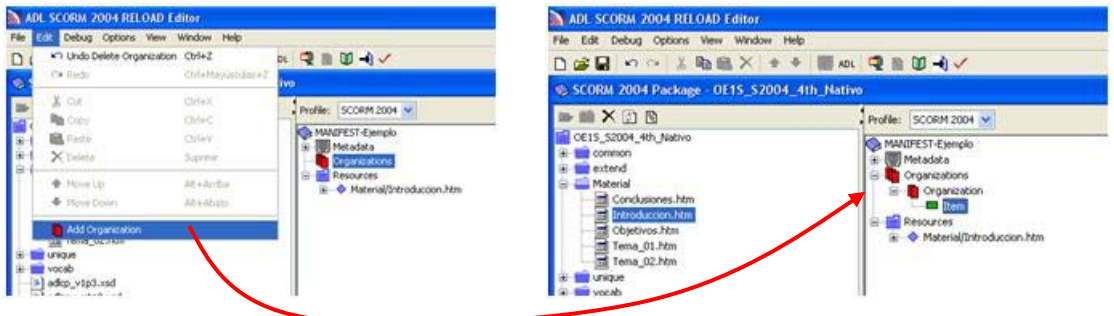

Al seleccionar la nueva organización, en el panel de atributos se puede modificar el nombre.

7. Arrastramos los recursos desde el panel de recurso hasta la organización creando la estructura que necesitamos para nuestro curso.

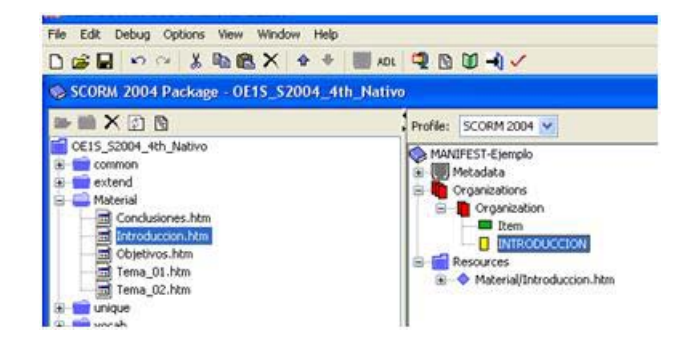

Una vez que lo arrastremos, todos los que dependen de él, se añaden sin tener que ser arrastrados también. Por ejemplo, si nuestro recurso es una página html, las imágenes, adjuntas se arrastran con él.

Los recursos se pueden reordenar dentro de la organización. También es posible borrarlos de la organización, esto no lo borra de losrecursos.

8. Otra alternativa es "arrastrar" los ficheros en la carpeta Material hasta el elemento "Organization"; nos pide que definamos si el fichero es "contenido web" o "Texto/html", elegimos Webcontent; y observamos que se nos crea automáticamente un "recurso"

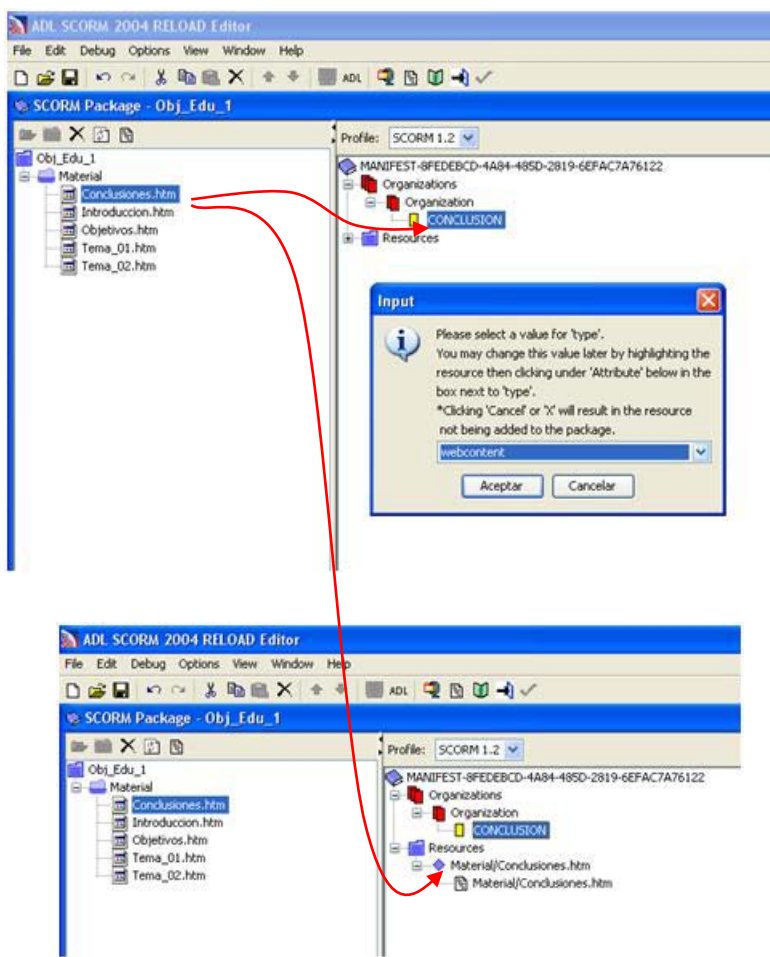

9. Ese "recurso" inicialmente queda definido como "Asset", pero lo tenemos que definir como "SCO" porque queremos que se comunique con el LMS

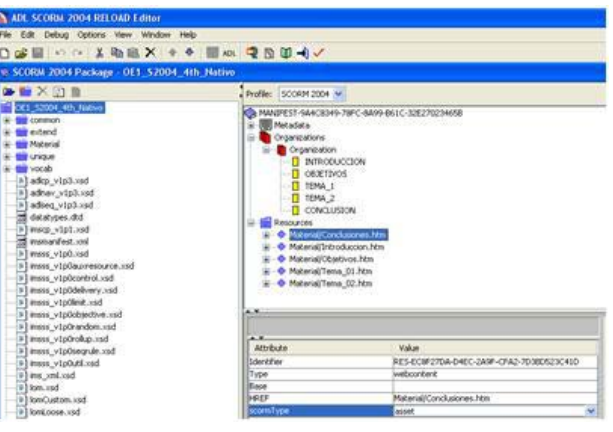

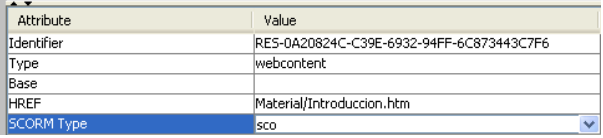

Introducción al Modelo de Referencia SCORM

10. Solo nos queda guardar el paquete de contenido

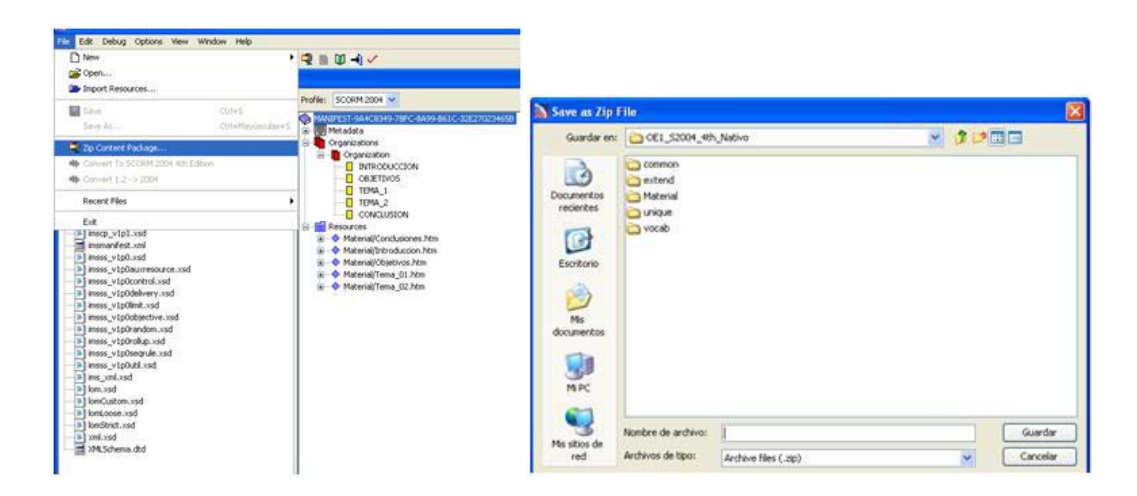

Y ya tenemos nuestro paquete zip list para ser cargado en un LMS

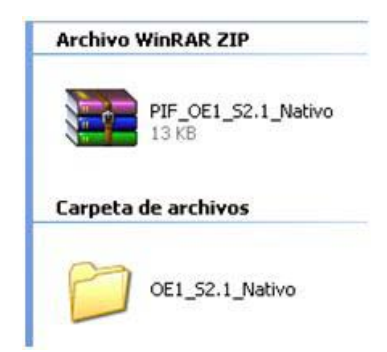

**[Volver al Índice](#page-0-0)**

Introducción al Modelo de Referencia SCORM

# Anexo 2 - Creación de Objetos Educativos con eXe

En las siguientes páginas encontraras una guía para aproximarte a la herramienta eXe, que es otra herramienta de autoría diferente.

Para empezar te ayudamos en la descarga e instalación de eXe; posteriormente te proponemos un ejemplo sencillo para que comiences a utilizar eXe.

#### ¿Qué es eXe

El Proyecto eXe fue inicialmente financiado por la comisión de Educación Superior del Gobierno de Nueva Zelanda (New Zealand Government Tertiary Education Commission's) y liderado por la Universidad de Auckland [\(University of Auckland\)](http://www.auckland.ac.nz/); la Universidad Tecnológica de Auckland (The Auckland University of Technology) y el Politécnico Tairawhiti (Tairawhiti Polytechnic).

Uno de los resultados de dicho Proyecto es eXe-Learning, una herramienta de software libre que sirve para editar contenidos abiertos. Con eXe cualquier docente puede crear contenidos didácticos en Web sin conocer lenguajes Web.

El editor XHTML de elearning (eXe), no es un es Learning Management System, es un entorno de autoría (creación y edición de contenido multimedia) basado en web, diseñado para ayudar a profesores y docentes en el diseño, desarrollo y publicación de materiales docentes y educativos sin necesidad de llegar a ser especialistas en lenguajes de Web HTML XTML, XML o en aplicaciones de publicación en web. eXe permite exportar el contenido creado como páginas Web autosuficientes o como paquetes IMS o SCORM 1.2.

Se puede obtener más información en: <http://exelearning.org/wiki>

#### Descarga la aplicación eXe

exe se puede instalar en los sistemas Windows (XP o Vista), Mac OS X, y Linux. Aquí nos centramos en la instalación para Windows

Se puede descargar eXe para Windows en

<http://sourceforge.net/projects/exe/files/eXe-1.04/eXe-install-1.04.exe/download>

Para descargar el paquete, haz clic en la dirección y obtendrás el resultado que puedes ver en la Figura siguiente.

Haz clic sobre el botón "Guardar" y recuerda el directorio en el que lo guardas (por ejemplo C:\eXe)

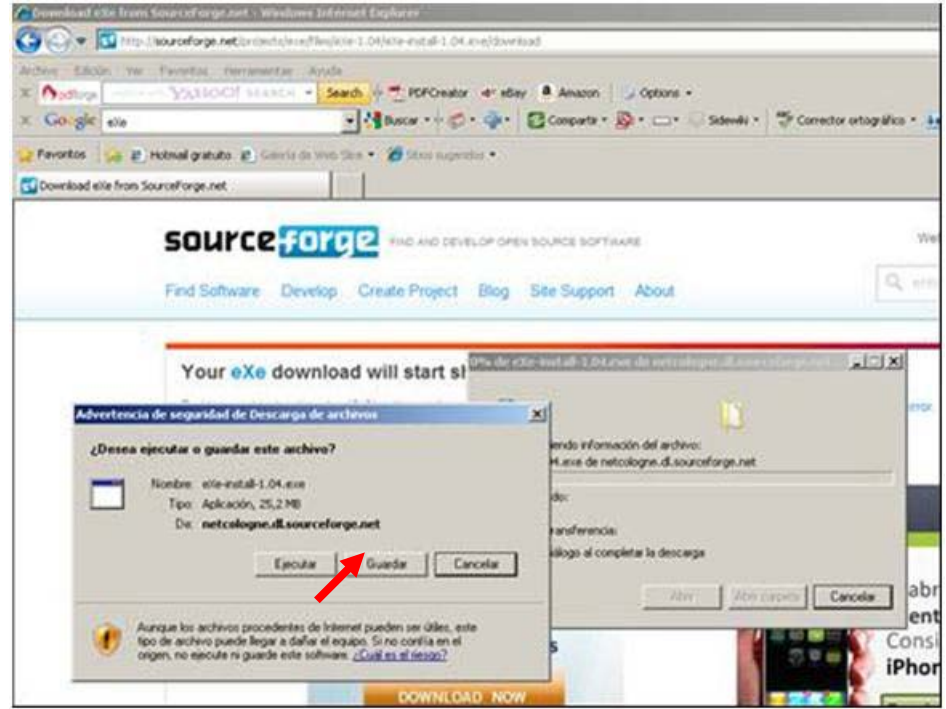

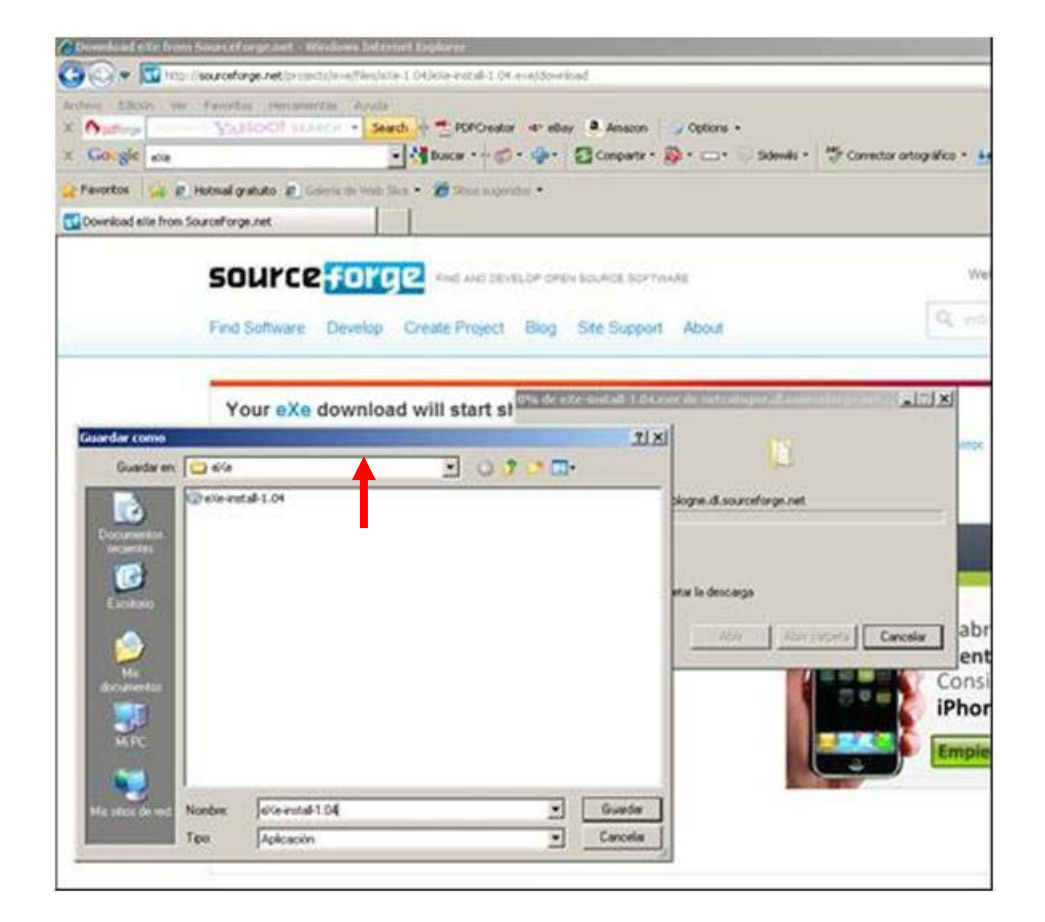

#### Instalar la aplicación eXe

Cuando termine la descarga, cierra todos los programas que tengas abiertos menos el explorador de Windows, ve al directorio donde has guardado el instalador de eXe, haz doble clic en el fichero eXe-install-1.04.exe para que comience la instalación de eXe y déjate llevar por sus instrucciones.

Haz clic en el botón "Next"

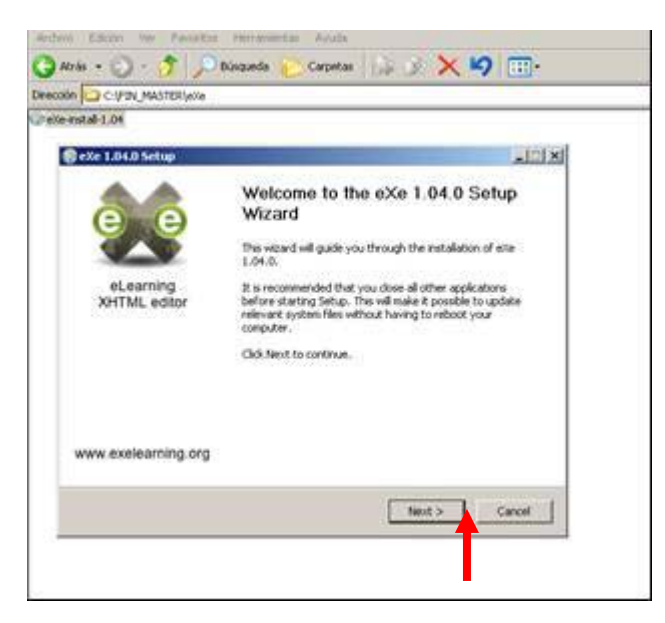

Lee y acepta las condiciones de utilización de la licencia libre GNU General Public License haciendo clic en el botón "I agree"

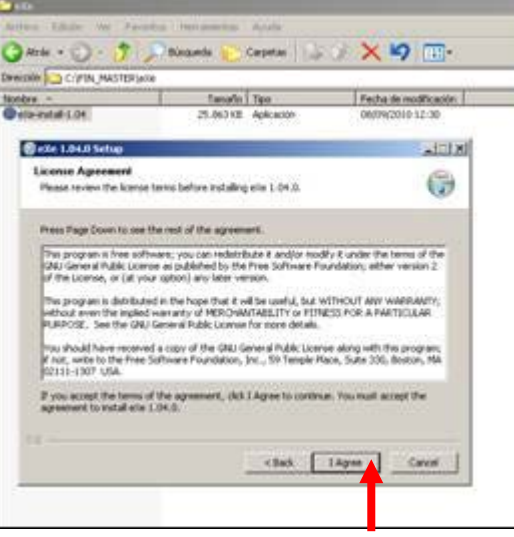

El instalador te propondrá instalar eXe en el folder C:\Archivos de Programa\eXe\

Acepta ese directorio (folder) haciendo clic en el botón "Next"

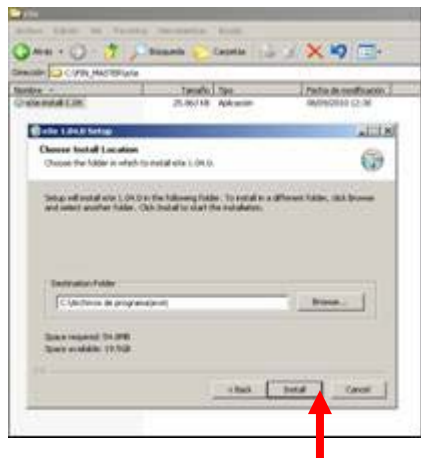

A continuación se instala eXe. Al finalizar cierra el instalador y re-arranca tu ordenador.

### Arrancar la aplicación eXe

Observarás que se crea un icono en tu escritorio, haciendo doble clic en él comenzará la aplicación.

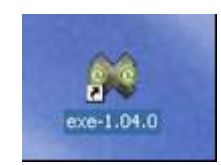

Si no aparece el icono eXe en el escritorio, necesitarás arrancar la aplicación desde el Menú de Inicio de Windows, en la opción de Programas.

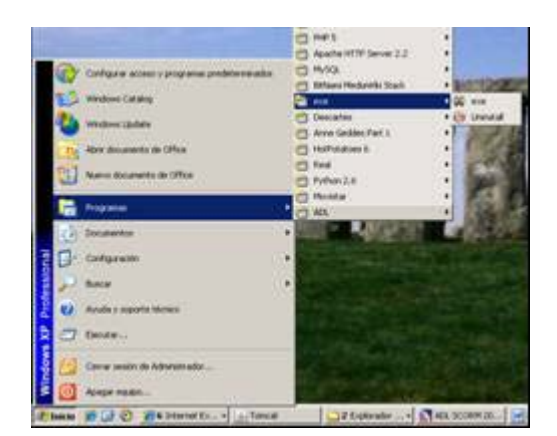

Introducción al Modelo de Referencia SCORM

### Utilizar la aplicación eXe

Al arrancar la aplicación eXe obtendrás el siguiente panel de trabajo, ya preparado para que comiences a crear el contenido.

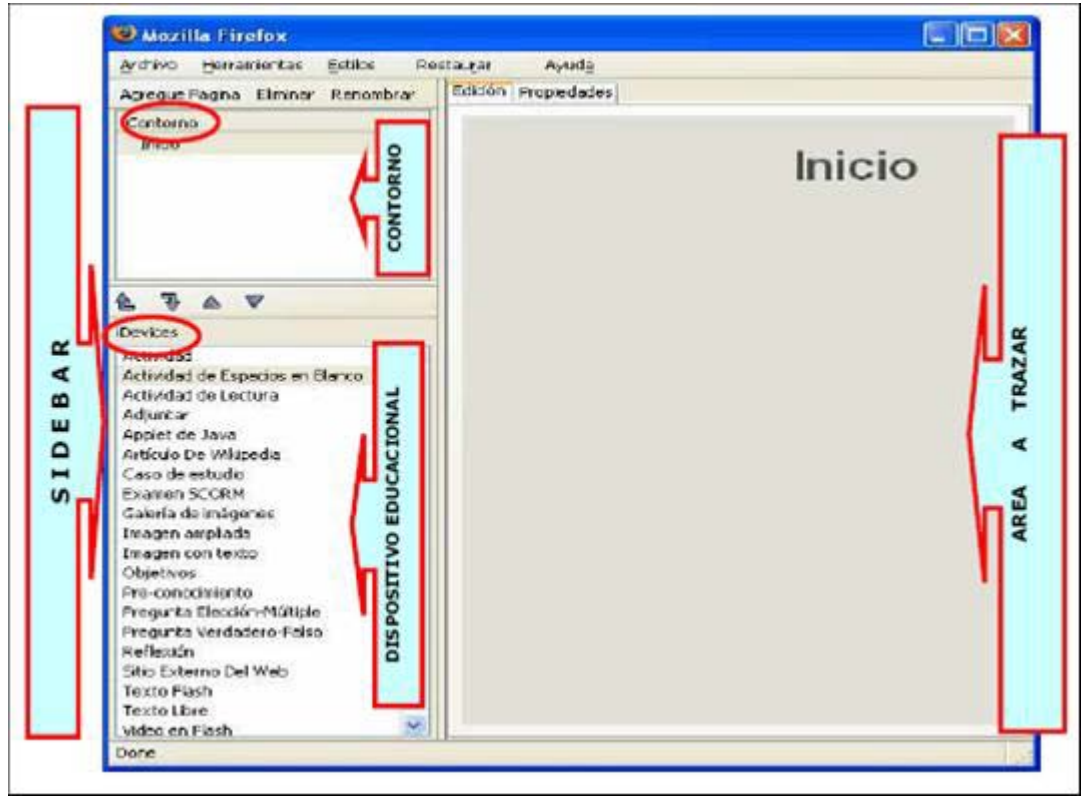

Está dividido en dos áreas funcionales: el "Sidebar" en la izquierda y a la derecha el "Área a trazar".

El **Sidebar** se divide en dos secciones: la sección 'Contorno' te permite definir la estructura del contenido que vas a crear y la sección de 'Dispositivo Educacional' que contiene una colección de elementos estructurales que vamos a usar para describir los contenidos de aprendizaje. Se llaman iDevices y son entre otros: objetivos, preguntas, imágenes con texto, actividades de lectura, etc.

El **Área a Trazar** es la zona de trabajo donde iremos añadiendo el contenido, educativo utilizando para ello los iDevices que seleccionemos en cada caso.

En la Tabla 1 encuentras las opciones e iconos de la sección 'Contorno'; lo mínimo que necesitas conocer para empezar a trabajar y que te van a permitir crear la estructura de la unidad, añadir y borrar capítulos, cambiarles de orden y de nombre.

Puedes encontrar un Tutorial completo en el siguiente link:

[http://www.aprenderenred.net/exelearning\\_tutorial/index.html](http://www.aprenderenred.net/exelearning_tutorial/index.html)

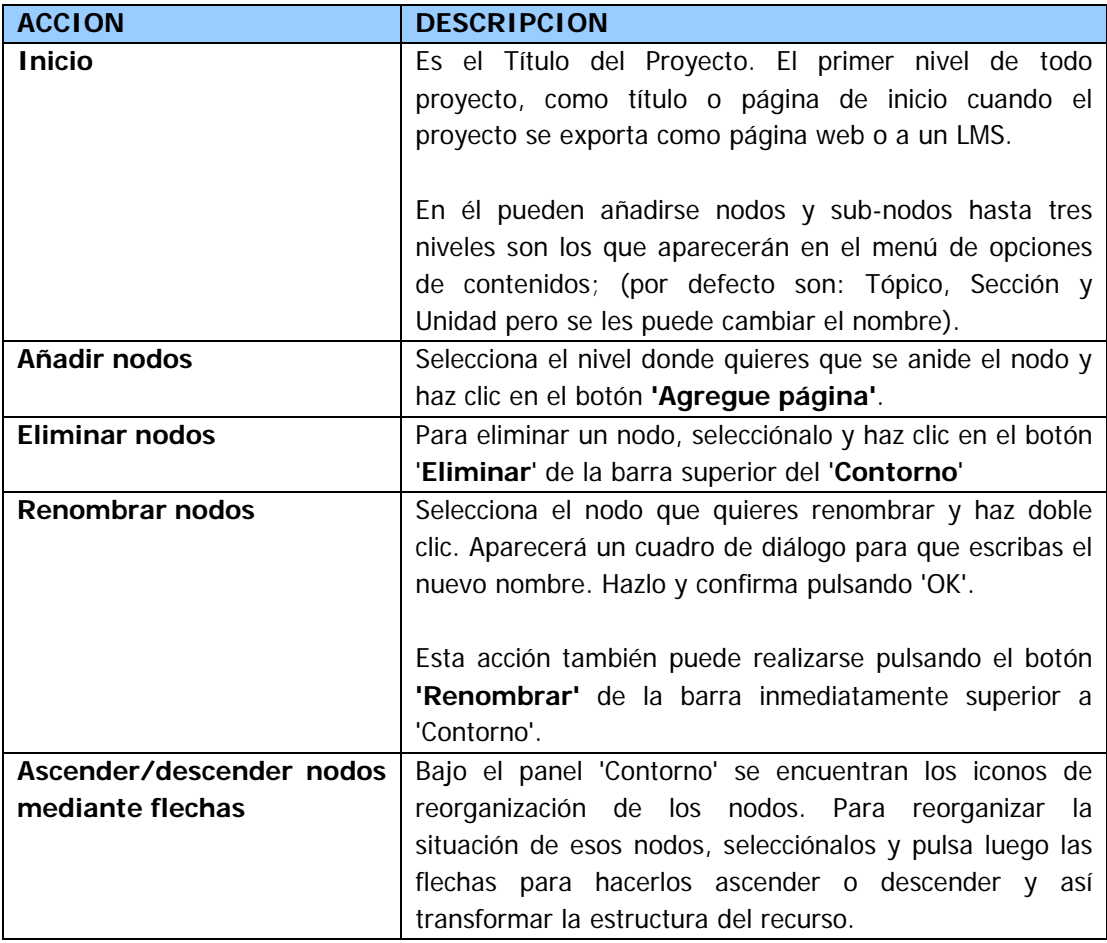

### Crear un ejemplo sencillo en eXe

Vamos a crear un ejemplo sencillo paso a paso. Se trata de una unidad didáctica de Matemáticas para repasar el concepto de ECUACION en Educación Secundaria.

Comenzamos utilizando 'Renombrar' para cambiarle el nombre a "Inicio". Lo llamamos ECUACIONES.

Después añadimos un nodo utilizando 'Agregue página'. A ese "tópico" que nos crea eXe también le cambiamos el nombre y lo llamamos OBJETIVOS EDUCATIVOS; en el vamos a documentar los objetivos que se persiguen con esa unidad y para hacerlo parece obvio que seleccionemos el iDevice que se llama Objetivos. - Ver Figuras siguientes con pasos y resultados –

Para ello posicionamos el cursor en OBJETIVOS EDUCATIVOS y luego hacemos doble clic en el iDevice Objetivos, en el área de trabajo nos aparece el elemento y en el espacio en blanco escribimos los objetivos de la unidad. Al terminar hacemos clic en la marca verde.

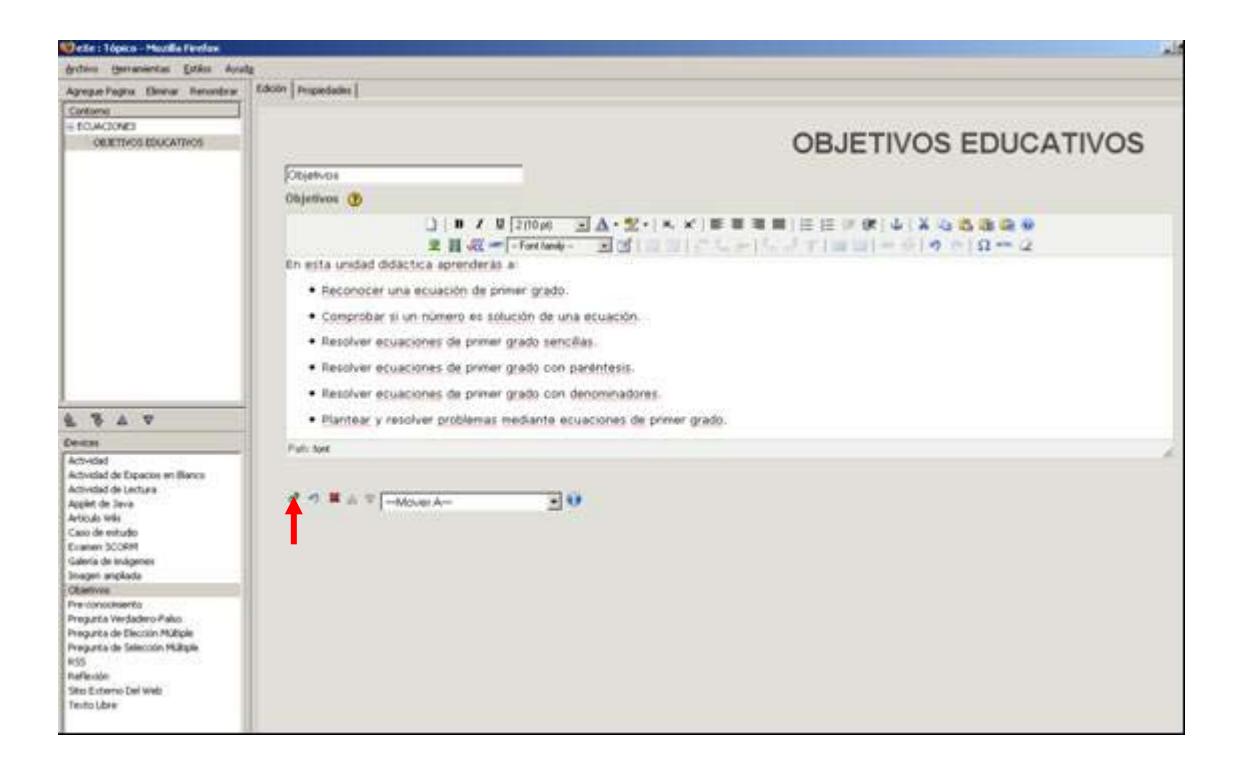

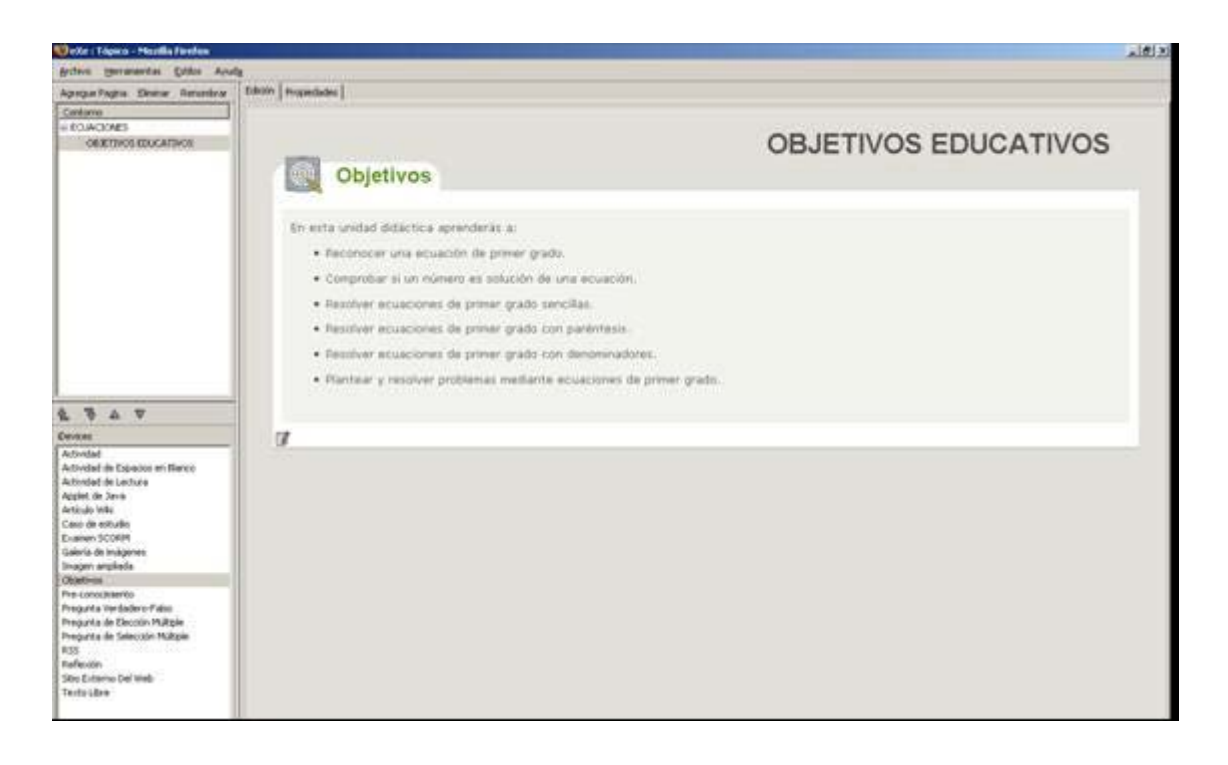

Continuamos nuestra unidad recordando los conceptos de cursos anteriores que fundamentan los que vamos a exponer ahora. Añadimos un nuevo tópico y lo llamamos REPASO, podemos utilizar el iDevice llamado Pre-conocimiento

Introducimos el texto y en este caso queremos ilustrarlo con una imagen, para ello hacemos clic en el icono situado más a la izquierda y se despliega una ventana para que seleccionemos la imagen que queremos añadir. Una vez seleccionada hacemos clic en el botón 'Insert'.

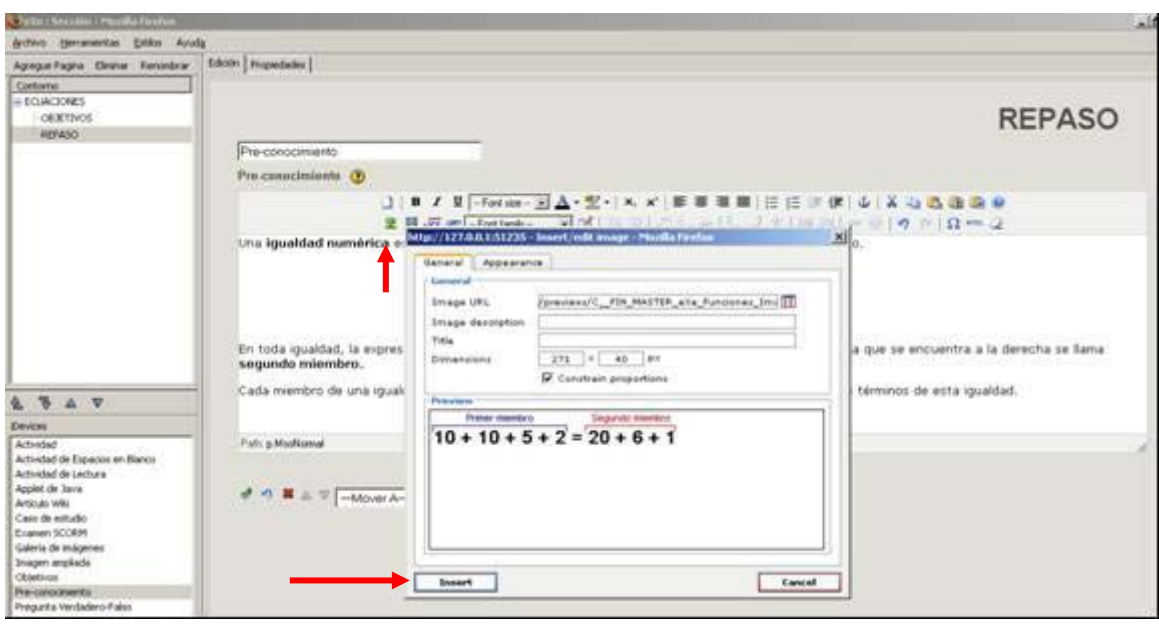

Ha llegado el momento de guardar el trabajo realizado hasta ahora. Recuerda que es una buena práctica guardar el trabajo periódicamente para evitar disgustos.

Seleccionamos Archivo - Guardar y el directorio que deseemos; de paso en la imagen podemos observar cómo se visualiza el iDevice Pre-conocimiento con la imagen que hemos insertado en el apartado anterior.

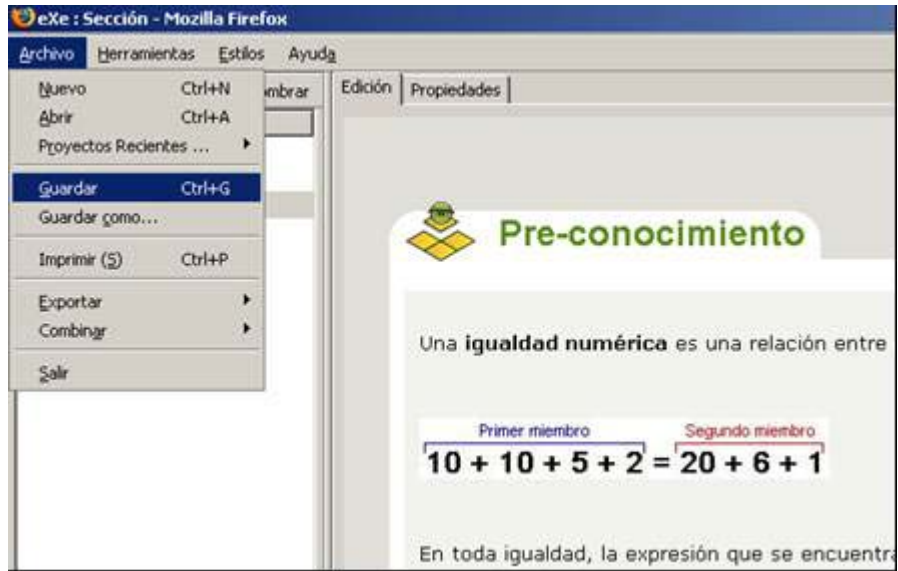

Seguimos con nuestro contenido didáctico, añadimos otro tópico y lo llamamos DEFINICIONES (quizás habría que explicarles a los alumnos de Secundaria que esa es la forma en que se estructuran los contenidos cuando uno se va haciendo mayor). Posicionados sobre DEFINICIONES añadimos una nueva página que esta vez será una Sección y la llamamos ECUACION; usamos el iDevice Actidad de Lectura.

Observa que aquí hay espacio para 3 tipos diferente de contenido, en el primero exponemos la definición y un ejemplo, en el segundo la actividad que, en este caso es un sencillo problema para hacer pensar a los alumnos en como se lleva a la práctica lo que acabamos de explicar y en la última parte se proporciona retroalimentación.

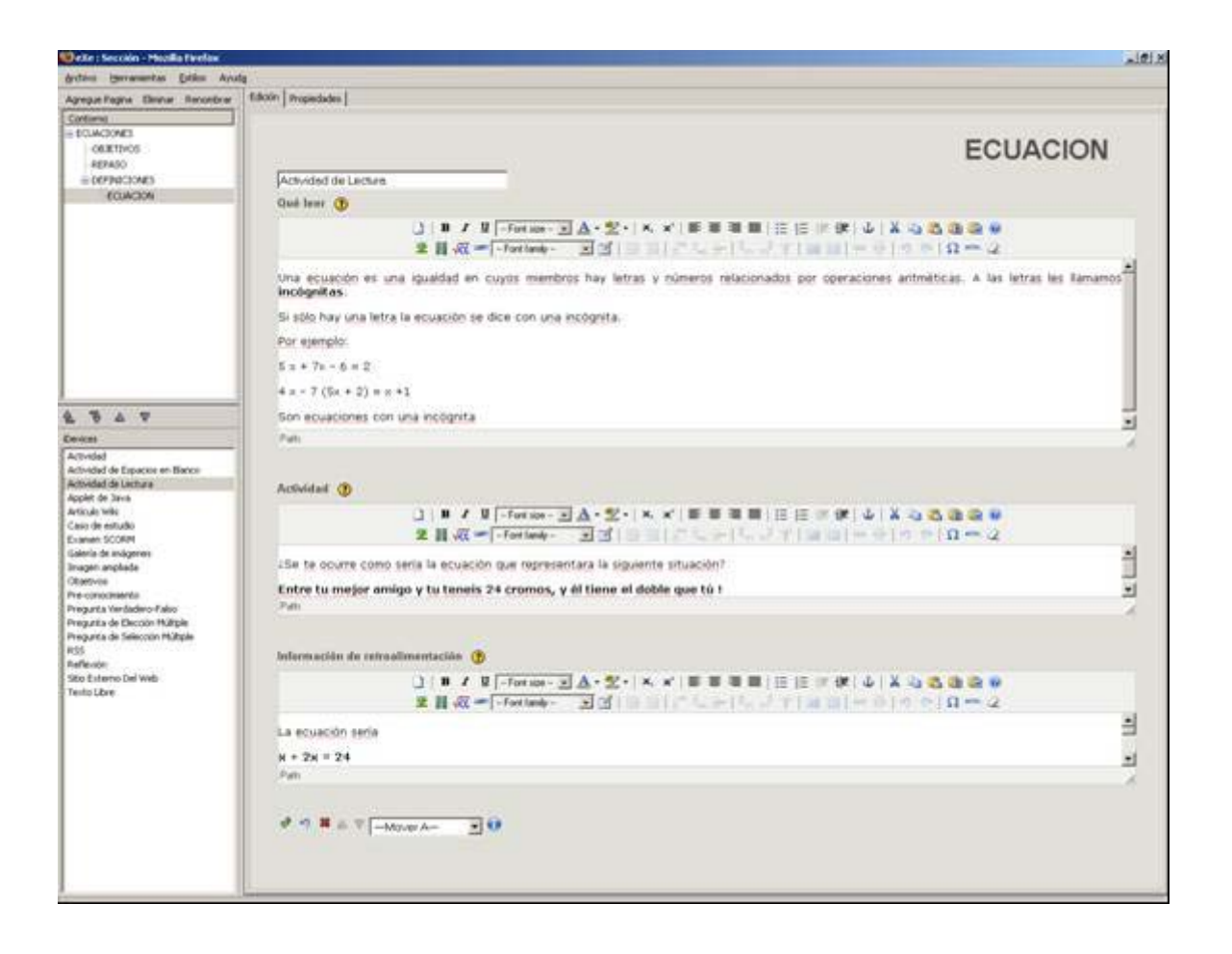

Repetimos este paso y también posicionados sobre DEFINICIONES añadimos otra nueva Sección y la llamamos SOLUCION; usamos el iDevice Actidad de Lectura; en este caso usamos el iDevice Texto Libre.

Ahora vamos a crear una actividad con ejercicios para que los alumnos practiquen lo que acaban de aprender. Añadimos un tercer Tópico y lo llamamos EJERCICIOS y vamos a utilizar el iDevice de Verdadero-Falso. Observa en la Figura siguiente que también en este caso hay varios campos para introducir instrucciones y sugerencias para el alumno, contenido (la pregunta) y retroalimentación. Fíjate que se pueden añadir más preguntas haciendo clic en el botón '**Agregar otra pregunta'**

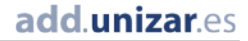

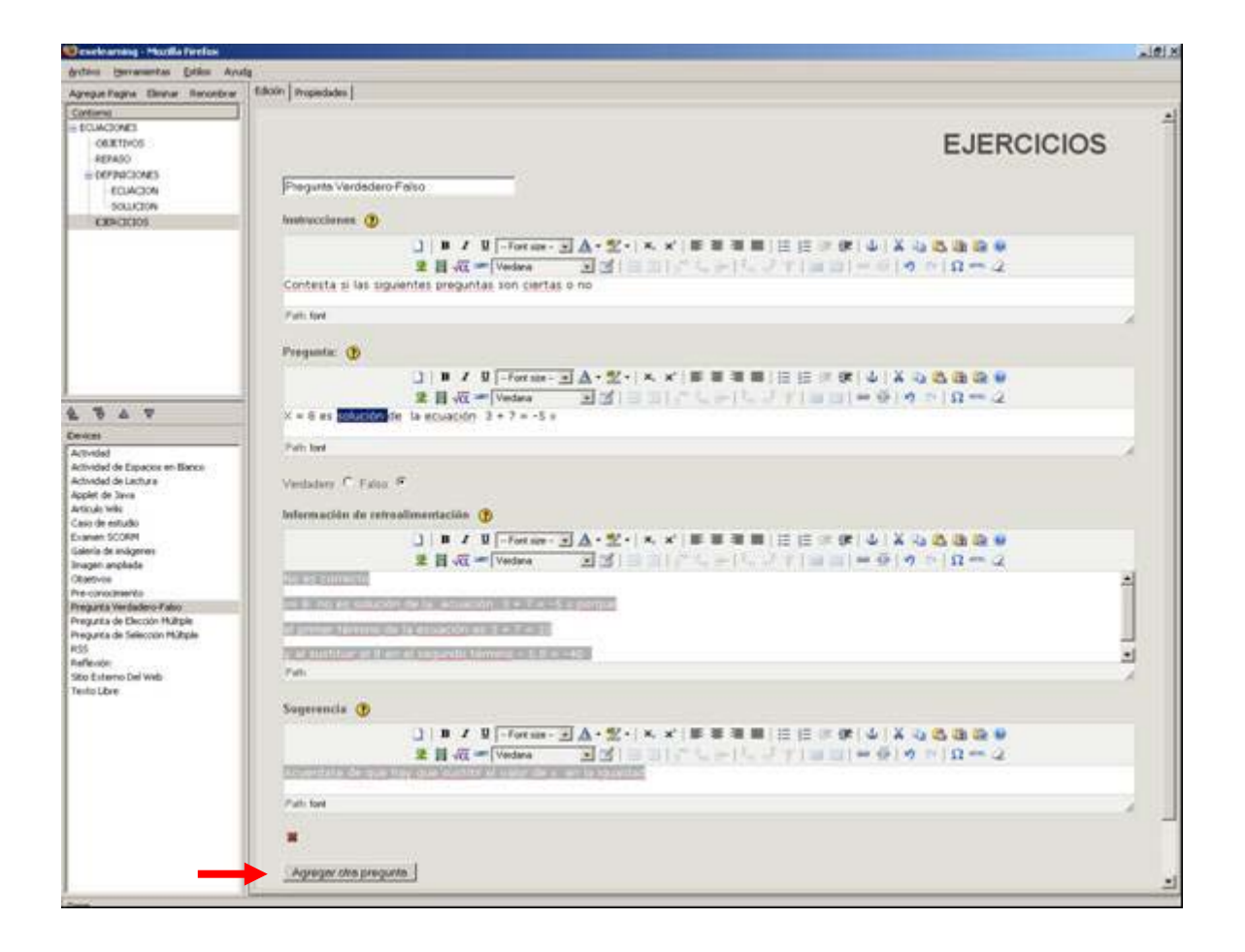

Añadimos un Tópico y lo llamamos RESOLUCION\_DE\_ECUACIONES (utilizamos el guión bajo en lugar del espacio en blanco para evitar problemas cuando lo exportemos a un entorno Web); utilizar el iDevice Texto Libre y a continuación añadimos otros tres para proporcionar ejemplos (es decir se puede usar más de un iDevice para una sección o tópico)

Siguiendo con la misma metodología didáctica usada antes, tras ofrecer las definiciones proponemos ejercicios utilizando en este caso el iDevice de Espacios en Blanco. Al hacerlo caemos en la cuenta de que es mejor incluir los ejercicios bajo el mismo tópico que las definiciones. Es decir vamos a cambiar ligeramente la estructura de la unidad utilizando la flecha más a la izquierda sobre la sección EJERCICIOS.

Fíjate además que hemos cambiado el título del iDevice para numerar los ejercicios.

Va siendo momento de volver a guardar el trabajo, ya estamos acabando. Si recordamos los objetivos didácticos vemos que sólo nos queda el último relativo a resolución de problemas. Finalizamos pues añadiendo las explicaciones para resolver problemas y un problema, utilizando para ello un iDevice de Texto Libre y otro de espacios en blanco.

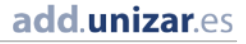

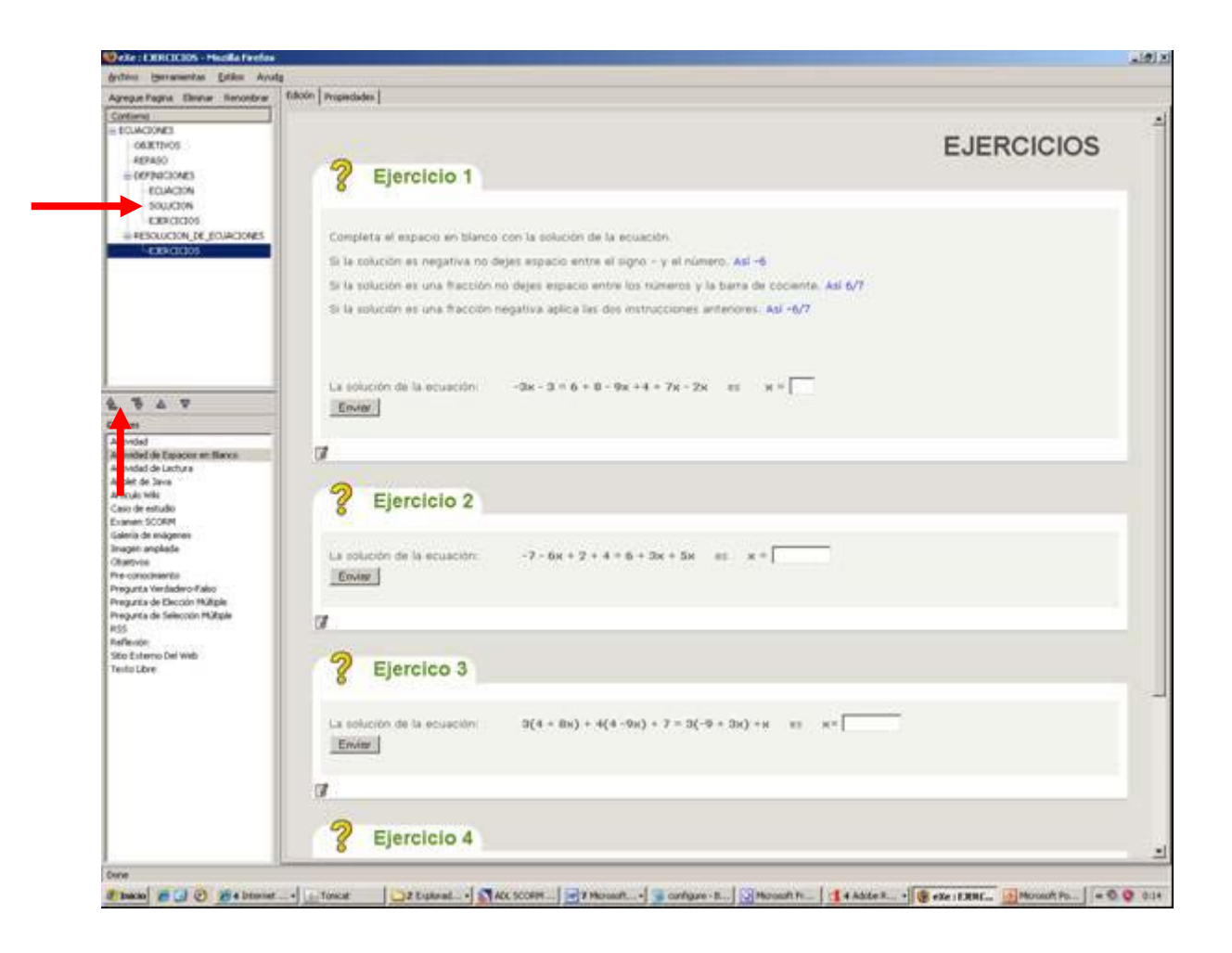

La estructura final de nuestra unidad queda así:

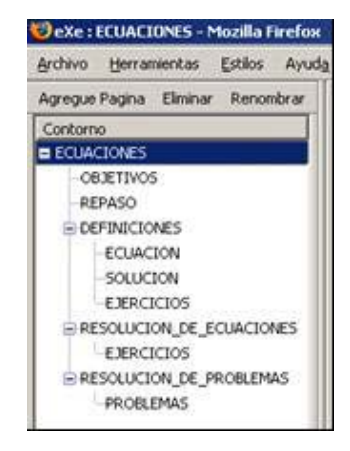

Así terminamos la primera unidad didáctica realizada con eXe, y con ello terminamos también el contenido de este Anexo.

**[Volver al Índice](#page-0-1)**

add.unizar.es

# Anexo 3 - Creación de un Examen con SLAG

El Editor ADL SCORM 2004 RELOAD Editor V 1.1 incorpora una opción muy interesante para crear de forma sencilla un examen que incluya preguntas de selección múltiple y / o preguntas de verdadero / falso. En las siguientes páginas te guiamos paso a paso.

#### Creación de las preguntas

Comienza creando un paquete nuevo vacío. Si te posicionas sobre la carpeta "Resources" que está vacía y usas el botón derecho del ratón, se abre una ventana que te permite añadir un Examen (Quiz).

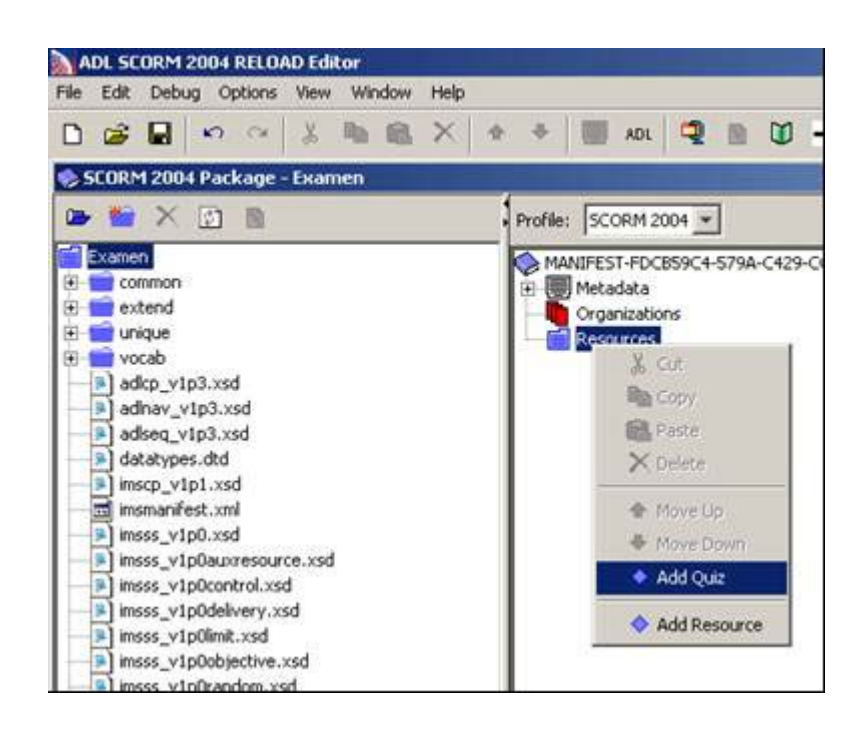

Pasamos a ver entonces la ventana que aparece en la Figura siguiente. Escribimos el título del examen (recordar que no se pueden dejar espacios en blanco) y una descripción. A continuación hacemos clic en las dos opciones para que las preguntas se ordenen de forma aleatoria y si lo deseamos también las respuestas de selección múltiple (dentro de cada pregunta) y pasamos a crear las preguntas haciendo clic en el botón "Add Question"

En el marco de la izquierda vemos la pregunta que hemos creado. En el marco de la derecha vamos añadiendo las opciones de cada pregunta de selección múltiple y marcamos la correcta con el botón proporcionado al efecto.

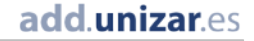

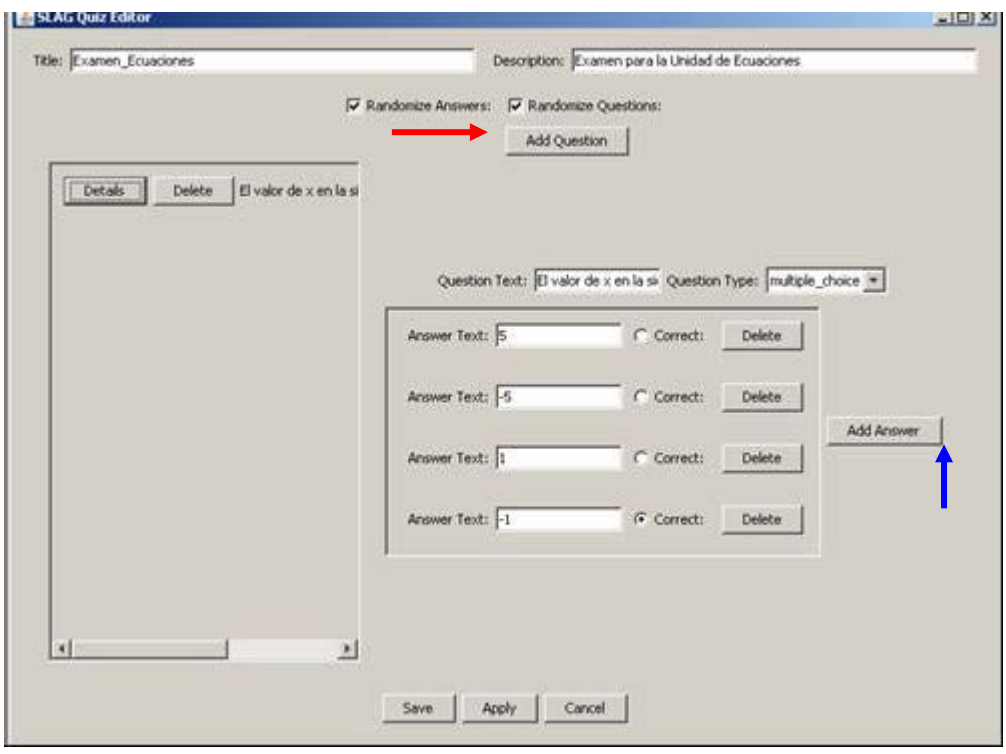

Generamos tantas preguntas como necesitamos y al final salvamos. Eso nos genera un recurso con el nombre que hemos elegido que podemos modificar colocando el cursor sobre él y haciendo clic con el botón con la opción de editar Quiz.

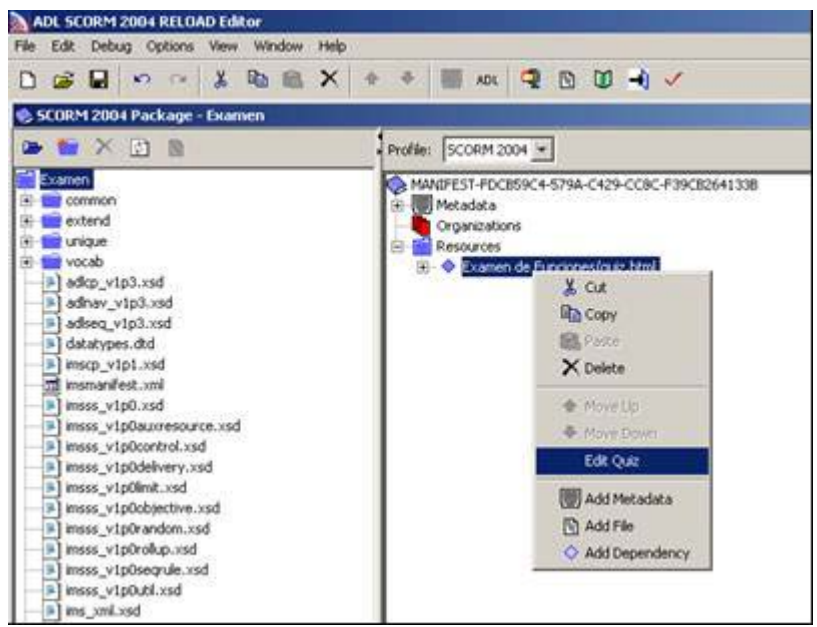

#### Creación de la estructura

El siguiente paso consiste en crear una organización para nuestro contenido educativo

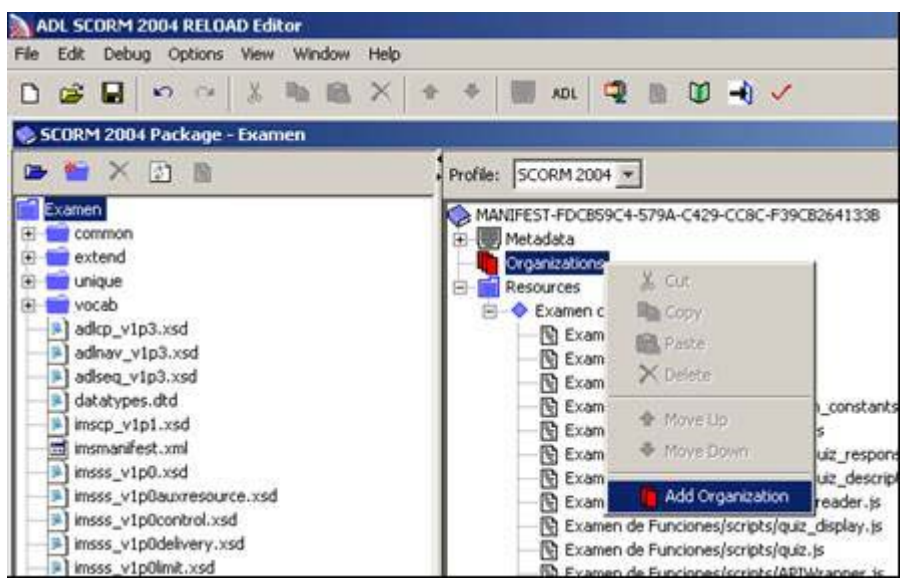

Nos crea la organización con un elemento por defecto (item). Con el cursor seleccionamos el primer elemento de "Recursos" y lo llevamos hasta la organización que hemos creado

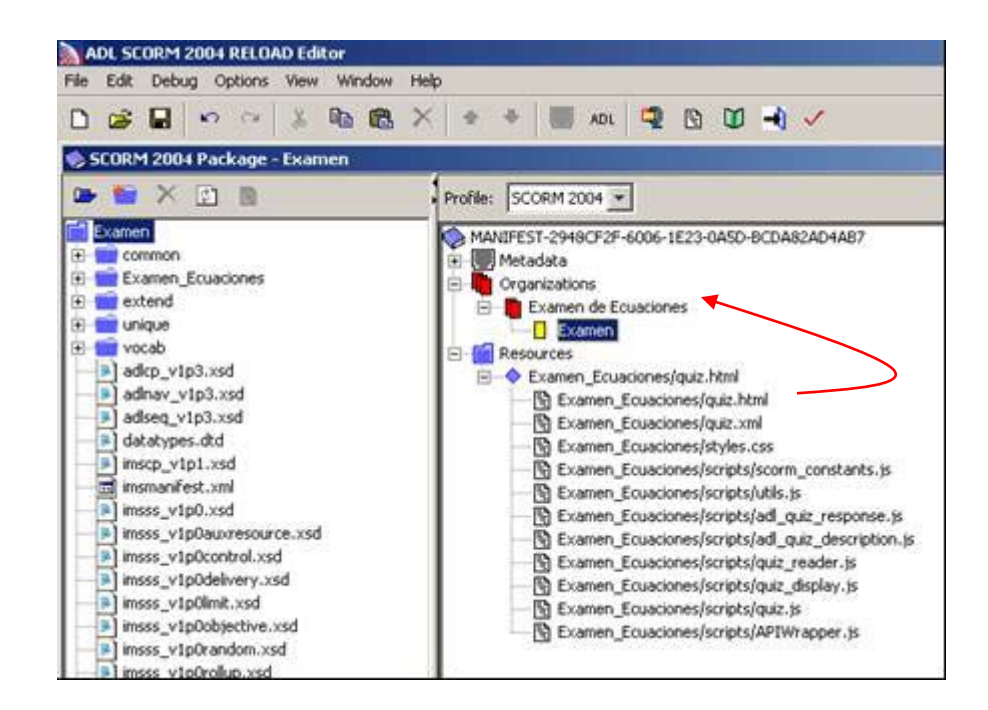

Introducción al Modelo de Referencia SCORM

#### Creación de secuenciación

Por último tenemos que crear las reglas de secuenciación para que el objeto educativo (el examen) y el Sistema de Gestión de Cursos se comuniquen entre si e intercambien información acerca de las variables internas que hacen el seguimiento de los resultados obtenidos.

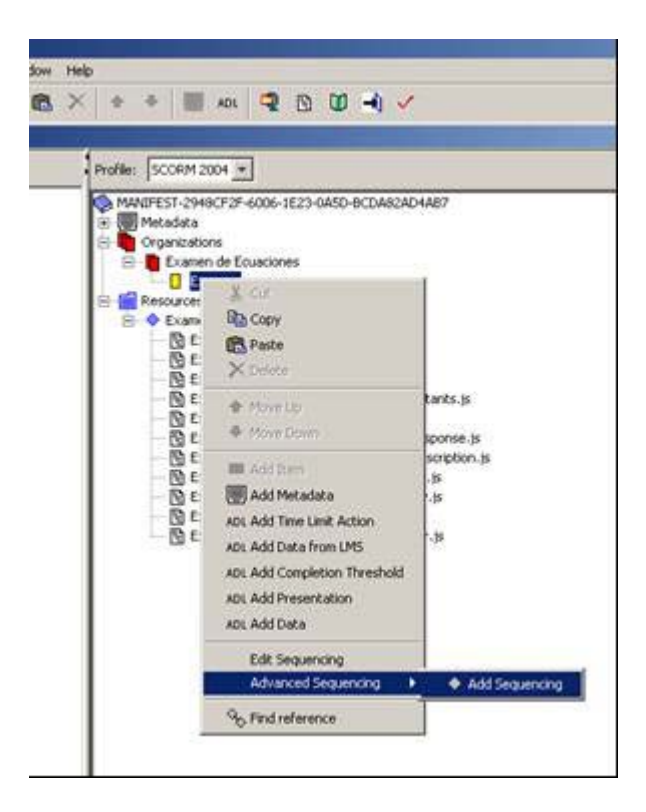

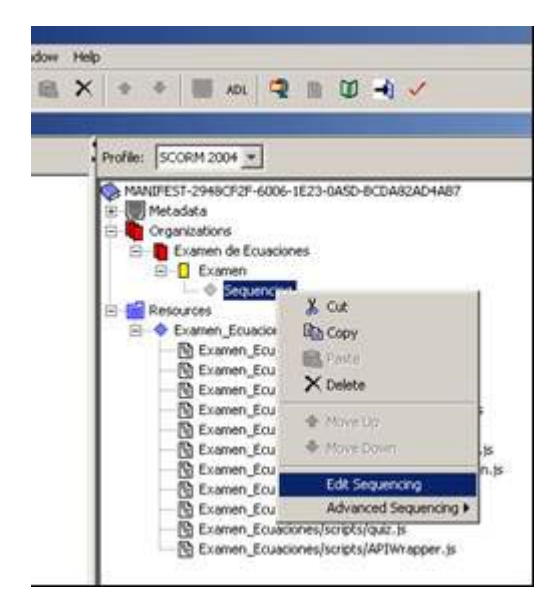

Introducción al Modelo de Referencia SCORM
Vamos a la pestaña "objetivos"

Allí definimos un objetivo para el contenido educativo y también las características que necesita un objetivo en SCORM.

- Las condiciones bajo las que consideramos que el objetivo del objeto educativo puede considerarse cumplido (en nuestro caso 0.75)
- Un identificativos para el objetivo (en nuestro caso le asigno ObjGen porque es un objetivo "general")

Después hay que crear el Mapa del Objetivo, que asocia el objetivo a las variables del modelo de datos definido por SCORM. Básicamente esta asociación permitirá que nuestro examen y el sistema de gestión de aprendizaje se intercambien información sobre los resultados del examen, la más importante de todas ellas: la nota obtenida

Una vez definido todo esto, hacemos clic sobre el botón "Add Objective" y el objetivo primario (general) queda definido y nuestro examen funcionará sin problemas.

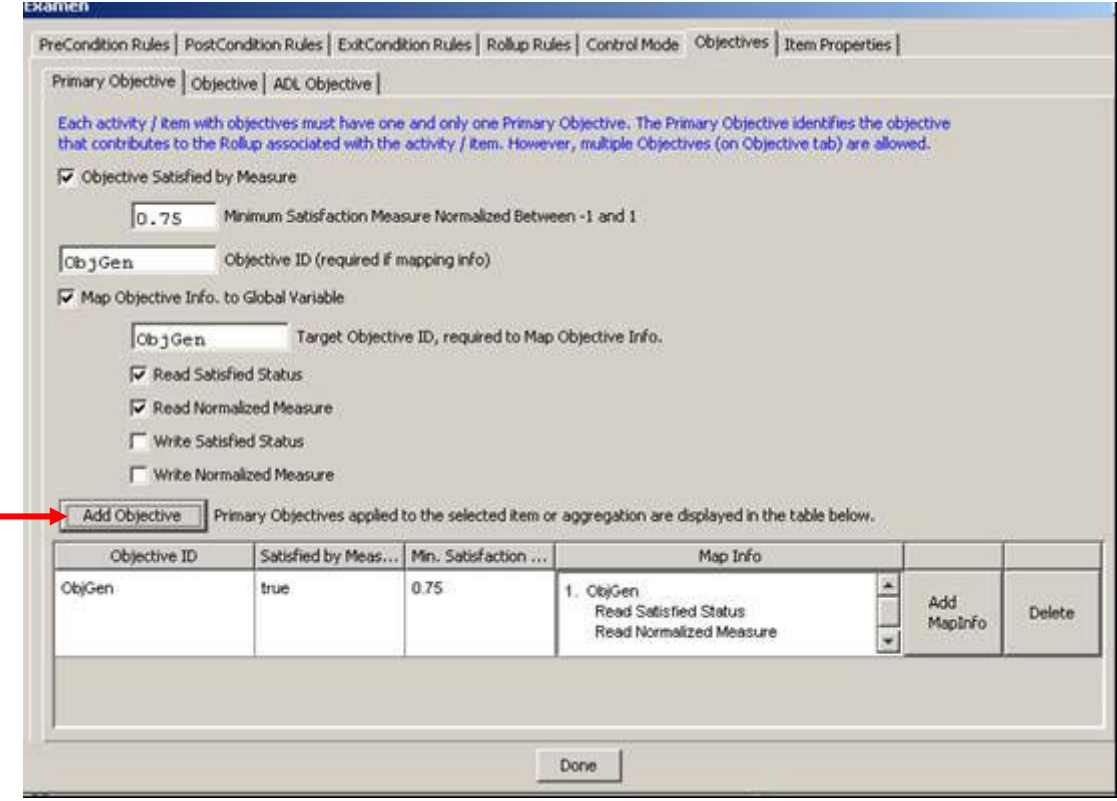

### Ejecutar el paquete en el RTE

Ya estamos preparados para lanzar nuestro curso en RTE. Lo cargamos y lo registramos en la forma habitual.

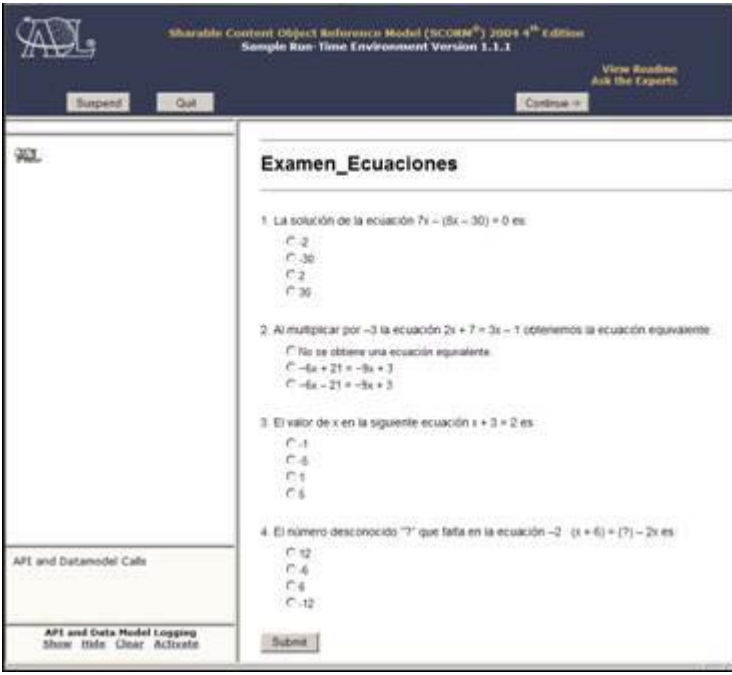

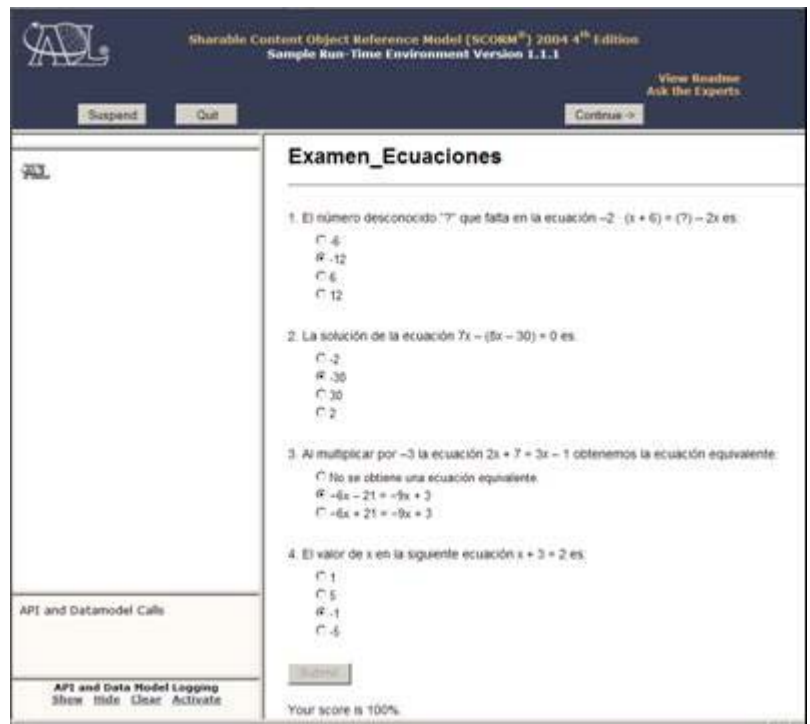

**[Volver al Índice](#page-0-0)**

Introducción al Modelo de Referencia SCORM

# Anexo 4 - Combinar Recursos Educativos

En el Anexo 2 creamos un contenido educativo en eXe sobre Ecuaciones. En el Anexo 3 hemos creado un examen sobre Ecuaciones utilizando el ADL SCORM 2004 RELOAD. Vamos a empaquetarlo todo junto en una unidad que te permita estudiar unos contenidos y luego realiza una autoevaluación. Es muy sencillo porque se trata de añadir al paquete que hemos generado con el examen los contenidos que creamos en el Anexo A, y eso ya lo hemos practicado en el Anexo B.

Hacemos una copia del directorio "Examen", que es nuestro paquete SCORM y le cambiamos el nombre, por ejemplo lo llamamos Ecuaciones\_completo para indicar que contiene contenido y evaluación.

Lo abrimos con ADL SCORM 2004 RELOAD. (Seleccionado su fichero imanifest desde RELOAD)

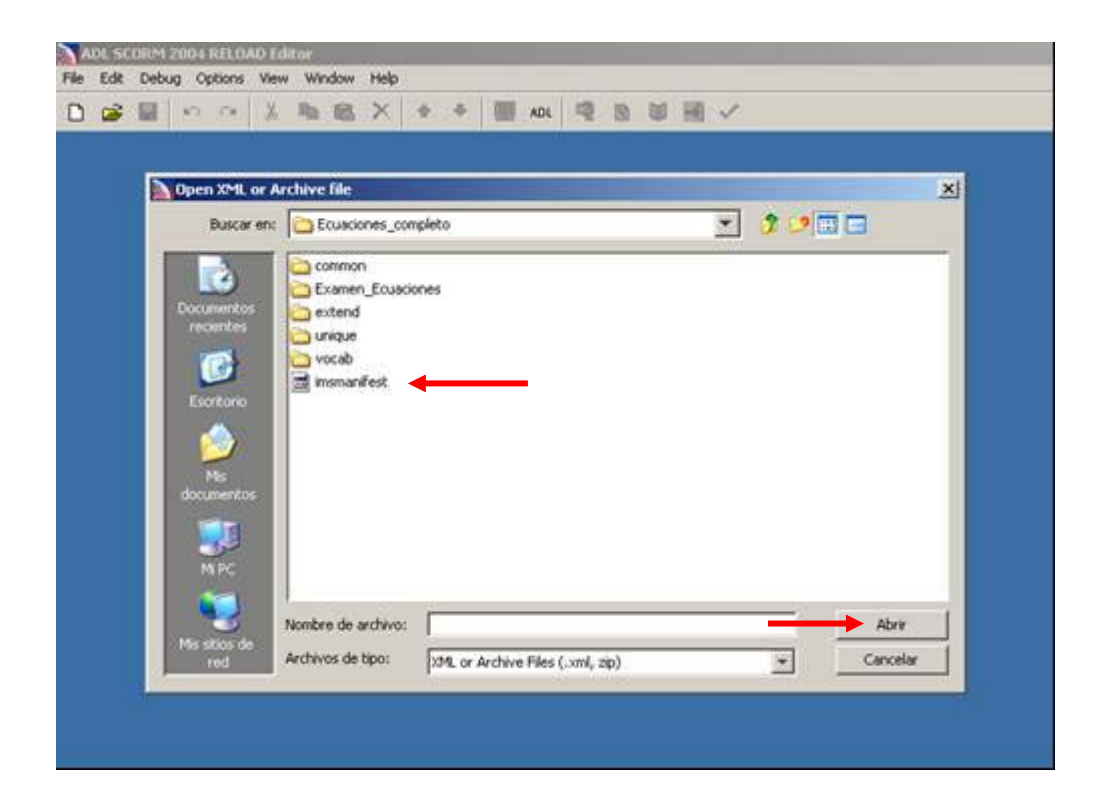

Después importamos la carpeta con el contenido que creamos en eXe (Ecuaciones) como hemos hecho en el paso 3 del Anexo B (y que previamente hemos exportado como página Web en el paso 1 del mismo Anexo B). Nos aparecerá como entonces la carpeta Ecuaciones y luego se trata de añadir el item "ecuaciones" como hemos hecho en el paso 5 (moviendo el elemento index.html a organization)

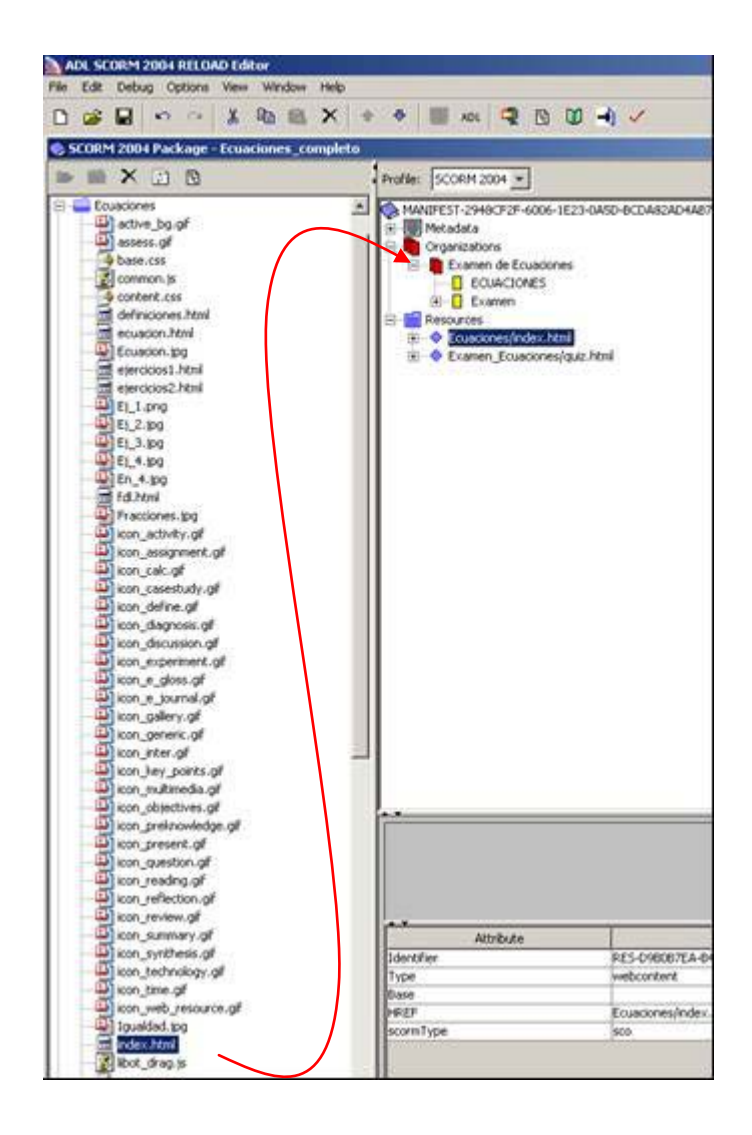

Introducción al Modelo de Referencia SCORM

#### Lo importamos al SRTE; lo registramos y a funcionar

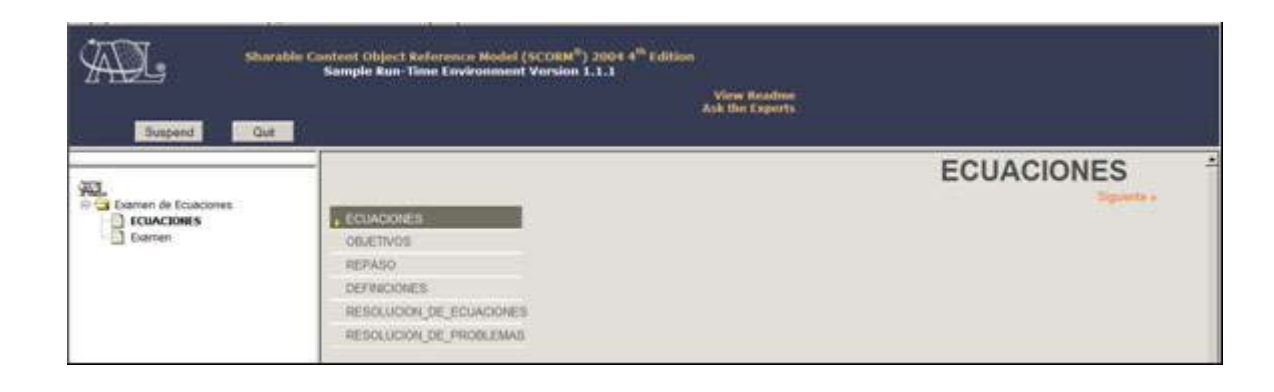

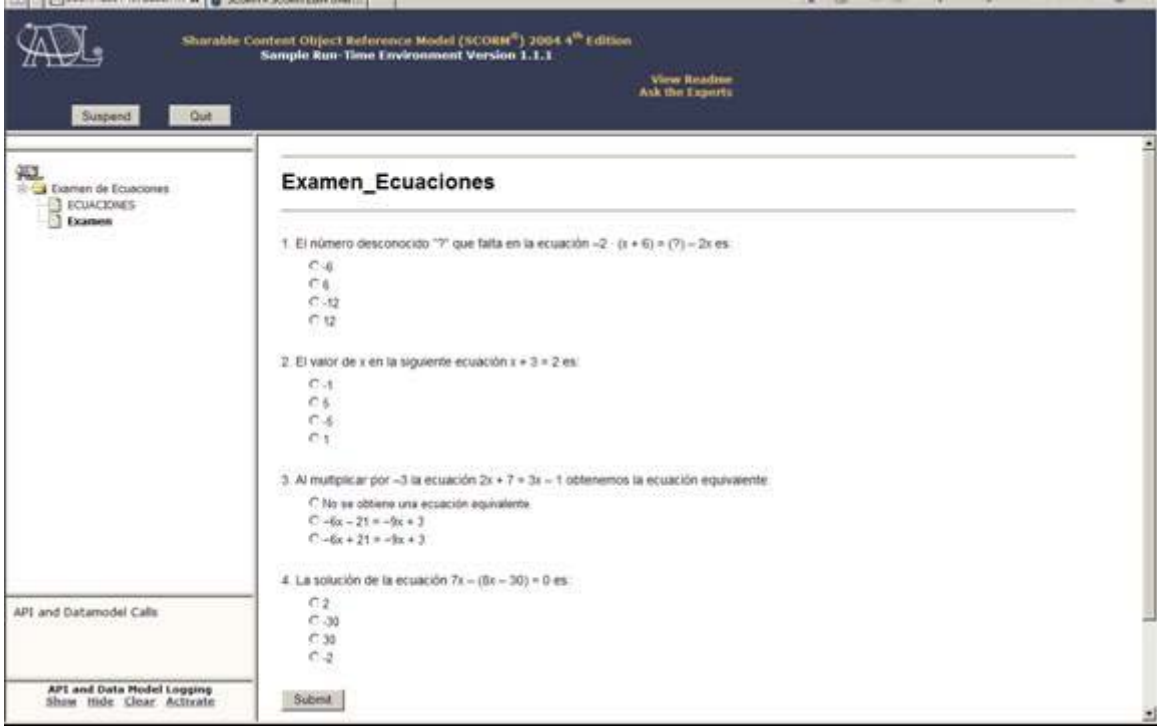

**[Volver al Índice](#page-0-0)**

Introducción al Modelo de Referencia SCORM

## Recursos

### **Inglés**

#### **Web site de ADL**

<http://www.adlnet.gov/Pages/Default.aspx>

### **Ostyn Consulting — Un gurú de SCORM**

<http://ostyn.com/resources.htm>

**Rustici**

http://www.scorm.com/

#### **Castellano**

## **Laboratorio Asociado ADL-ILCE para Latinoamérica y el Caribe**

<http://www.adl-ilce.org.mx/>

 i <sup>i</sup> Dieguez, Jorge. (2010). La norma SCORM un acercamiento práctico. e-Learning Quarterly N8.

<sup>ii</sup> Wiley, David. (2001). Connecting learning objects to instructional design theory: a definition, a metaphor, and a taxonomy

**[Volver al Índice](#page-0-0)**

Introducción al Modelo de Referencia SCORM